# **ZÁPADOČESKÁ UNIVERZITA V PLZNI**  FAKULTA STROJNÍ

**Studijní program: N0715A270011 - Obrábění, aditivní technologie a zabezpečování kvality Studijní specializace: Bez specializace** 

# DIPLOMOVÁ PRÁCE

**Optimalizace NC kódu při obrábění tvarových ploch.** 

Autor: Bc. Martin KRULIŠ Vedoucí práce: Ing. Jan HNÁTÍK, Ph.D.

Akademický rok 2023/2024

# ZÁPADOČESKÁ UNIVERZITA V PLZNI Fakulta strojní Akademický rok: 2023/2024

# ZADÁNÍ DIPLOMOVÉ PRÁCE

(projektu, uměleckého díla, uměleckého výkonu)

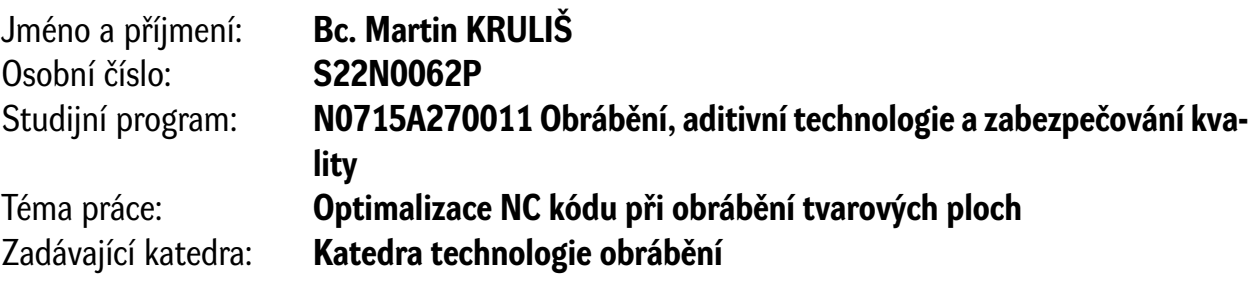

# Zásady pro vypracování

- 1. Úvod
- 2. Definice cílů
- 3. Rozbor současného stavu
- 4. Návrh experimentu
- 5. Provedení experimentu
- 6. Vyhodnocení experimentu
- 7. Technické hodnocení
- 8. Závěr

Seznam doporučené literatury:

- STANĚK, J., NĚMEJC, J. Metodika zpracování a úprava diplomových prací. Plzeň: ZČU, 2005, ISBN 80-7043-363-9.
- MAREK, J. a kol.: Konstrukce CNC obráběcích strojů III. Praha, MM publishing, 2014, ISBN: 978-80- -260-6780-1.
- Softwarová optimalizace obrábění složitých tvarových ploch při práci na čisto s ohledem na ochranu nástroje [písemná práce ke státní doktorské zkoušce], Libor Hamouz, 2010.
- ŠTULPA, M.: CNC programování obráběcích strojů. Praha, 2015. ISBN 978-80-247-5269-3.
- Manufacturing automation: metal cutting mechanics, machine tool vibrations and CNC design / Yusuf Altintas, Cambridge, 2012, Cambridge University Press, ISBN 978-0-521-17247-9.
- NEZBEDA, Lukáš. *Softwarová optimalizace NC kódu pomocí Eureka Chronos*, 2021.
- *SINUMERIK 840D sl / 828D Pro pokročilé: Programovací příručka*. Siemens AG Industry Sector Postfach 48 48 90026 NÜRNBERG NĚMECKO, 2010.
- *SINUMERIK 840D sl / 828D Základy: Programovací příručka*. Siemens AG Industry Sector Postfach 48 48 90026 NÜRNBERG NĚMECKO, 2010.
- KRULIŠ, Martin. *Nástroje systému Sinumerik pro řízení posuvové rychlosti a jejich praktické využití*, 2022.
- *EUREKA CHRONOS USER MANUAL*, 2021.

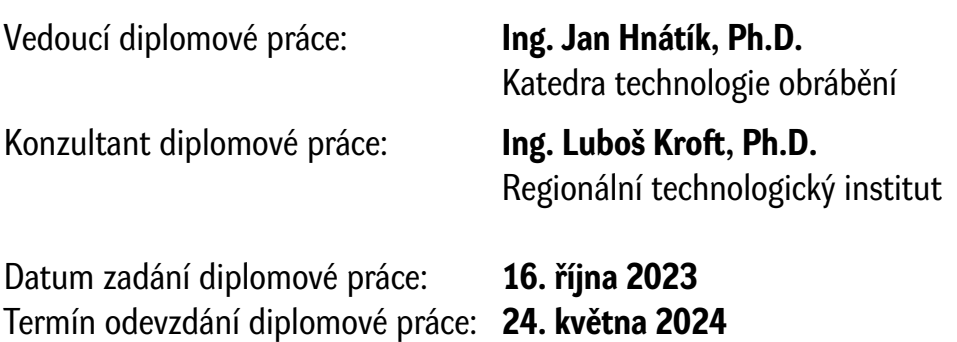

L.S.

**Doc. Ing. Vladimír Duchek, Ph.D.** děkan

**Doc. Ing. Miroslav Zetek, Ph.D.** vedoucí katedry

# **Prohlášení o autorství**

Předkládám tímto k posouzení a obhajobě diplomovou práci zpracovanou na závěr studia na Fakultě strojní Západočeské univerzity v Plzni.

Prohlašuji, že jsem tuto diplomovou práci vypracoval samostatně, s použitím odborné literatury a pramenů uvedených v seznamu, který je součástí této diplomové práce.

V Plzni dne: ……………………. …………………….

podpis autora

# **Poděkování**

Tímto bych chtěl poděkovat všem zúčastněným, kteří pomohli v tvorbě této práce ať již přímo prostřednictvím konzultací k relevantním tématu, tak nepřímo. Zejména děkuji vedoucímu této diplomové práce Ing. Janu Hnátíkovi, Ph.D. za jeho vstřícný a profesionální přístup. Dále bych chtěl také poděkovat panu konzultantovi Ing. Lubošovi Kroftovi, Ph.D. za poskytnuté cenné rady a informace. Závěrem děkuji své rodině za veškerou podporu během studia.

# **ANOTAČNÍ LIST DIPLOMOVÉ PRÁCE**

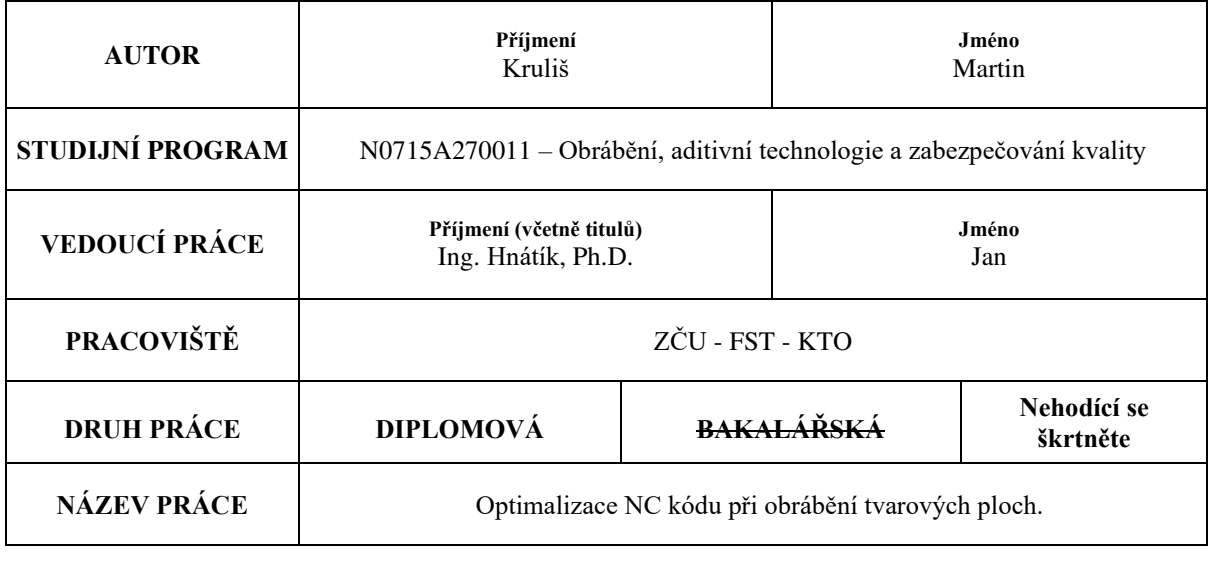

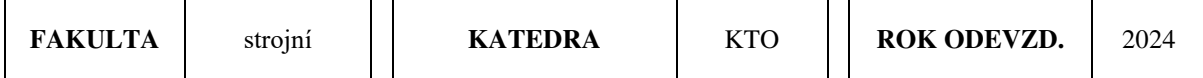

#### **POČET STRAN (A4 a ekvivalentů A4)**

 $\overline{\mathbf{I}}$ 

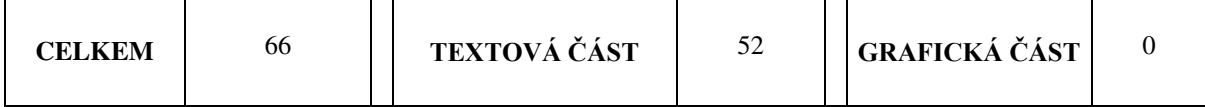

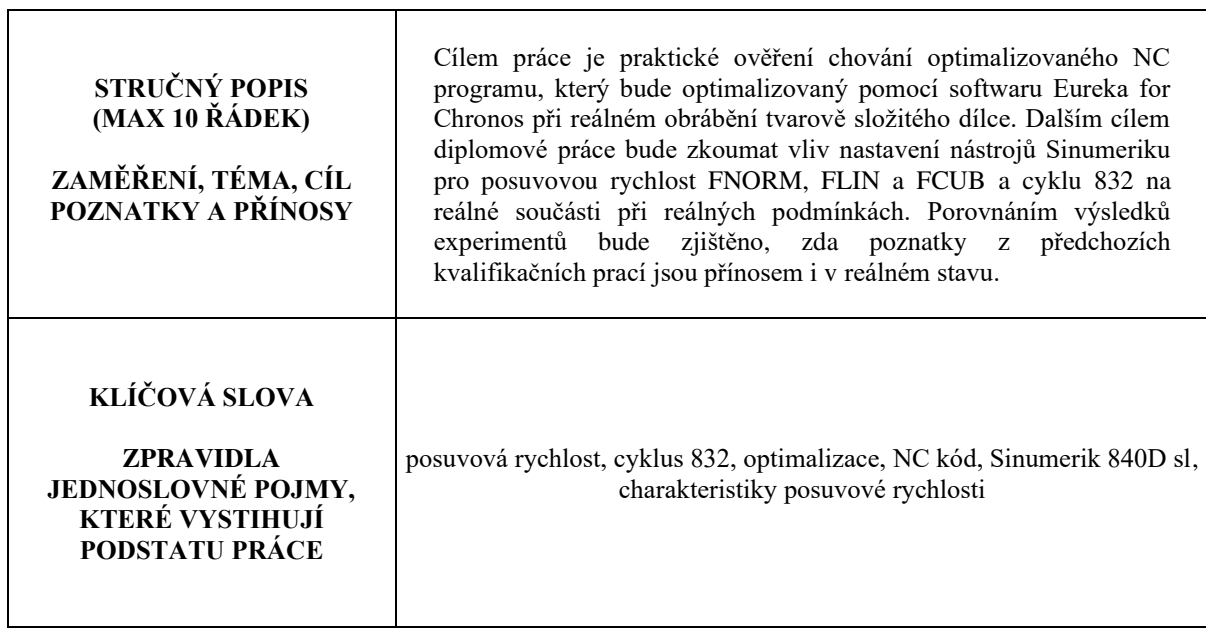

┑

# **SUMMARY OF DIPLOMA SHEET**

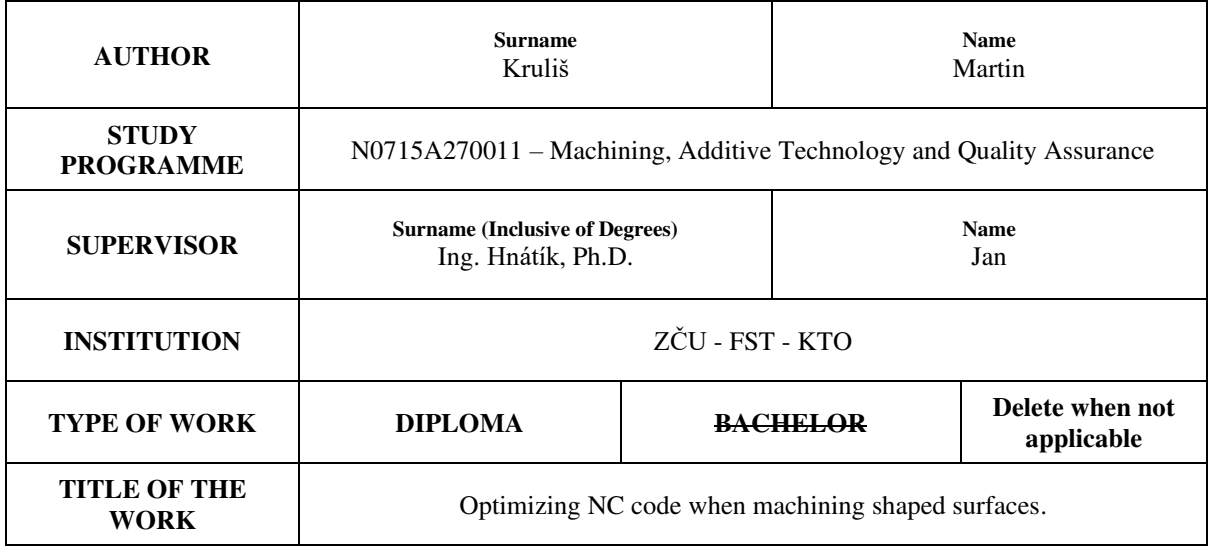

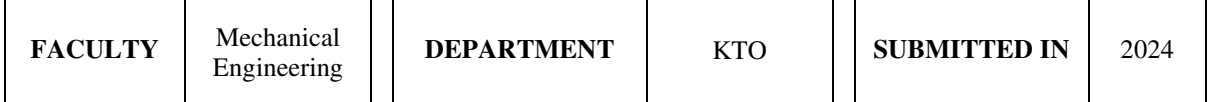

#### **NUMBER OF PAGES (A4 and eq. A4)**

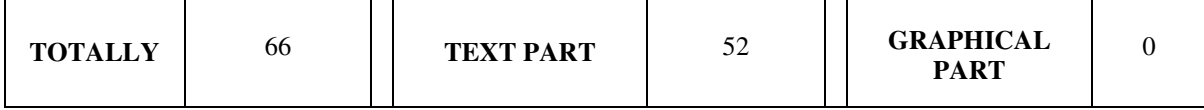

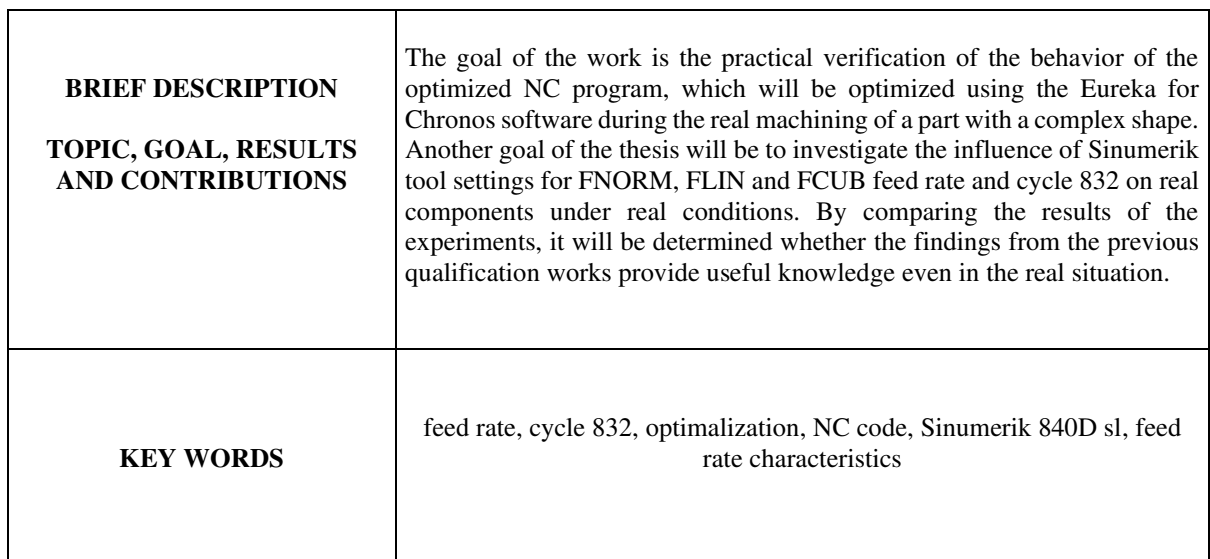

# <span id="page-7-0"></span>Obsah

<span id="page-7-22"></span><span id="page-7-21"></span><span id="page-7-20"></span><span id="page-7-19"></span><span id="page-7-18"></span><span id="page-7-17"></span><span id="page-7-16"></span><span id="page-7-15"></span><span id="page-7-14"></span><span id="page-7-13"></span><span id="page-7-12"></span><span id="page-7-11"></span><span id="page-7-10"></span><span id="page-7-9"></span><span id="page-7-8"></span><span id="page-7-7"></span><span id="page-7-6"></span><span id="page-7-5"></span><span id="page-7-4"></span><span id="page-7-3"></span><span id="page-7-2"></span><span id="page-7-1"></span>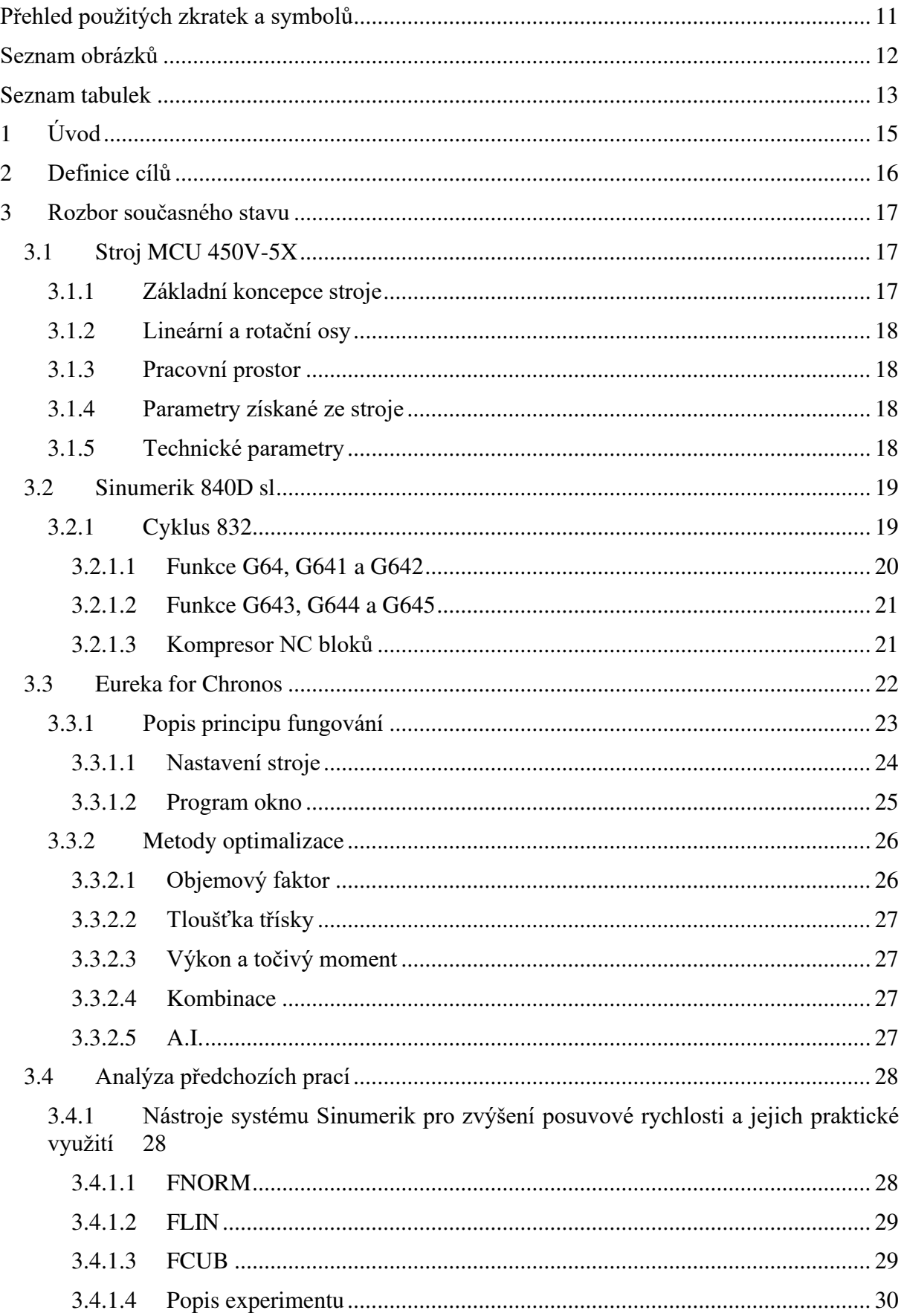

<span id="page-8-25"></span><span id="page-8-24"></span><span id="page-8-23"></span><span id="page-8-22"></span><span id="page-8-21"></span><span id="page-8-20"></span><span id="page-8-19"></span><span id="page-8-18"></span><span id="page-8-17"></span><span id="page-8-16"></span><span id="page-8-15"></span><span id="page-8-14"></span><span id="page-8-13"></span><span id="page-8-12"></span><span id="page-8-11"></span><span id="page-8-10"></span><span id="page-8-9"></span><span id="page-8-8"></span><span id="page-8-7"></span><span id="page-8-6"></span><span id="page-8-5"></span><span id="page-8-4"></span><span id="page-8-3"></span><span id="page-8-2"></span><span id="page-8-1"></span><span id="page-8-0"></span>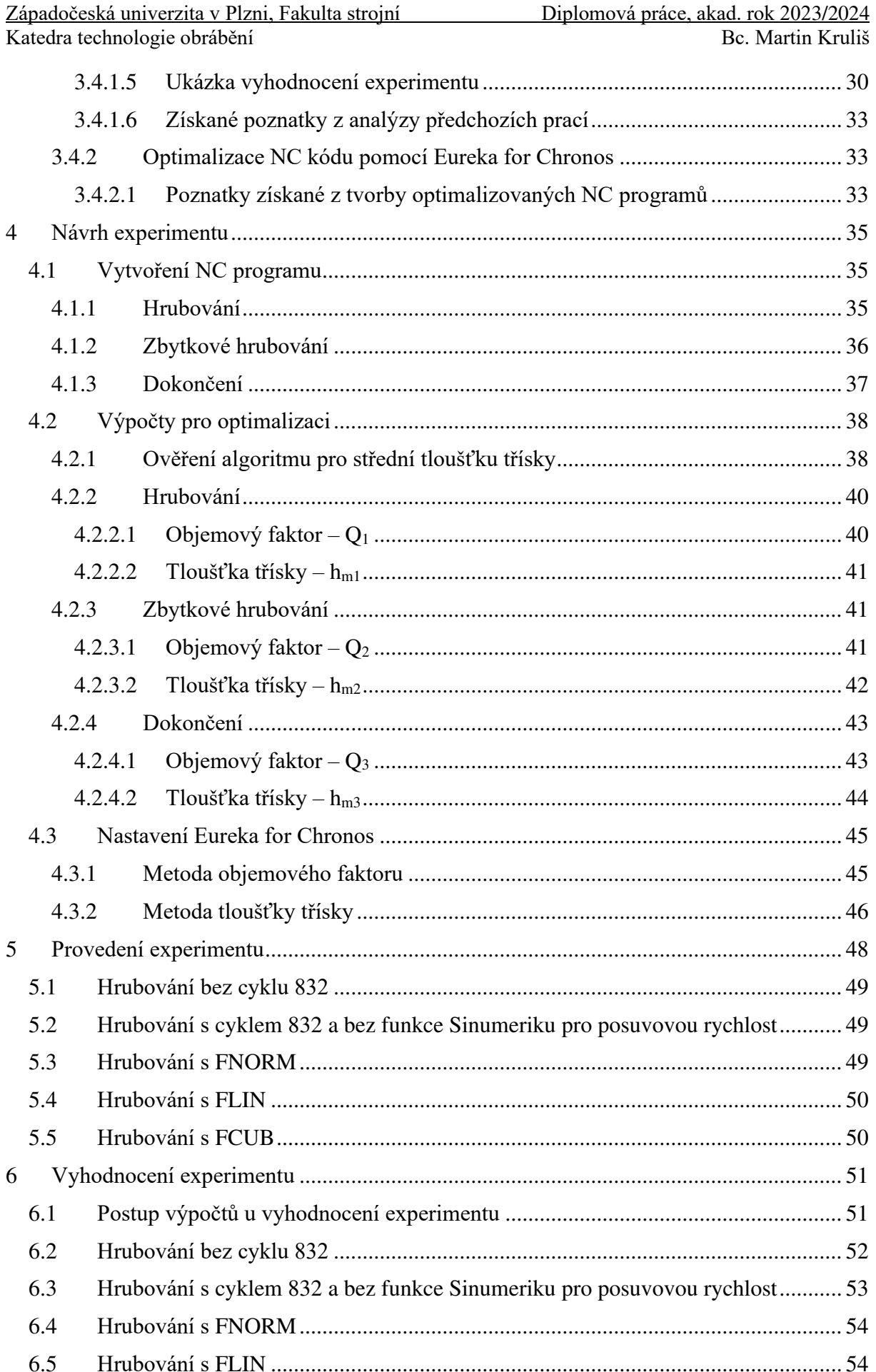

<span id="page-9-4"></span><span id="page-9-3"></span><span id="page-9-2"></span><span id="page-9-1"></span><span id="page-9-0"></span>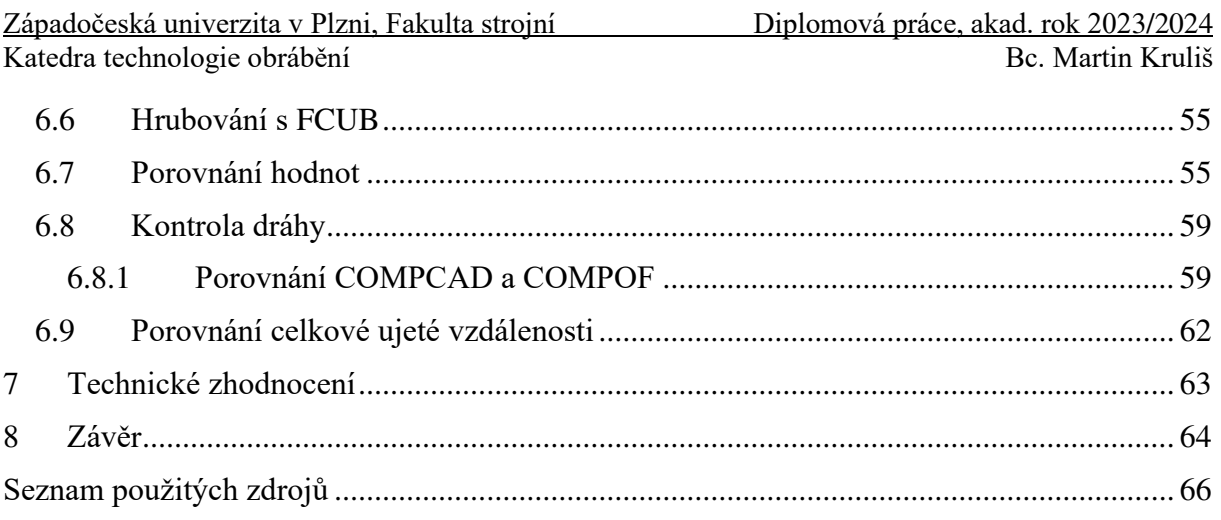

# **Přehled použitých zkratek a symbolů**

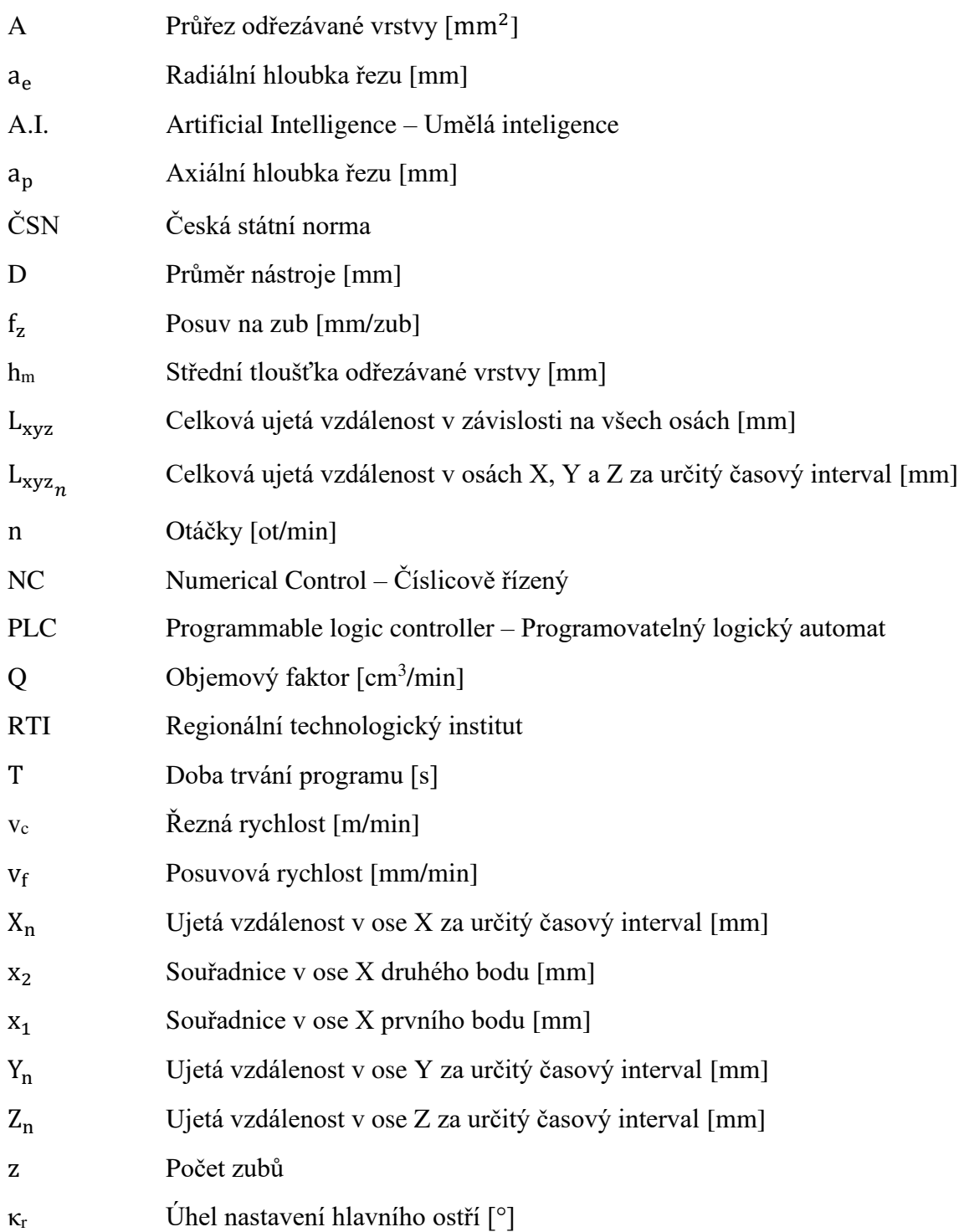

# **Seznam obrázků**

<span id="page-11-31"></span><span id="page-11-30"></span><span id="page-11-29"></span><span id="page-11-28"></span><span id="page-11-27"></span><span id="page-11-26"></span><span id="page-11-25"></span><span id="page-11-24"></span><span id="page-11-23"></span><span id="page-11-22"></span><span id="page-11-21"></span><span id="page-11-20"></span><span id="page-11-19"></span><span id="page-11-18"></span><span id="page-11-17"></span><span id="page-11-16"></span><span id="page-11-15"></span><span id="page-11-14"></span><span id="page-11-13"></span><span id="page-11-12"></span><span id="page-11-11"></span><span id="page-11-10"></span><span id="page-11-9"></span><span id="page-11-8"></span><span id="page-11-7"></span><span id="page-11-6"></span><span id="page-11-5"></span><span id="page-11-4"></span><span id="page-11-3"></span><span id="page-11-2"></span><span id="page-11-1"></span><span id="page-11-0"></span>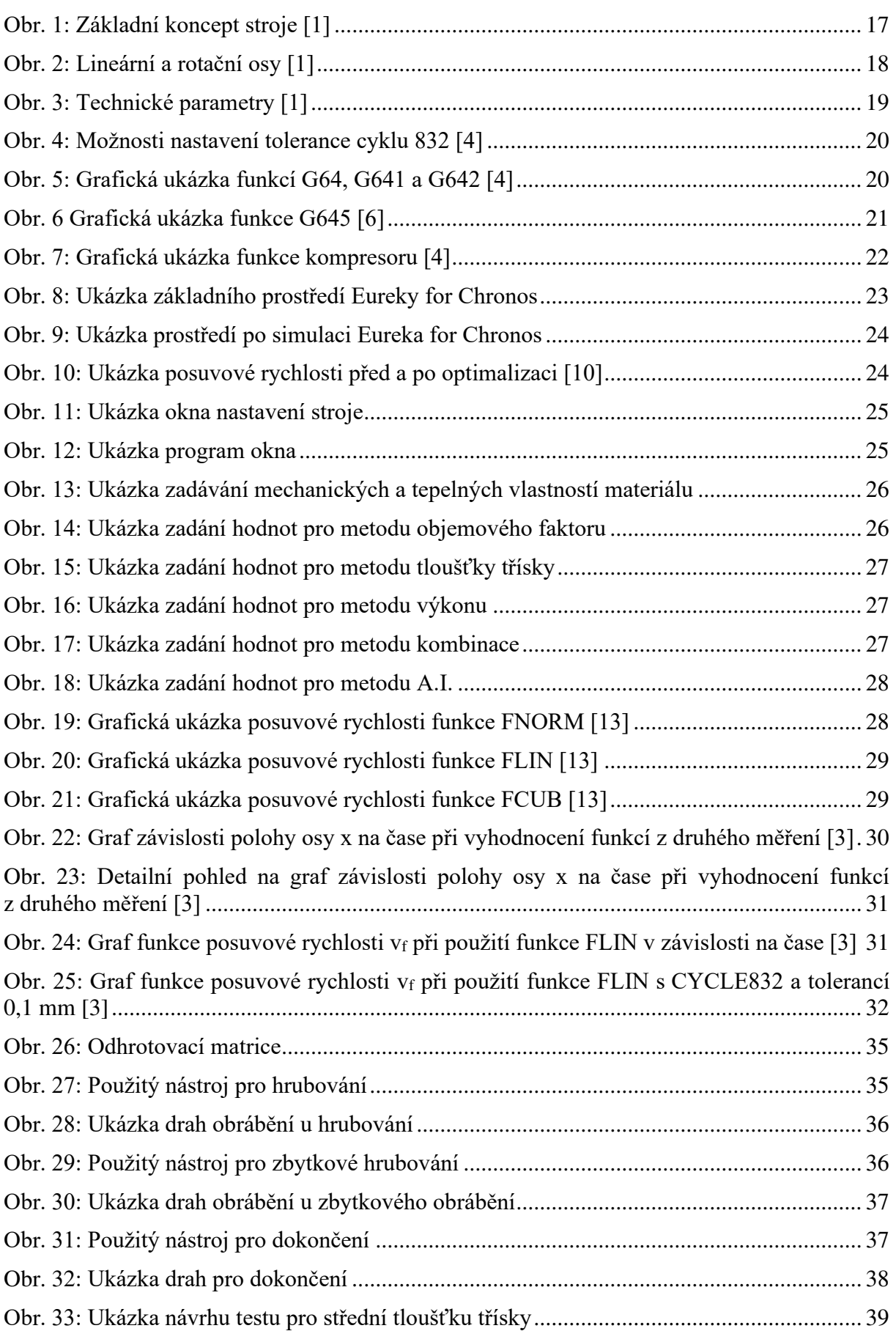

<span id="page-12-28"></span><span id="page-12-25"></span><span id="page-12-23"></span><span id="page-12-21"></span><span id="page-12-19"></span><span id="page-12-13"></span><span id="page-12-10"></span>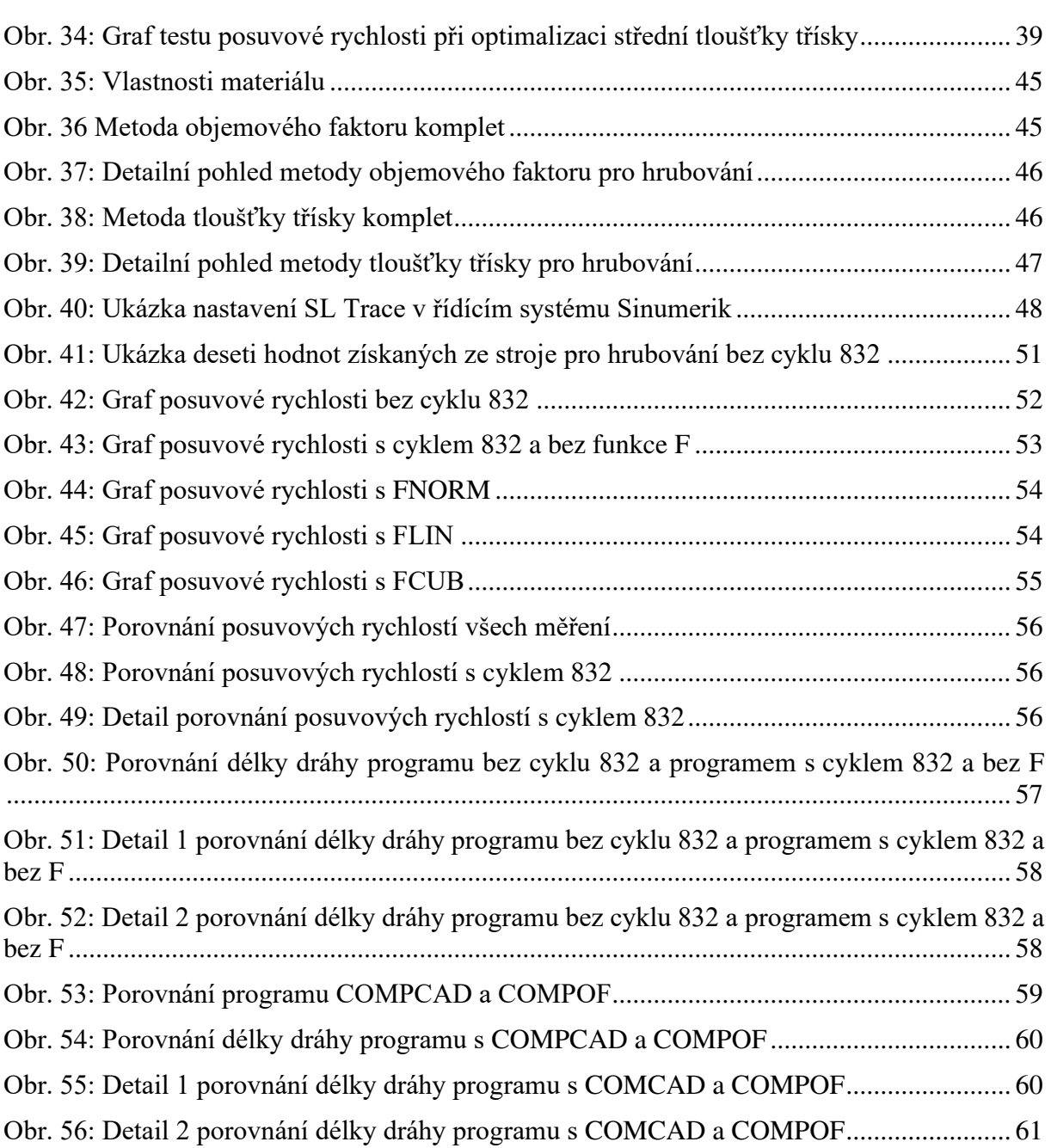

# <span id="page-12-27"></span><span id="page-12-26"></span><span id="page-12-24"></span><span id="page-12-22"></span><span id="page-12-14"></span><span id="page-12-12"></span><span id="page-12-9"></span><span id="page-12-7"></span><span id="page-12-6"></span><span id="page-12-5"></span><span id="page-12-3"></span><span id="page-12-1"></span>**Seznam tabulek**

<span id="page-12-20"></span><span id="page-12-18"></span><span id="page-12-17"></span><span id="page-12-16"></span><span id="page-12-15"></span><span id="page-12-11"></span><span id="page-12-8"></span><span id="page-12-4"></span><span id="page-12-2"></span><span id="page-12-0"></span>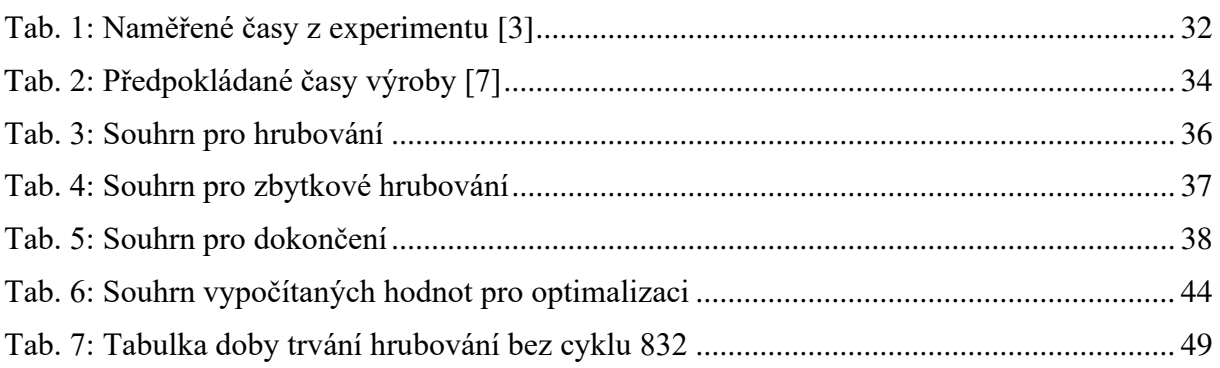

<span id="page-13-11"></span><span id="page-13-10"></span><span id="page-13-9"></span><span id="page-13-8"></span><span id="page-13-7"></span><span id="page-13-6"></span><span id="page-13-5"></span><span id="page-13-4"></span><span id="page-13-3"></span><span id="page-13-2"></span><span id="page-13-1"></span><span id="page-13-0"></span>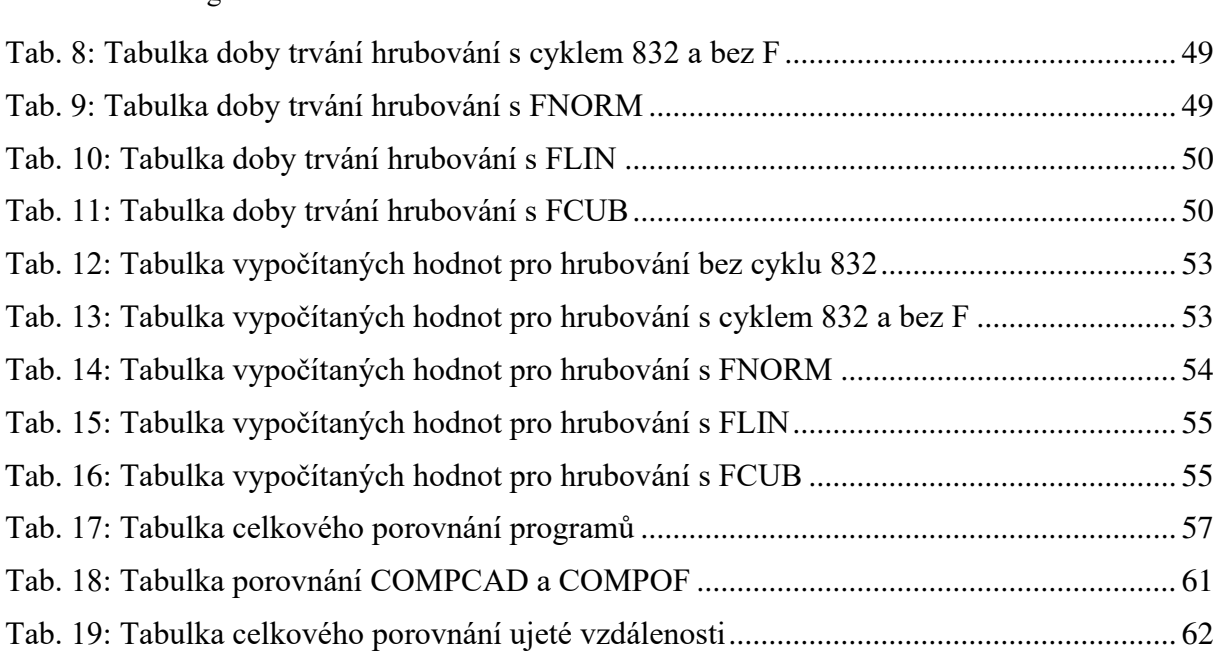

# **1 Úvod**

Optimalizace posuvové rychlosti je v dnešní době velmi zajímavé téma pro zkoumání. Aktuální trendy ve výrobě se snaží o zvýšení produktivity výroby při zachování stejné či lepší jakosti obrobku. V obecné míře je aplikováno velké úsilí k dosažení co nejúspornějšího procesu výroby. K tomu může sloužit právě optimalizace posuvové rychlosti, která má na zmíněné problémy značný vliv. Dále může mít pozitivní vliv na zvýšení životnosti obráběcího nástroje či na mechanické části samotného CNC stroje. K optimalizaci posuvové rychlosti lze použít speciální funkce nabízené řídícími systémy, či speciální software určený k optimalizaci NC programu.

Hlavním cílem této diplomové práce bude snaha ověřit předpoklady předcházející práce "Nástroje systému Sinumerik pro posuvovou rychlost a jejich praktické využití" při reálném obrábění. Zmíněná kvalifikační práce zkoumala vliv nastavení nástrojů systému Sinumerik pro posuvovou rychlost, jmenovitě funkce FNORM, FLIN a FCUB. Výsledkem práce bylo, že funkce FLIN dosahovala snížení času přibližně o 30 %, FCUB dosahovala zhruba 22 % a funkce FNORM byla použita jako etalon měření. Je vhodné také zmínit, že tyto hodnoty byly naměřeny na velmi teoretickém experimentu. Z toho důvodu vznikla tato diplomová práce, která chce tyto zmíněné poznatky prozkoumat v reálných podmínkách obrábění. Dále bude využito poznatků z diplomové práce na téma "Optimalizace NC kódu pomocí Eureka Chronos" při tvorbě a optimalizaci NC programu pomocí optimalizačního softwaru Eureka for Chronos.

# **2 Definice cílů**

Jak již bylo zmíněno v úvodu, primárním cílem této diplomové práce bude snaha o ověření předpokladů předcházejí práce na téma "Nástroje systému Sinumerik pro posuvovou rychlost a jejich praktické využití" při reálném obrábění. Cílem je praktické ověření chování optimalizovaného NC programu, který bude optimalizovaný pomocí softwaru Eureka for Chronos při reálném obrábění tvarově složitého dílce. Dalším cílem diplomové práce bude zkoumat vliv nastavení nástrojů Sinumeriku pro posuvovou rychlost FNORM, FLIN a FCUB na reálné součásti při reálných podmínkách. V neposlední řadě bude zkoumán vliv nastavení CNC stroje pomocí cyklu 832, který v sobě obsahuje funkce G645 a kompresor NC bloků. Porovnáním výsledků experimentů bude zjištěno, zda poznatky z předchozích kvalifikačních prací jsou přínosem i v reálné praxi.

# **3 Rozbor současného stavu**

Jak již bylo v předchozích kapitolách zmíněno, tato diplomová práce navazuje na bakalářskou práci na téma "Nástroje systému Sinumerik pro zvýšení posuvové rychlosti a jejich praktické využití", kde byl zkoumán vliv funkcí Sinumeriku FNORM, FLIN a FCUB na změnu posuvové rychlosti. Bude také využito poznatků z diplomové práce "Optimalizace NC kódu pomocí Eureka Chronos". V první řadě ale bude popsán obráběcí stroj MCU450V-5X, jenž bude využit k provedení praktické části diplomové práce. Jako další bude elementárně popsán řídící systém Sinumerik a v detailu cyklus 832. Dále bude analyzován software Eureka for Chronos, který bude sloužit k optimalizaci NC kódu. Poslední částí rozboru současného stavu bude popis dvou zmíněných vysokoškolských kvalifikačních prací.

# **3.1 Stroj MCU 450V-5X**

Stroj MCU 450V-5X představuje multifunkční 5osé obráběcí centrum vyvinuté českou společností Kovosvit MAS, která se pyšní více než 80letou tradicí ve výrobě a vývoji obráběcích strojů. Toto obráběcí centrum se vyznačuje kontinuálním obráběním v 5 osách s modulárním zásobníkem nástrojů a velmi dobrou statickou a dynamickou tuhostí oproti menším rozměrům stroje. [1]

# **3.1.1 Základní koncepce stroje**

Základní koncept stroje ilustruje základní konstrukci a umístění jednotlivých částí stroje, což poskytuje povědomí o charakteru tohoto stroje. Na příslušném schématu jsou tyto základní komponenty stroje vizualizovány a podrobně popsány.

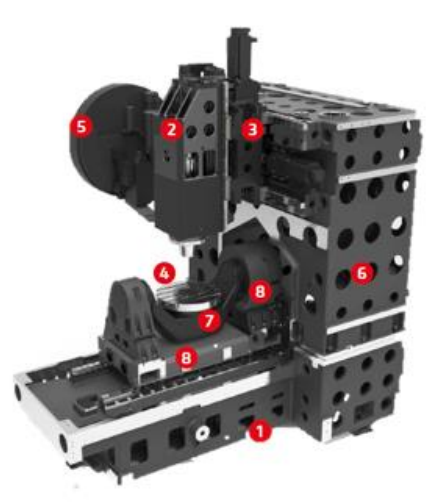

Kde 1) lože, 2) Smykadlo, 3) Saně, 4) Vřeteno, 5) Zásobník nástrojů, 6) Stojan, 7) Pracovní stůl a 8) otočné sklopné osy pracovního posuvu.

**Obr. 1: Základní koncept stroje [1]** 

#### **3.1.2 Lineární a rotační osy**

Ilustrace na [Obr. 2](#page-17-0) poskytuje ukázku lineárních a rotačních os multifunkčního obráběcího stroje. Hodnoty lineárních a rotačních os jsou pak uvedeny na [Obr. 3.](#page-17-1) Konkrétně osy X, Y a Z reprezentují tradiční lineární pohyby s maximálními rozjezdy v hodnotách 450 mm, 800 mm a 400 mm respektive. Osa A reprezentuje natočení pracovního stolu kolem osy X, s možností maximálního natočení v rozsahu ±120°. Osa C zase stanovuje směr rotace pracovního stolu kolem osy Z. Další důležité parametry a informace jsou podrobně uvedeny na [Obr. 3.](#page-17-1) [1]

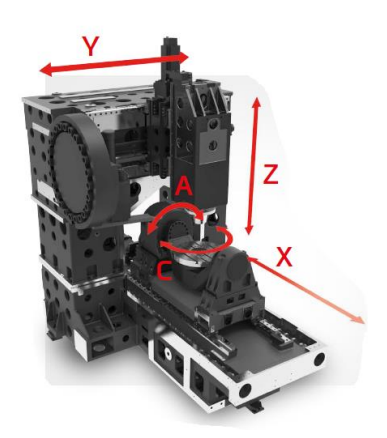

**Obr. 2: Lineární a rotační osy [1]** 

#### <span id="page-17-0"></span>**3.1.3 Pracovní prostor**

Toto obráběcí centrum umožňuje upnutí součástí s maximálním průměrem 600 mm a výškou 350 mm. Během frézovacích operací je povoleno maximální zatížení pracovního stolu do hodnoty 500 kg, zatímco při soustružení toto zatížení může dosahovat pouze 350 kg. Pracovní stůl může být roztočen (osa C) na maximální otáčky dosahující až 200 otáček za minutu. [1]

#### <span id="page-17-1"></span>**3.1.4 Parametry získané ze stroje**

Maximální posuvová rychlosti činí 60 000 mm/min. Zrychlení stroje dosahuje až 0,6 g.

#### **3.1.5 Technické parametry**

Následující [Obr. 3](#page-17-1) shrnuje veškeré technické parametry multifunkčního 5osého obráběcího centra MCU 450V-5X. [1]

|                        |                                         |                     | MCU 450V-5X frézování     | MCU 450VT-5X soustružení       |  |  |  |
|------------------------|-----------------------------------------|---------------------|---------------------------|--------------------------------|--|--|--|
|                        | Pojezd v ose X                          | mm                  | 450                       |                                |  |  |  |
|                        | Poiezd v ose Y                          | mm                  |                           | 800                            |  |  |  |
|                        | Poiezd v ose Z                          | mm                  |                           | 400                            |  |  |  |
| Lineární osv           | vzdálenost čela vřetene od stolu        | mm                  | 100-500                   |                                |  |  |  |
|                        | Pracovních posuv v osách X, Y, Z        | $mm.min-1$          | $1 - 60000$               |                                |  |  |  |
|                        | Rychloposuv v osách X. Y. Z.            | $mm/min-1$          |                           | 60 000                         |  |  |  |
|                        | Zrychlení v osách X. Y. Z               | mm.s <sup>2</sup>   |                           | 6 0 0 0                        |  |  |  |
|                        | Programovatelný krok                    | mm                  |                           | 0.001                          |  |  |  |
|                        | pohon osy A, C                          |                     | <b>Torque motor</b>       | <b>Torque motor</b>            |  |  |  |
|                        | Rozsah naklápění osy A                  | $\circ$             |                           | ±120                           |  |  |  |
| Rotační osy            | Rozsah otáčení osy C                    | $\circ$             |                           | Neomezeně                      |  |  |  |
|                        | Maximální otáčky osy A                  | $min-1$             | 100                       | 100                            |  |  |  |
|                        | Maximální otáčky osy C                  | $min-1$             | 200                       | 1500                           |  |  |  |
|                        | Přesnost dělení os A. C                 | $\circ$             |                           | 0.001                          |  |  |  |
|                        | Velikost upínací plochy stolu           | mm                  | 500                       | 500                            |  |  |  |
| Pracovní stoly         | Maximální průměr obrobku                | mm                  |                           | 600                            |  |  |  |
|                        | Maximální výška obrobku                 | mm                  |                           | 350                            |  |  |  |
|                        | Maximální zatížení stolu                | kg                  | 500                       | 350                            |  |  |  |
| Přesnost ČSN ISO 230-2 | Přesnost stavění souřadnic              | mm                  |                           | 0.004                          |  |  |  |
|                        | Přesnost najetí                         | mm                  |                           | 0.007                          |  |  |  |
| Přesnost VDVDGQ3441    | Přesnost stavění souřadnic              | mm                  | 0.004                     |                                |  |  |  |
|                        | Přesnost najetí                         | mm                  |                           | 0.007                          |  |  |  |
| Přesnost JIS B 6336    | Whodnocení po dráze                     | mm                  | $\pm 0.003$               |                                |  |  |  |
|                        | Opakované najetí                        | mm                  |                           | ±0,002                         |  |  |  |
|                        | Napětí AC                               |                     | $3 \times 400$ V, $50$ Hz |                                |  |  |  |
|                        | Jmenovitý proud                         | A                   |                           | 125                            |  |  |  |
| Energetická připojení  | Celkový max. příkon stroje              | <b>KVA</b>          |                           | 55                             |  |  |  |
| a spotřeba             | Doporučený přívod elektrovodů           | mm <sup>2</sup>     |                           | $5 \times 35$ Cu               |  |  |  |
|                        | Pracovní tlak pneumatického zařízení    | <b>MPa</b>          |                           | 0.6                            |  |  |  |
|                        | Spotřeba tlakového vzduchu (min - max)  | m <sup>3</sup> /hod |                           | $8 - 20$                       |  |  |  |
|                        | Rozměry stroje                          | mm                  |                           | $3800 \times 3800 \times 3140$ |  |  |  |
| Rozměry strojů         | Přepravní rozměry stroje                | mm                  |                           | 3800 × 2300 × 2810             |  |  |  |
|                        | Hmotnost stroie                         | kg                  |                           | 14 000                         |  |  |  |
|                        | Počet nástrojů                          | KS                  |                           | 30 (60)                        |  |  |  |
|                        | Max. průměr nástroje                    | mm                  | 80/160 (75/130)           |                                |  |  |  |
| Zásobník nástrojů      | Max. váha nástroje                      | kg                  |                           | 6,5(8)                         |  |  |  |
|                        | Max. délka nástroje                     | mm                  |                           | 300                            |  |  |  |
|                        | Čas výměny nástroje (nástroj – nástroj) | s                   |                           | 2,5(3)                         |  |  |  |
| Řídicí systém          |                                         |                     |                           | <b>HEIDENHAIN TNC 640</b>      |  |  |  |
|                        |                                         |                     |                           | SIEMENS SIN 840D SL            |  |  |  |

**Obr. 3: Technické parametry [1]** 

# **3.2 Sinumerik 840D sl**

Sinumerik je označení pro řídící systém vyvinutý společností Siemens AG určený pro NC (Numerical Control) strojů, což jsou technická zařízení používaná v průmyslu k výrobě. Sinumerik představuje značku řídící technologie, která umožňuje programovat a řídit pohyb nástrojů nebo stolu na CNC strojích na základě digitálních instrukcí. Tento systém nabízí různé verze a konfigurace, které jsou přizpůsobeny specifickým typům NC strojů. [2]

Sinumerik má široké uplatnění v průmyslových odvětvích, včetně významných sektorů, jako je automobilový průmysl, letecký průmysl a energetika. Jeho klíčová role spočívá v dosahování vysoké přesnosti, opakovatelnosti a efektivity ve výrobě a obrábění v průmyslovém prostředí. [2]

#### **3.2.1 Cyklus 832**

Pro tuto diplomovou práci bude zásadní také cyklus 832. Tento cyklus udává s jakou rychlostí, přesností či jakostí povrchu by měl stroj provést pracovní cyklus. Programátor rozlišuje mezi čtyřmi technologiemi obrábění, a to obrábění načisto, hrubé obrábění načisto, obrábění nahrubo a deaktivování. Každá z těchto čtyř technologií obrábění má možnost nastavení jiné charakteristiky, již programátor nebo obsluha stroje udává zadáním hodnoty tolerance. Při výběru obrábění nahrubo je kladen důraz na rychlost posuvu v důsledku vyhlazování kontury. Při obrábění načisto je kladen důraz na přesnost kvůli aktivování

kompresoru NC bloků. V cyklu 832 jsou automaticky zapnuty funkce G645 a kompresor NC bloků COMPCAD. Toto automatické nastavení bylo zjištěno ze stroje MCU450V-5X, který bude využit k provedení experimentu. [3, 4]

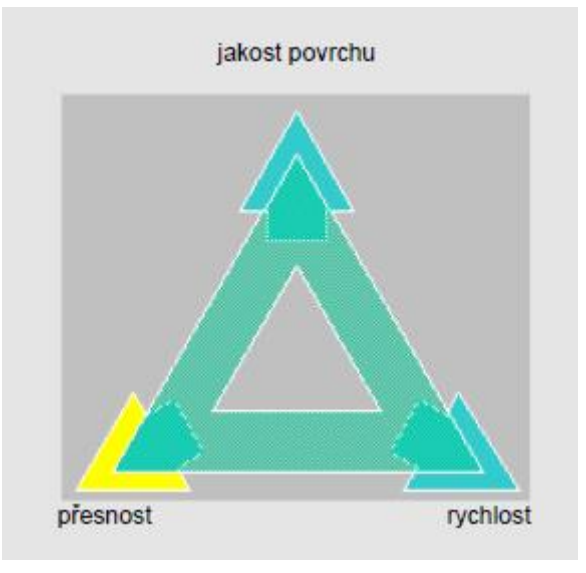

**Obr. 4: Možnosti nastavení tolerance cyklu 832 [4]** 

# **3.2.1.1 Funkce G64, G641 a G642**

V cyklu 832 lze aktivovat velké množství přídavných funkcí. Tyto funkce se obecně snaží o dosažení co nejvíce kontinuálního pohybu po dráze. Jinak řečeno, slouží k plynulému navazování NC bloků. G64 udává rychlostně plynulý přechod mezi NC bloky, kdy míra odchylky od naprogramované dráhy je přímo úměrná rychlosti pohybu a není závislá na zadané toleranci. Čím je tedy vyšší posuvová rychlost, tím je větší i zkreslení dráhy vlivem funkce G64. Funkce G641 udává tangenciální napojení mezi bloky uvnitř předem zadané hodnoty tolerance kontury. Funkce G642 zajišťuje, o jakou hodnotu tolerance se může řídící systém odchýlit od původní kontury a začít tvořit zaoblení dráhy. [4, 5]

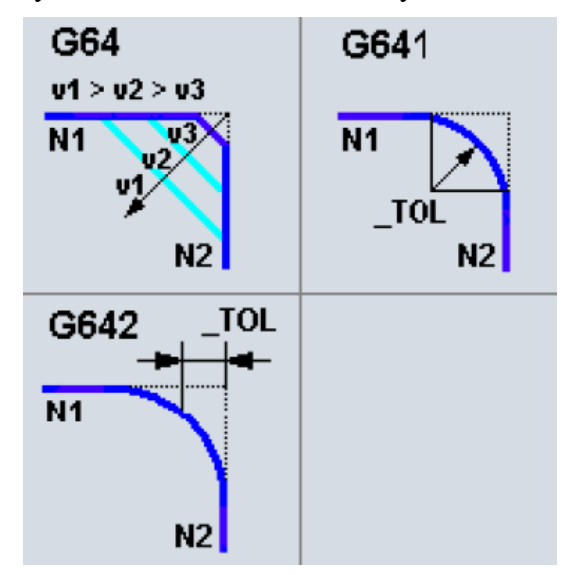

**Obr. 5: Grafická ukázka funkcí G64, G641 a G642 [4]** 

# **3.2.1.2 Funkce G643, G644 a G645**

Funkce G643 slouží k internímu přechodovému zaoblení. Lze v kanálových nastavovaných parametrech definovat maximální odchylky od zadané kontury nebo maximální úhlovou odchylku orientace nástroje pro každou osu zvlášť. Funkce G644 ovlivňuje zaoblení přechodů s maximální možnou dynamikou. Konfigurace se opět nastavuje pomocí strojního parametru. Pro tuto diplomovou práci je jednou z nejdůležitějších funkcí funkce G645. Ta udává řízení pohybu po dráze s přechodovým zaoblením v rozích a s tangenciálními přechody mezi jednotlivými bloky NC programu při dodržení nastavených odchylek. Tangenciální přechod mezi jednotlivými NC bloky programu je aktivován pouze tehdy, když minimálně v jedné ose vykazuje průběh zakřivení naprogramované kontury skokovou změnu. [6]

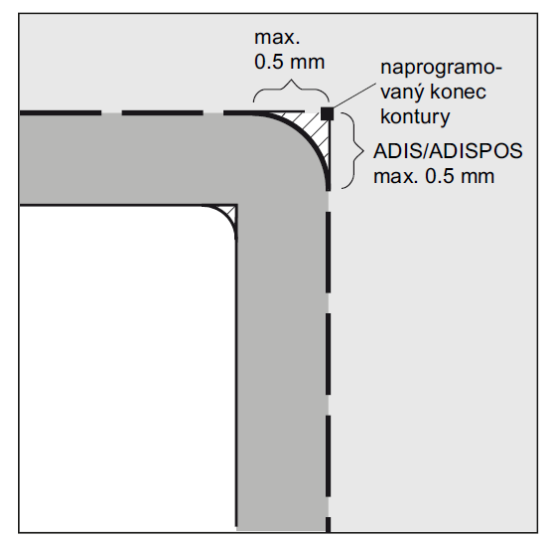

**Obr. 6 Grafická ukázka funkce G645 [6]**

#### <span id="page-20-0"></span>**3.2.1.3 Kompresor NC bloků**

Další definovatelnou funkcí je kompresor NC bloků (COMPON, COMPCAD, COMPCURV a COMPOF). Tato funkce obecně aproximuje konturu zadanou lineárními bloky do polynomických bloků. Slouží tedy ke spojitému napojení mezi NC bloky, zvýšení maximální dosažitelné posuvové rychlosti a zmenšení počtu bloků pro naprogramování kontury. U COMPON je na přechodech mezi bloky spojitá pouze rychlost. Zrychlení os, které jsou součástí pohybu, můžou vykazovat skokové změny na hranicích bloků. U COMPCURV je na přechodech mezi bloky spojité zrychlení. To eliminuje skokové změny na hranicích bloků. U COMPCAD je významná komprese strojního času a paměti řídícího systému. [4, 5]

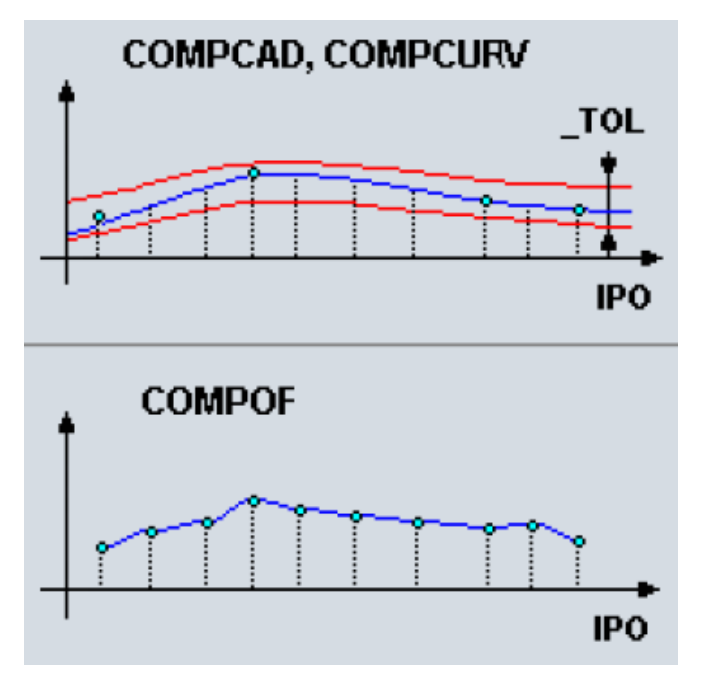

**Obr. 7: Grafická ukázka funkce kompresoru [4]** 

# **3.3 Eureka for Chronos**

V současné době představují CAM systémy klíčový nástroj pro víceosé obrábění. Tyto systémy umožňují programovat obráběcí operace na základě předem definovaných funkcí, které mohou fungovat v poloautomatickém režimu a generovat řezné dráhy podle definované geometrie, která se dynamicky přizpůsobuje aktuálním podmínkám a tvaru obráběného dílu. Jsou zde také na výběr operace plně řízené uživatelem. Řezné dráhy v těchto systémech jsou vytvářeny na základě implementovaných algoritmů, které analyzují geometrii konkrétního dílu a zajistí, že řezné dráhy jsou flexibilní a přizpůsobitelné tvaru dílu. Dále lze upravovat rychlost pohybu nástroje při jeho vstupu a výstupu z materiálu a přizpůsobovat řezné podmínky aktuálním požadavkům. Většina obráběcích operací vytvořených v CAM systémech pracuje s konstantními hodnotami posuvu. [7, 8]

V této souvislosti se objevuje Eureka for Chronos, specializovaný software (modul) určený k optimalizaci existujícího NC kódu pomocí aktivní úpravy posuvové rychlosti. Tento program je koncipován k optimalizaci soustružení a frézování. Frézovací operace zahrnují frézování ve 3 osách, 4 osách, 5 osách, indexově i souvisle. Významným aspektem je, že Eureka for Chronos je kompatibilní s většinou CAM programů a nepotřebuje specifický CAM systém. [7, 8]

<span id="page-22-1"></span>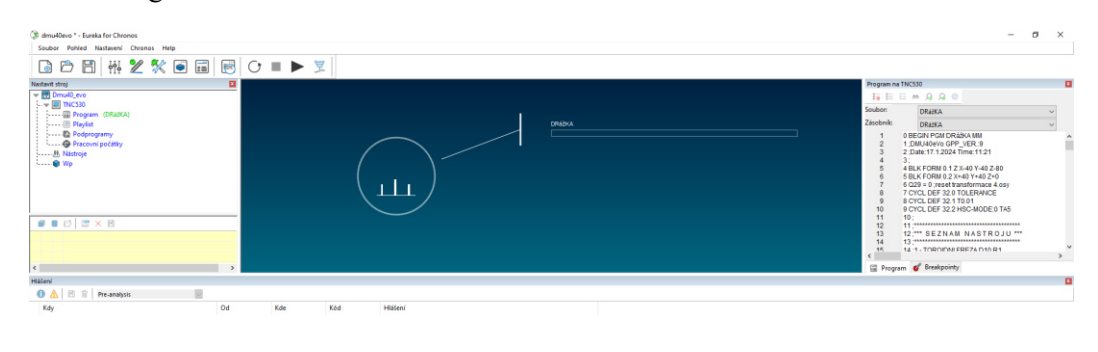

**Obr. 8: Ukázka základního prostředí Eureky for Chronos**

<span id="page-22-0"></span>Eureka for Chronos představuje komplexní soubor výhod, přičemž hlavní výhodou je redukce časových nákladů v rozmezí 10 až 30 %. Současně software přispívá k prodloužení životnosti řezných nástrojů, což vede ke značným úsporám v nákladech. Je klíčové, že během procesu optimalizace není pozměněna geometrie původních obráběcích drah. [7, 9]

# **3.3.1 Popis principu fungování**

Při simulaci NC programu, Eureka for Chronos analyzuje pohyby nástroje a provádí čtení hodnoty hloubky řezu, šířky řezu, tloušťky řezu a objem ubíraného materiálu. Díky této analýze je Eureka for Chronos schopen určit, kdy je nástroj pod menší zátěží nebo zda pracuje v podmínkách, které přesahují zadané hodnoty. Eureka for Chronos optimalizuje podle druhu nástroje, takže lze nastavit na odlišné nástroje jiné požadavky při optimalizaci. Jak je patrné na [Obr. 9,](#page-22-0) na levé straně lze vidět jednotlivé optimalizované druhy nástrojů. U nich lze vyčíst čas před a po optimalizaci, ušetřený čas v procentech, a nakonec metoda optimalizace. Dále je viditelné nastavení metody optimalizace viz [3.3.2](#page-22-1). Ve spodní a největší části si lze všimnout dvou grafů. Horní graf reprezentuje průběh posuvové rychlosti před a po optimalizaci. Tento graf zůstává stejný při jakékoliv jiné volbě metody optimalizace. Spodní graf se mění v závislosti na volbě metody optimalizace, například u volby A.I. lze graf přepínat mezi znázorněním objemového faktoru a výkonu. U uživatelských metod je spodní graf shodný s výběrem dané metody optimalizace. [7, 9]

| Chronos                      |                                |                                                       | $\Box$<br>$\times$                                                                                                    |
|------------------------------|--------------------------------|-------------------------------------------------------|----------------------------------------------------------------------------------------------------|
| Optimizable operations       | Before/after                   | Mode                                                  | Settings for #1 Tool code: 1 Jméno programu: SP PNCS 1 NC 1                                                                                                    |
| $\pm 1$<br><b>Tool</b> code  | $16.93$ $\frac{1}{2}$ , $83$ s | Save<br>Mode<br>A.I.<br>24.2%<br>Performance index: 3 | Použít<br>Performance index                                                                                                    |
| $\neq 2$<br><b>Tool</b> code | 0:32:40 /0:25:00               | Save<br>Mode<br>User<br>23.5%<br>Volume rate          | ₫<br>Mode<br>Tool life - 1<br>5 - Productivity<br>A.I.<br><b>Contract Contract</b><br>$\small\mathord\vee$<br><b>Contract Contract</b>                                                                                                    |
| $\neq 3$<br><b>Tool</b> code | 11.85 s/10.66 s                | Save<br>Mode<br>User<br>10%<br>Power                  | Max override in air (%)<br>200<br>40000<br>Max feed in air (MMPM):<br>120<br>Max override in material (%)<br>20000<br>Max feed in cut (MMPM):<br>Do not add intermediate movements<br>Min override in material (%)<br>80<br>Discordant miling factor<br>f, |
|                              |                                |                                                       | $\checkmark$<br>$\mathcal{D}$<br>Feed rate (MMPM)<br>5000<br><b>Before</b><br>After<br>4000<br>Non-optimizable<br>Rychlopohyby<br>Discordant ---<br>3000<br>2000<br>1000<br>$\overline{20}$<br>40<br>60<br>80                                              |
|                              | 0:33:09<br>0:25:23             | Save<br>23.4%                                         | $\check{ }$<br>Φ<br>Volume rate (cm^3/min)<br><b>Refore</b><br>After.<br>1.6<br>Non-optimizable<br><b>Rychlopohyby</b><br>1.2<br><b>Discordant</b><br> 0.8 <br>0.4<br>20<br>60<br>80<br>40<br>Ш                                                            |
| ≏<br>Output folder name      |                                |                                                       | Opt 20240118 133937<br>Zrušit<br>Save optimized programs                                                                                                    |

**Obr. 9: Ukázka prostředí po simulaci Eureka for Chronos**

"*Eureka Chronos pracuje s finálním NC programem, který se používá na obráběcím stroji. Chronos modifikuje posuvy v originálním NC programu. Pokud geometrie dráhy obsahuje dlouhý pohyb řízený jedním řádkem (dlouhý lineární řez), Eureka Chronos ho rozdělí do více částí (řádků) aby mohla realizovat různé posuvy (akceleraci a deceleraci). Geometricky ale dráha bude 100% stejná jako originální*."[10] Viz [Obr. 10.](#page-23-0)

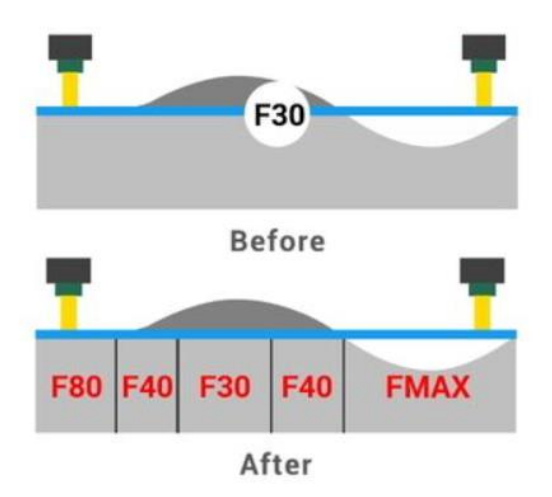

**Obr. 10: Ukázka posuvové rychlosti před a po optimalizaci [10]** 

#### <span id="page-23-0"></span>**3.3.1.1 Nastavení stroje**

Toto okno je rozděleno na dvě okna. Horní ukazuje možné funkce, které mohou být užitečné pro konfiguraci stroje. Dolní okno se aktivuje pouze pro funkci workpiece (WP), kde se objeví další možnosti nastavení. Horní okno se dále rozvětvuje na program, playlist, pracovní počátek a nástroje. Playlist umožní přidat do fronty více NC programů určených k simulaci. Pracovní počátek umožní upravit nebo přidat nulové body. Kolonka nástrojů vede do nastavení a úprav nástrojů. [11]

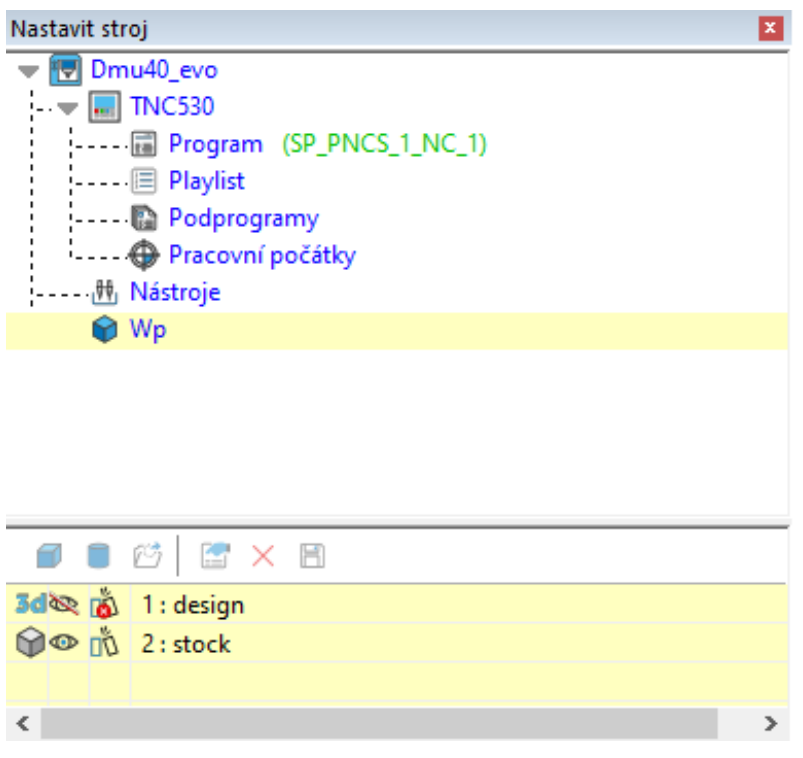

**Obr. 11: Ukázka okna nastavení stroje**

# **3.3.1.2 Program okno**

Program okno slouží k nahlédnutí a modifikaci NC kódu, kde je možné pomocí jednoduchých funkcí vytvářet tzv. *breakpointy* sloužící k zastavení simulace na určitém řádku NC kódu. Lze také pomocí *Go to line* a *Finds a text* přeskakovat na požadované řádky a hledat text v NC kódu. [11]

|           |    | Program na TNC530                             | $\mathbf x$ |
|-----------|----|-----------------------------------------------|-------------|
|           |    | 118 三三 46 Q Q ◎                               |             |
|           |    | SP_PNCS_1_NC_1                                |             |
| Zásobník: |    | SP_PNCS_1_NC_1                                |             |
|           | 1  | 0 BEGIN PGM SP_PNCS_1_NC MM                   |             |
|           | 2  | 1;DMU40eVo GPP_VER.:9                         |             |
|           | 3  | 2: Date: 18.1.2024 Time: 12:44                |             |
|           | 4  | 3 :                                           |             |
|           | 5  | 4 BLK FORM 0.1 Z X-46 771 Y-22 5 Z-24         |             |
|           | 6  | 5 BLK FORM 0.2 X+46.771 Y+22.5 Z+0            |             |
|           | 7  | $6$ Q29 = 0 ; reset transformace 4.osy        |             |
|           | 8  | 7 CYCL DEF 32.0 TOLERANCE                     |             |
|           | 9  | 8 CYCL DEF 32.1 T0.01                         |             |
|           | 10 | 9 CYCL DEF 32.2 HSC-MODE:0 TA5                |             |
|           | 11 | 10:                                           |             |
|           | 12 |                                               |             |
|           | 13 | 12:*** SEZNAM NASTROJU                        |             |
|           | 14 |                                               |             |
|           | 15 | 14:126 - FRID50 R21 10 77 (OSC) - PSE11R050M2 |             |
| ∢         |    |                                               |             |

**Obr. 12: Ukázka program okna**

# **3.3.2 Metody optimalizace**

Eureka for Chronos poskytuje výjimečnou všestrannost při použití optimalizace. Každý obráběcí proces je unikátní a jsou na něj kladeny různé cíle v oblasti optimalizace. Za účelem plného využití potenciálu stroje a nástroje, nabízí Eureka for Chronos několik metod optimalizace. [7]

Než je ale vybrána vhodná metoda optimalizace, je nejprve nutné zadat mechanické a tepelné vlastnosti obráběného materiálu. Veškeré vlastnosti, které je třeba zadat, jsou uvedeny na obrázku. Po nastavení zmíněných materiálových vlastností se teprve přechází k nastavení metod optimalizace.

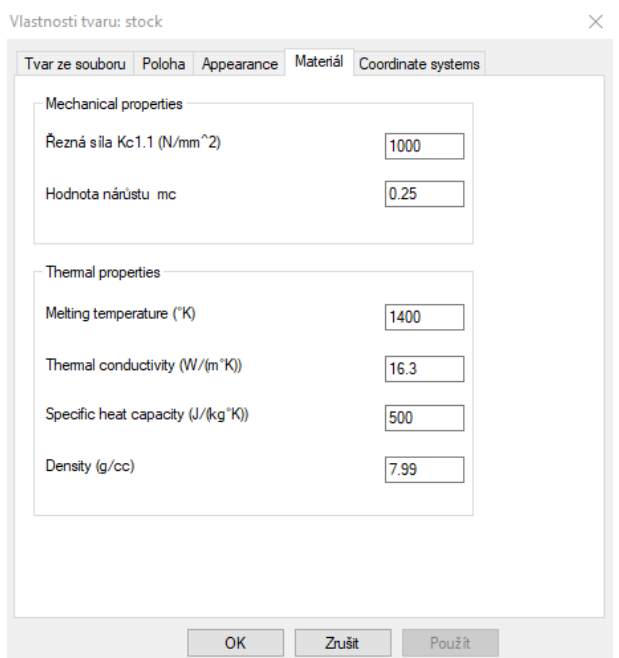

**Obr. 13: Ukázka zadávání mechanických a tepelných vlastností materiálu**

# **3.3.2.1 Objemový faktor**

První metoda optimalizace je využití objemového faktoru, která slouží k dosažení konstantního úběru materiálu za jednotku času. Na [Obr. 14](#page-25-0) je ukázka možného nastavení. Hlavní hodnotou, kterou lze nastavit je objemový faktor. Ten je udáván v cm<sup>3</sup>/min. Další hodnota, již lze nastavit je například *Max override in air (%)*, ta vyjadřuje maximální procentuální přírůstek rychloposuvu. Dále *Max/Min override in material (%)* znamená maximální nebo minimální procentuální přírůstek pohybu v pracovním posuvu. Další možnosti nastavení jsou *Max feed in air/cut (MMPM)* a ty vyjadřují maximální posuvovou rychlost rychloposuvu nebo pracovního posuvu v mm/min. *Discordant miling factor* znamená v překladu nesousledný faktor frézování. [12]

<span id="page-25-0"></span>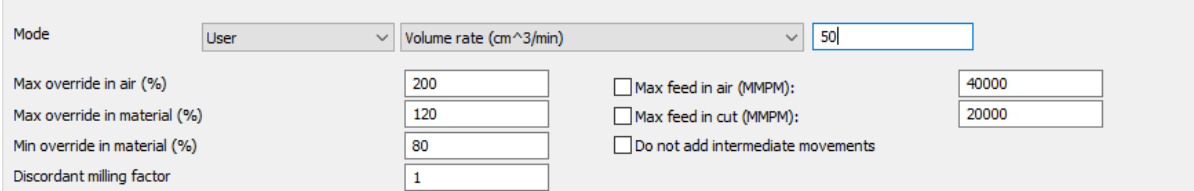

**Obr. 14: Ukázka zadání hodnot pro metodu objemového faktoru**

#### **3.3.2.2 Tloušťka třísky**

Tato metoda slouží k dosažení konstantní tloušťky třísky. Opět si na [Obr. 15](#page-26-0) lze všimnout, že lze nastavit několik parametrů. Avšak možnosti se oproti objemovému faktoru nemění. Změna je pouze v tloušťce třísky v mm. [12]

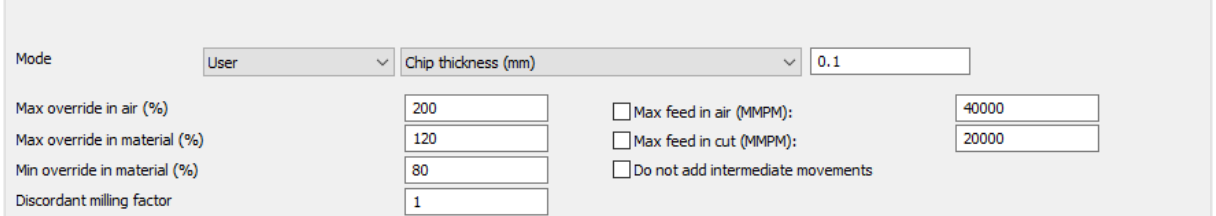

**Obr. 15: Ukázka zadání hodnot pro metodu tloušťky třísky**

#### <span id="page-26-0"></span>**3.3.2.3 Výkon a točivý moment**

Další dvě metody slouží k maximálnímu využití obráběcího stroje. Tyto dvě metody se opět odlišují pouze hlavní možností nastavení, a to zadáním výkonu v kW a točivým momentem v Nm. Zmíněné metody se především hodí k hrubovacím operacím. [12]

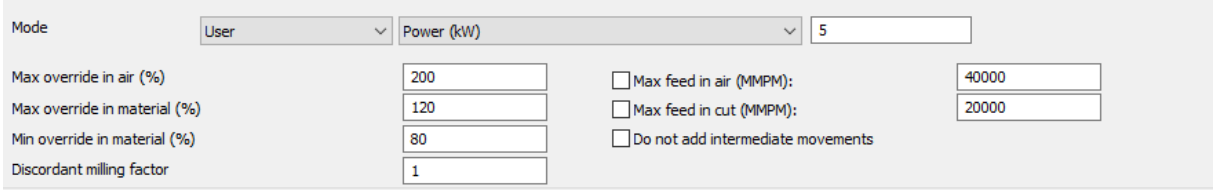

**Obr. 16: Ukázka zadání hodnot pro metodu výkonu**

#### **3.3.2.4 Kombinace**

Jak je patrné z [Obr. 17,](#page-26-1) předposlední metodou je kombinace zmíněných funkcí, ta je vhodná zejména pro případy, kdy chce uživatel kontrolovat více parametrů najednou. [7]

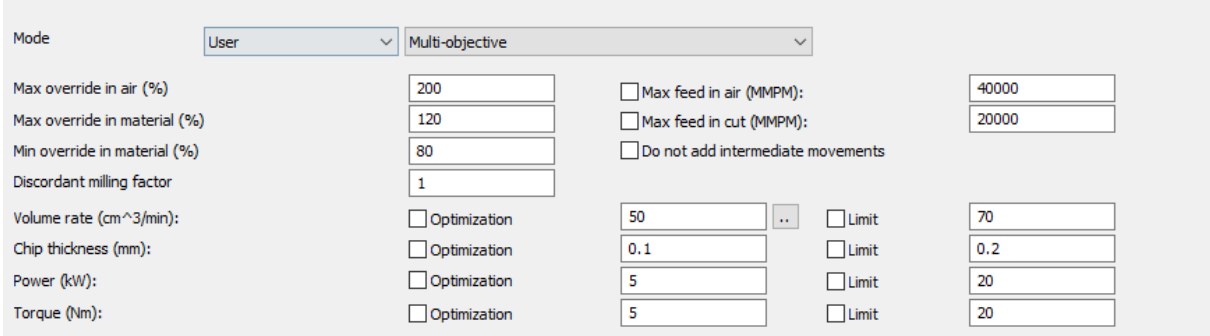

**Obr. 17: Ukázka zadání hodnot pro metodu kombinace**

#### <span id="page-26-1"></span>**3.3.2.5 A.I.**

Ačkoli Eureka for Chronos označuje poslední metodu optimalizace jako A.I., tedy jako umělou inteligenci, nejedná se o umělou inteligenci v pravém slova smyslu. Jde pouze o velmi pokročilý algoritmus. U této metody je opět nastavení hodnot stejné jako u předchozích metod optimalizace až na jednu výjimku a tím je *performance index*. Tento index je rozdělen do pěti nastavení. Nastavení označené číslem 1 udává, že optimalizace bude klást největší ohled na

životnost nástroje. Nastavení označené číslem 5 udává, že optimalizace bude klást největší ohled na produktivitu obrábění. [7, 12]

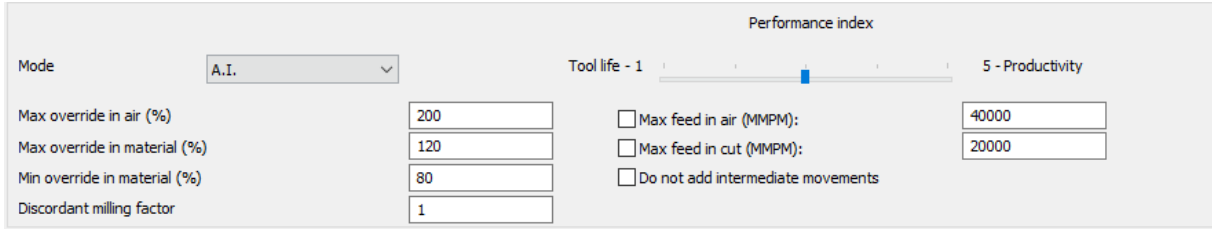

**Obr. 18: Ukázka zadání hodnot pro metodu A.I.**

# **3.4 Analýza předchozích prací**

V této části diplomové práce budou shrnuty základní poznatky ze zmíněné bakalářské práce na téma "Nástroje systému Sinumerik pro zvýšení posuvové rychlosti a jejich praktické využití", kde byl zkoumán vliv nástrojů systému Sinumerik (FNORM, FLIN a FCUB) na změnu posuvové rychlosti. A z diplomové práce na téma "Optimalizace NC kódu pomocí Eureka Chronos", kde hlavním cílem práce bylo aplikovat softwarovou optimalizaci na vytvořené NC kódy pro vybrané díly.

#### **3.4.1 Nástroje systému Sinumerik pro zvýšení posuvové rychlosti a jejich praktické využití**

Možnosti nastavení posuvové rychlosti v systému Sinumerik zahrnují následující funkce, které budou následně detailně popsány. Tyto funkce lze programovat jako lineární nebo kubické průběhy posuvu, a to umožňuje flexibilní nastavení rychlosti pohybu a umožňuje plynulé změny zrychlení posuvu bez náhlých trhavých pohybů. Funkce FNORM, FLIN a FCUB slouží k definování, kdy má řídící systém přecházet mezi jednotlivými hodnotami posuvové rychlosti. [3]

# **3.4.1.1 FNORM**

*"Hodnota posuvu se zadává prostřednictvím dráhového úseku daného bloku a potom platí jako modální hodnota."* [13] Řídicí systém začne měnit posuvovou rychlost teprve tehdy, když je tato změna naprogramována. Modální funkce znamená, že po jejím vyvolání zůstává aktivní, dokud není deaktivována.

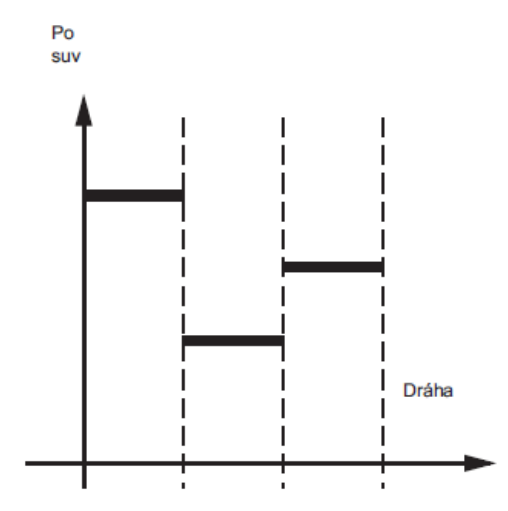

**Obr. 19: Grafická ukázka posuvové rychlosti funkce FNORM [13]** 

#### **3.4.1.2 FLIN**

*"Hodnota posuvu se z hodnoty aktuální na začátku bloku do hodnoty na konci bloku po celém úseku dráhy lineárně mění a potom platí jako modální hodnota."* [13] Řídící systém začne změnu posuvové rychlosti řešit s předstihem.

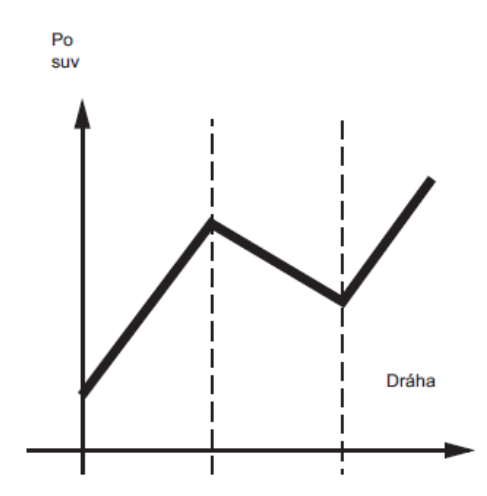

**Obr. 20: Grafická ukázka posuvové rychlosti funkce FLIN [13]** 

#### **3.4.1.3 FCUB**

*"Hodnota posuvu se bude měnit od momentální hodnoty posuvu až do naprogramovaného F-slova podle kubické funkce, přičemž této hodnoty bude dosaženo na konci bloku. Řídící systém pomocí splinových funkcí pospojuje všechny hodnoty posuvu naprogramované pomocí příkazu FCUB s blokovou platností. Hodnoty posuvu přitom slouží jako uzlové body pro výpočet splinové interpolace."* [13] Řídící systém začne změnu posuvové rychlosti řešit s předstihem.

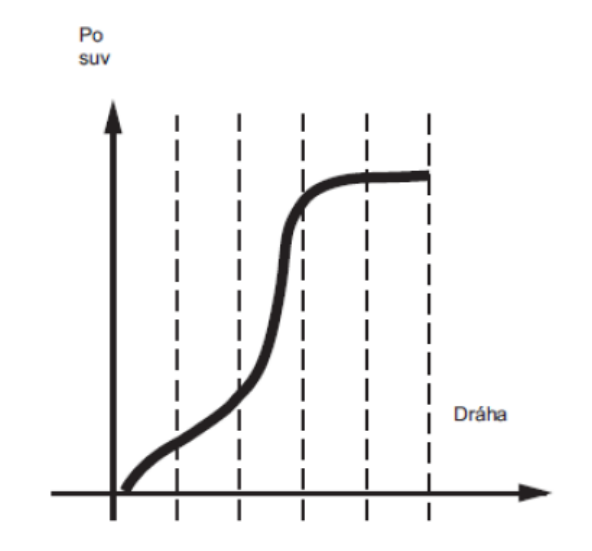

**Obr. 21: Grafická ukázka posuvové rychlosti funkce FCUB [13]** 

# **3.4.1.4 Popis experimentu**

Byl navržen experiment s cílem zkoumat reakci CNC stroje na změny posuvové rychlosti, přičemž byly využity charakteristiky posuvu FNORM, FLIN a FCUB. Pro tento experiment byla naprogramována lineární dráha přejezdu o délce 200 mm, která probíhala od +100 mm do -100 mm pouze v ose x. Jedna délka přejezdu byla rozdělena do 10 úseků po 20 mm s tím, že na každém úseku byla odlišná hodnota posuvové rychlosti. Kompletní měření jedné funkce se tedy skládalo z deseti přejezdů. [3]

Dále, během druhého a třetího měření, byl přidán cyklus CYCLE 832, který definuje s jakou přesností, rychlostí a jakostí povrchu by měl stroj vykonávat jednotlivé interpolace, resp. jejich vzájemné napojení. Programátor má možnost vybrat mezi čtyřmi hlavními režimy: obrábění načisto, předdokončení, hrubování a deaktivaci. Každý z těchto režimů je možné ovlivnit nastavením hodnoty maximální přípustné odchylky. Dále cyklus 832 obsahuje funkci G64, která slouží k dosažení co nejplynulejšího pohybu po dráze, což má za následek plynulejší navazování NC bloků. [3, 4]

<span id="page-29-1"></span>Celý experiment probíhal bez reálného obrábění, přičemž veškerá data pro analýzu byla získána ze stroje. [3]

#### **3.4.1.5 Ukázka vyhodnocení experimentu**

Pro účel ukázky vyhodnocení experimentu bylo zvoleno druhé měření, kde se do programu implementoval cyklus CYCLE832 s tolerancí 0,1 mm. Na základně naměřených hodnot byly vytvořeny grafy závislosti polohy osy x na čase. [3]

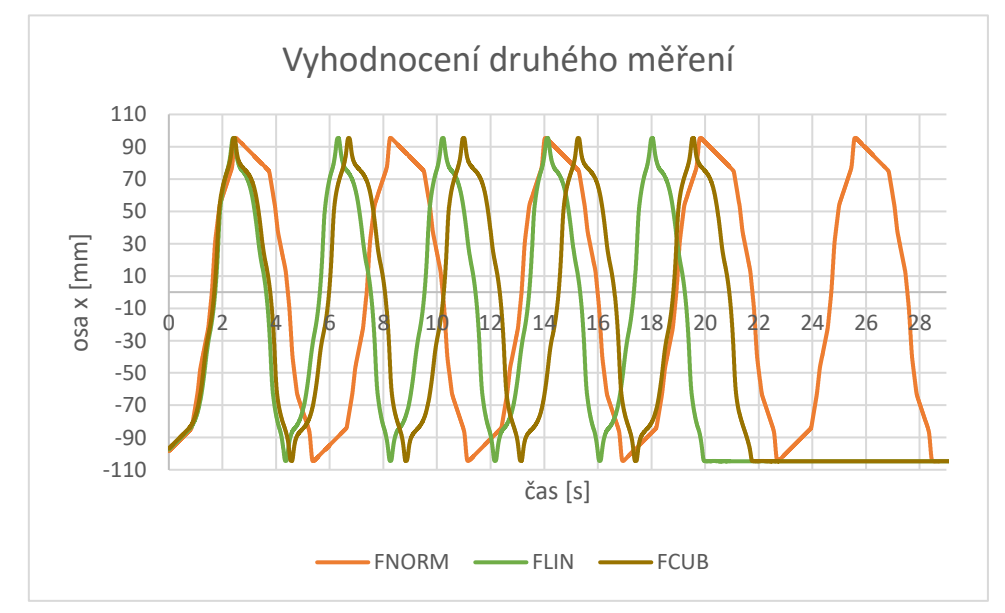

**Obr. 22: Graf závislosti polohy osy x na čase při vyhodnocení funkcí z druhého měření [3]** 

<span id="page-29-0"></span>Počátečním krokem bylo měření hodnot posuvové rychlosti s aktivovanou funkcí FNORM společně s CYCLE832 nastaveným na toleranci 0,1 mm. Během průběhu experimentu nebyly zaznamenány žádné výrazné problémy, jako trhavé pohyby stroje či nežádoucí vibrace. Z obrázků [Obr. 22](#page-29-0) a [Obr. 23](#page-29-1) je zřejmé, že funkce FCUB, FLIN a FNORM měly téměř identický průběh křivky až do první změny směru. V tomto bodě se projevila nevýhoda funkce FNORM, kdy přes aktivovaný cyklus CYCLE832, tato funkce nedokáže rychle změnit hodnotu posuvové rychlosti. [3]

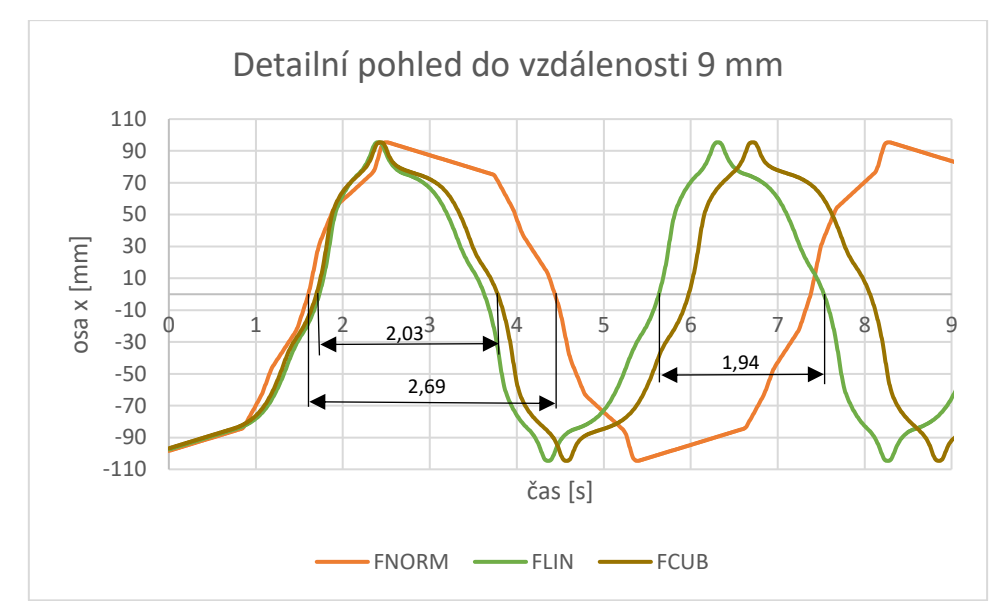

**Obr. 23: Detailní pohled na graf závislosti polohy osy x na čase při vyhodnocení funkcí z druhého měření [3]** 

Během pohybu stroje při použití funkce FLIN nebyly pozorovány žádné trhavé pohyby či vibrace. Křivka průběhu pohybu byla prakticky totožná s FCUB, s výjimkou toho, že FLIN dle charakteristiky zvládá lépe změny směru než FCUB a mnohem lépe než FNORM. U funkce FCUB se opět nevyskytovaly trhavé pohyby nebo vibrace stroje, obdobně jako v předchozích dvou případech. Jak u FCUB, tak u FLIN byl zaznamenán plynulejší průběh křivky ve srovnání s FNORM, což vedlo ke kratšímu trvání a hladšímu chodu stroje. [3]

<span id="page-30-1"></span>Jako další byla posuzována skutečná dosažená posuvová rychlost v jednotlivých NC blocích, které jsou na obrázcích [Obr. 24](#page-30-0) a [Obr. 25](#page-30-1) barevně odděleny. [3]

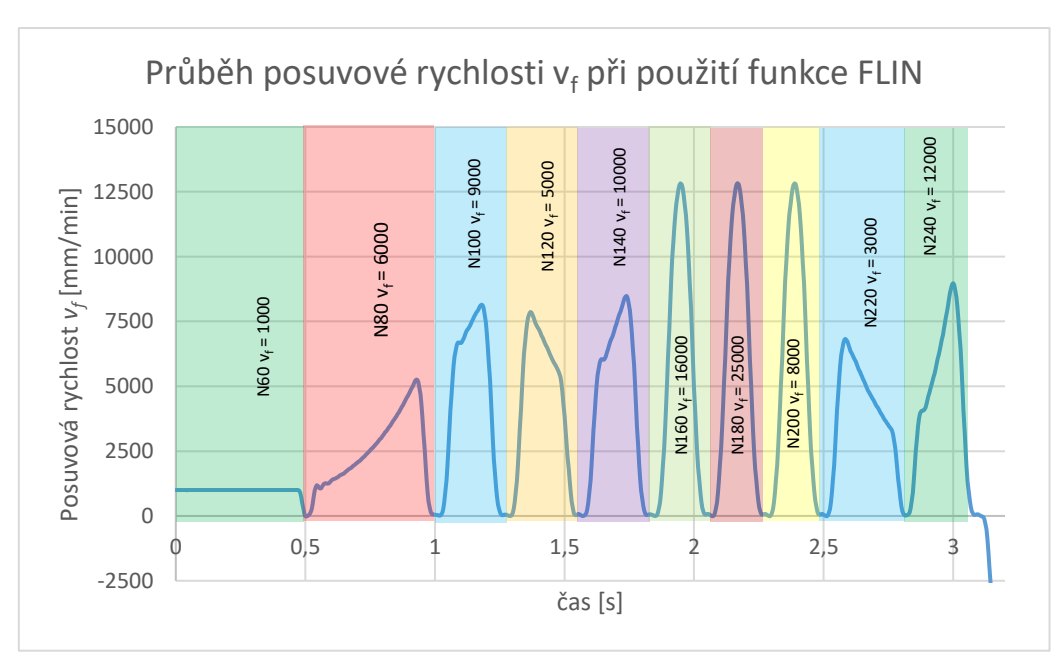

<span id="page-30-0"></span>**Obr. 24: Graf funkce posuvové rychlosti v<sup>f</sup> při použití funkce FLIN v závislosti na čase [3]** 

Z vizuální analýzy [Obr. 25](#page-31-0) lze vyvodit, že stroj vykazoval trhavé pohyby a vibrace při použití funkce FLIN bez cyklu CYCLE 832. Toto chování bylo způsobeno snížením posuvové rychlosti na nulu při přechodu na následující NC blok. FLIN s cyklem CYCLE832 dosahovala výrazně plynulejšího a rychlejšího přechodu posuvové rychlosti, tudíž stroj nevykazoval trhavé pohyby či vibrace. Jak je z [Obr. 24](#page-30-0) a [Obr. 25](#page-31-0) vidět, tak stroj ani v jednom případě nedosáhl předepsaných hodnot posuvové rychlosti. Nedosažení těchto hodnot bylo pravděpodobně způsobeno velkými rozdíly mezi za sebou jdoucími hodnotami rychlosti posuvu a nedostatečným odstupem mezi nimi. Řešením by mohlo být zmenšení těchto rozdílů nebo zvýšení vzdálenosti mezi body změny rychlosti posuvu. [3]

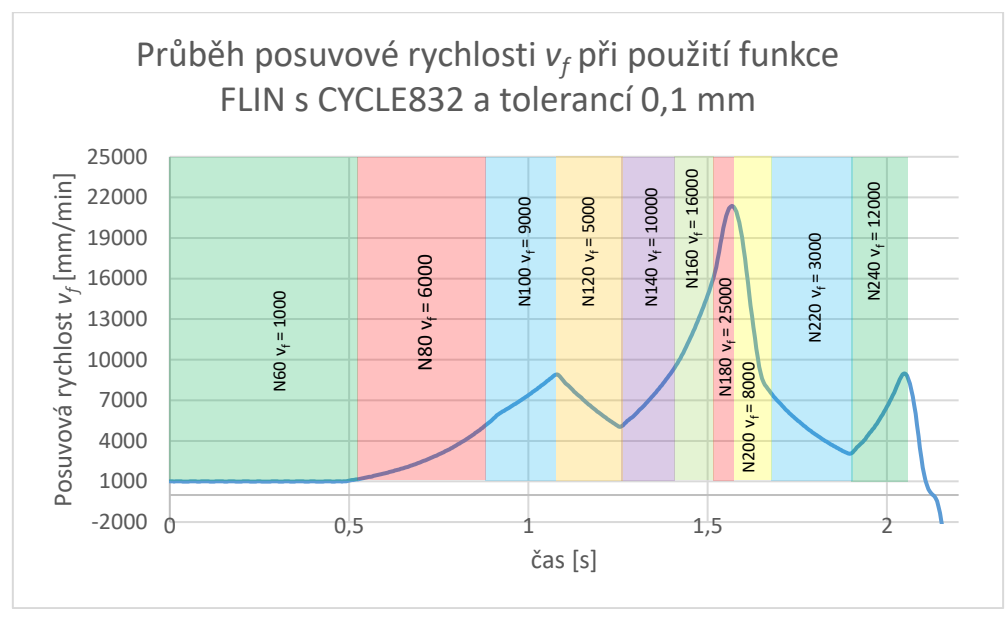

<span id="page-31-0"></span>**Obr. 25: Graf funkce posuvové rychlosti v<sup>f</sup> při použití funkce FLIN s CYCLE832 a tolerancí 0,1 mm [3]** 

Z výsledků uvedených v [Tab. 1](#page-31-1) lze vyčíst několik důležitých poznatků. První měření ukázalo, že nejdelšího času dosahovala funkce FNORM, zatímco funkce FLIN a FCUB dosahovaly téměř identických časů, lišily se jen přibližně o dvě sekundy. Druhé měření, které zahrnovalo cyklus CYCLE 832 s tolerancí 0,1 mm, vedlo ke zkrácení doby u všech tří funkcí. Funkce FNORM byla rychlejší o téměř 7 sekund, zatímco FLIN a FCUB dosáhly zkrácení času přibližně o 10 sekund. Třetí měření s použitím cyklu CYCLE 832 s tolerancí 0,01 mm naopak prodloužilo dobu přejezdů kvůli menší toleranci. Toto prodloužení bylo však minimální. [3]

| Měření   | <b>FNORM</b> | <b>FLIN</b> | <b>FCUB</b> |
|----------|--------------|-------------|-------------|
|          | $37,15$ [s]  | $29,78$ [s] | $32,06$ [s] |
| ∠.       | $28,19$ [s]  | $19,62$ [s] | $21,78$ [s] |
| <u>.</u> | $28,21$ [s]  | 19,65 [s]   | $21,94$ [s] |

<span id="page-31-1"></span>**Tab. 1: Naměřené časy z experimentu [3]** 

# **3.4.1.6 Získané poznatky z analýzy předchozích prací**

<span id="page-32-1"></span> Z experimentu vyplývá, že k dosažení požadované posuvové rychlosti je rozhodující nejen charakteristika posuvu, ale i použití cyklu CYCLE832. Experiment ukázal, že bez tohoto cyklu stroj nebyl schopen dosáhnout plynule požadované posuvové rychlosti u žádné z testovaných funkcí. Přidáním cyklu CYCLE832 s nastavenou tolerancí 0,1 mm došlo ke zlepšení výsledků u všech tří funkcí, což se projevilo v čase i v přesnosti dosažení požadované rychlosti posuvu. Snížením tolerance na hodnotu 0,01 mm se časy mírně zhoršily, ale výrazně to nepostihlo dosažení požadovaných hodnot posuvu. [3]

Tato zjištění mají praktické uplatnění při programování součástí, kde je klíčová přesnost. Plynulý posuv umožňuje dosáhnout vyšší kvality povrchu obrobku. V případě hromadné výroby může správné programování vést ke značným úsporám v čase výroby a zefektivnění celého výrobního procesu. Souvislý posuv stroje přispívá k delší životnosti mechanických částí CNC stroje, neboť méně zatěžuje pohyblivé součásti z hlediska mechaniky. [3]

# **3.4.2 Optimalizace NC kódu pomocí Eureka for Chronos**

Tato diplomová práce, měla za cíl zanalyzovat a popsat optimalizaci NC kódu pomocí softwaru Eureka for Chronos. V teoretické části byla popsána tvorba NC programu za užití softwaru SolidCAM a poté již zmíněná optimalizace NC kódu softwarem Eureka for Chronos. [7]

V praktické části byly vytvořeny NC programy pro dva díly, které následně optimalizovány dvěma různými způsoby. Prvním byla optimalizace pomocí A.I. a poté pomocí uživatelem zadaných hodnot. Tvorba optimalizace NC programů přinesla hned několik zajímavých poznatků, které jsou popsány v nadcházející podkapitole [3.4.2.1](#page-32-0) a [Tab. 2](#page-32-1) zobrazuje číselné výsledky experimentu. [7]

# <span id="page-32-0"></span>**3.4.2.1 Poznatky získané z tvorby optimalizovaných NC programů**

Optimalizací dílů 1 a 2 dle předpokladů bylo dosaženo úspory časů v rozmezí 10-30% a to jak pomocí uživatelských omezení, tak i v případě A.I. V případě uživatelských omezení dochází k linearizaci hodnoty, dle níž byla optimalizace prováděna. Značný vliv na úsporu času měl také performance index u optimalizační metody A.I. Jak bylo předpokládáno, tak vyšší hodnoty úspory času bylo dosaženo u dílu 2, který má větší počet tvarových ploch. Z toho vyplývá, že největší uplatnění Eureka for Chronos nachází u dílů s větším počtem tvarových ploch, jako jsou například formy. Dále bylo také potvrzeno, že při optimalizaci jsou původní NC bloky rozděleny do většího počtu řádků s jinou hodnotou posuvové rychlosti. To zajišťuje harmonizaci silových špiček. Hodnoty rozestupu mezi NC bloky jsou dány pomocí matematické řady. V optimalizovaném programu, byly také objeveny neoptimalizované úseky a to u nájezdů a sestupů nástroje dle šroubovice, u operací s korekcí. Navíc byly objeveny neoptimalizované úseky, kde nebyly nalezeny žádné spojitosti ani vysvětlení. Dále byla odhalena neshoda s vypočítanými hodnotami množství odebraného materiálu za čas Q a výkonu P s hodnotami uvedenými v Eureka for Chronos. [7]

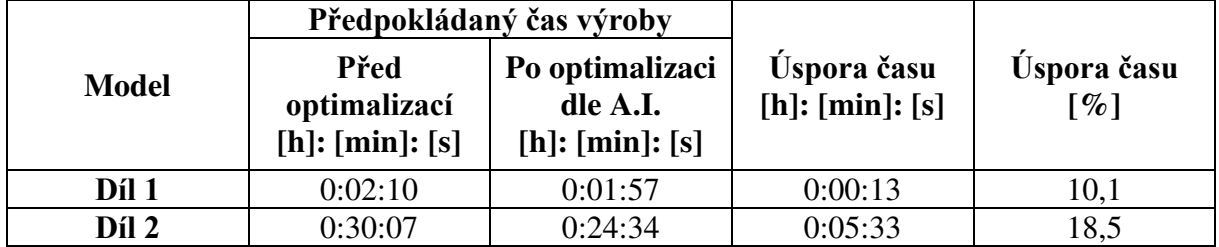

#### **Tab. 2: Předpokládané časy výroby [7]**

Dalším krokem praktické části bylo vyrobení dílů 1 a 2 pro optimalizovaný (dle A.I.) i neoptimalizovaný NC program na 5osé obráběcí frézce MCU 450 V[T]-5X. Naměřené časy celkově dosahovaly vyšších hodnot než předpokládané. Zajímavostí bylo, že optimalizovaný program dosahoval delších časů než neoptimalizovaný. Při výrobě stroj vykazoval znatelné trhavé pohyby, které způsobovaly vibrace. To bylo připisováno neodladěnému postprocesoru pro zmíněný obráběcí stroj. Dále byl do programu při výrobě, pro snahu snížit nebo eliminovat vibrace, připsán cyklus 832. Tento cyklus výrazně zkrátil časy obrábění a také odstranil vibrace, přesto čas výroby byl delší u optimalizovaného než u neoptimalizovaného programu. [7]

# **4 Návrh experimentu**

V této části diplomové práce bude navržen experiment. V první řadě bude vytvořen NC program pomocí softwaru SolidCAM. Dále budou vypočítány hodnoty, které budou následně použity v rámci optimalizace v softwaru Eureka for Chronos. Poté budou NC programy s připsanými funkcemi pro posuvovou rychlost FNORM, FLIN, FCUB a cyklem 832 spuštěny na stroji MCU 450V-5X. Celý experiment bude probíhat bez obrábění.

# **4.1 Vytvoření NC programu**

Jak již bylo zmíněno, pro vytvoření NC programu byl použit software SolidCAM. Jako díl k provedení experimentu byla zvolena odhrotovací matrice [\(Obr. 26\)](#page-34-0). Materiálem je ocel C45 neboli ČSN 12 050. Vzhledem k tvaru zkušebního dílu a funkci optimalizačního softwaru byla naprogramována pouze kapsa.

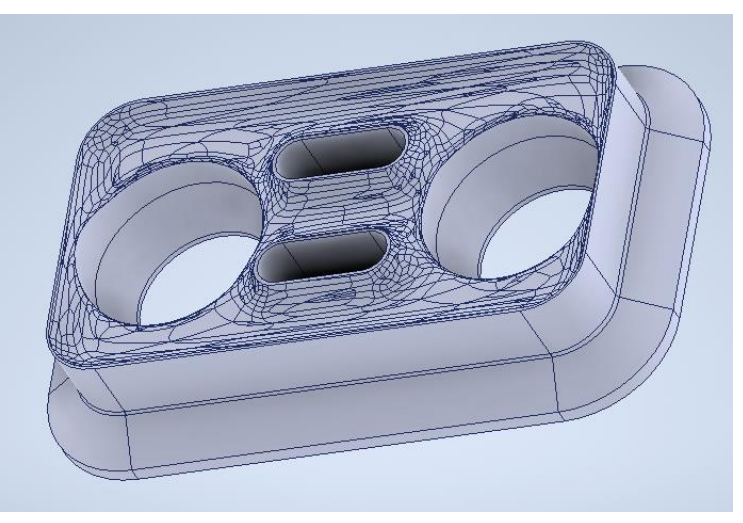

**Obr. 26: Odhrotovací matrice**

# <span id="page-34-0"></span>**4.1.1 Hrubování**

Nejprve bylo přistoupeno k hrubování kapsy. K hrubování byla použita funkce HSR (HM hrubování). HSR je funkce v programovacím softwaru SolidCAM, která označuje vysoce rychlé obrábění. K obrábění byla zvolena toroidní fréza o průměru 16 mm se 4 zuby. Veškeré doplňující informace o nástroji jako jsou například řezná část, délka osazení či rádius zaoblení ostří jsou uvedeny na [Obr. 27.](#page-34-1)

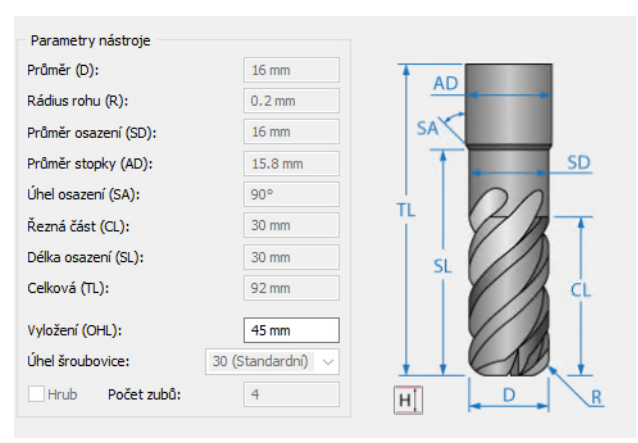

<span id="page-34-1"></span>**Obr. 27: Použitý nástroj pro hrubování**

[Obr. 28](#page-35-0) ukazuje průběh drah hrubování. Modrá barva značí pracovní posuv neboli samotné obrábění a červená přejezd, výjezd či nájezd. Jak již bylo zmíněno, takto je obráběn pouze vnitřek kapsy. Dále bylo obrábění omezeno na kontury dvou kruhových drážek a dvou drážek oválného tvaru. Toto omezení je platné pro všechny operace.

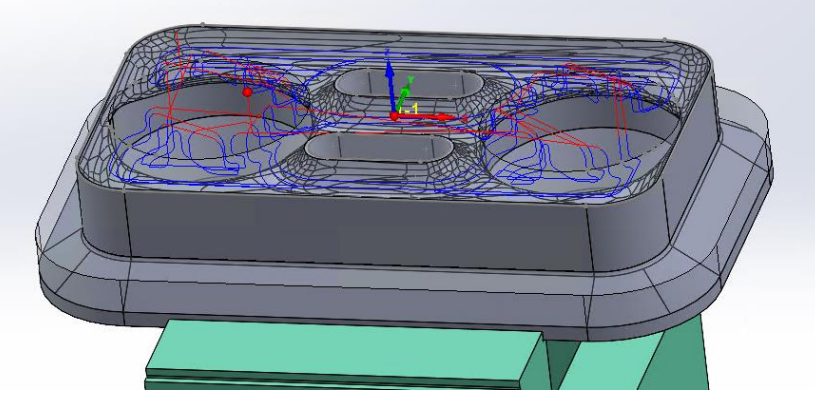

**Obr. 28: Ukázka drah obrábění u hrubování**

<span id="page-35-2"></span><span id="page-35-0"></span>V přiložené souhrnné tabulce jsou uvedeny všechny řezné podmínky, které byly zvoleny pro operaci hrubování a budou použity k nadcházejícím výpočtům.

**Tab. 3: Souhrn pro hrubování**

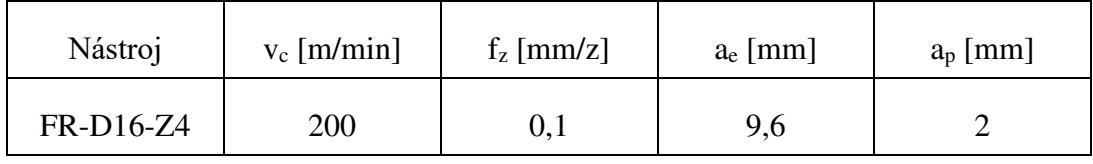

# **4.1.2 Zbytkové hrubování**

Dále byla použita funkce HSR zbytkové hrubování pro dohrubování kapsy, kam se v předchozí operaci nedostal nástroj. Zde byla použita toroidní fréza o průměru 4 mm se 4 zuby. Veškeré doplňující informace o nástroji jako je například řezná část, délka osazení či rádius zaoblení ostří jsou na [Obr. 29.](#page-35-1)

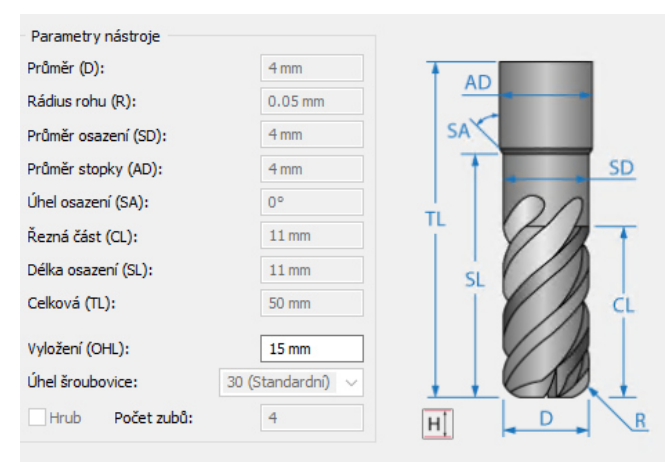

**Obr. 29: Použitý nástroj pro zbytkové hrubování**

<span id="page-35-1"></span>Na [Obr. 30](#page-35-2) je zobrazen průběh drah u zbytkového hrubování. Červená barva značí rychloposuv, modrá přejezdy mezi záběrem do materiálu a oranžová obrábění.

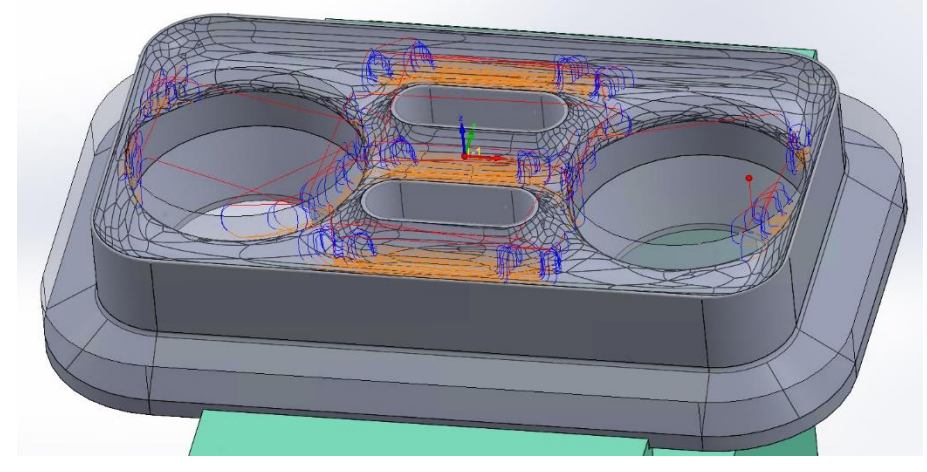

**Obr. 30: Ukázka drah obrábění u zbytkového obrábění**

Opět v přiložené souhrnné tabulce jsou uvedeny řezné podmínky, které byly zvoleny pro zbytkové hrubování a budou použity pro nadcházející výpočty.

**Tab. 4: Souhrn pro zbytkové hrubování**

| Nástroj         | $v_c$ [m/min] | $f_z$ [mm/z] | $a_e$ [mm] | $a_p$ [mm] |
|-----------------|---------------|--------------|------------|------------|
| <b>FR-D4-Z4</b> | 160           | 0,05         |            | L, J       |

# **4.1.3 Dokončení**

Poslední operací bylo zvoleno dokončování kulovou frézou o průměru 10 mm opět se 4 zuby. U této operace byla použita funkce HSM s hybridní konstantní Z. HSM je funkce v programovacím softwaru SolidCAM, která označuje vysoce rychlé dokončování. Veškeré doplňující informace o nástroji jsou na [Obr. 31.](#page-36-0)

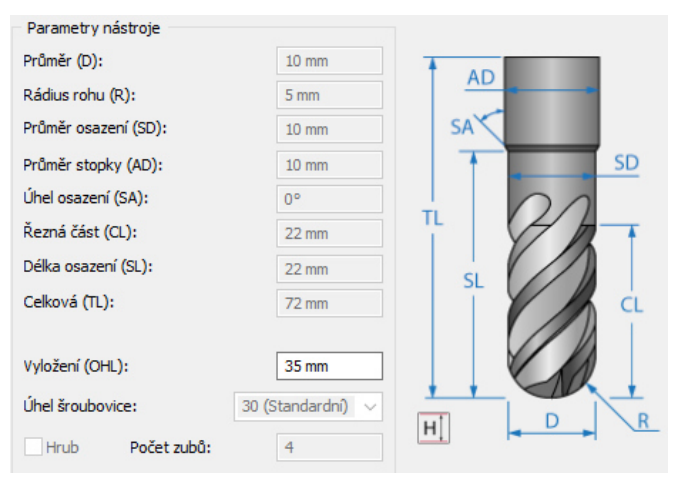

<span id="page-36-0"></span>**Obr. 31: Použitý nástroj pro dokončení**

 [Obr. 32](#page-37-0) ukazuje dráhy při dokončování kapsy. Červená barva značí nájezd nebo výjezd, modrá symbolizuje přejezdy mezi jednotlivými řezy a tmavě červená vyjadřuje obrábění.

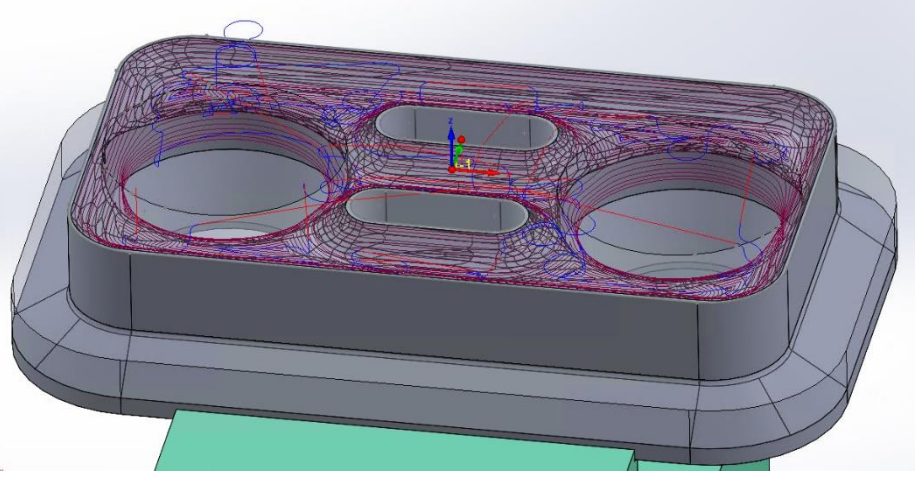

**Obr. 32: Ukázka drah pro dokončení**

<span id="page-37-0"></span>Opět v přiložené souhrnné tabulce jsou uvedeny řezné podmínky, které byly zvoleny pro zbytkové hrubování.

<span id="page-37-1"></span>**Tab. 5: Souhrn pro dokončení**

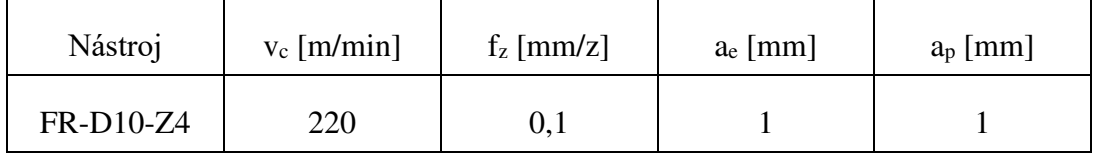

# **4.2 Výpočty pro optimalizaci**

V této části diplomové práce budou vypočítány pomocné hodnoty pro optimalizaci ze všech tří zmíněných operací. Nejprve bude proveden výpočet pro hrubování pak pro zbytkové hrubování a jako poslední bude proveden výpočet pro dokončování.

Optimalizační metody byly zvoleny na základě objemového faktoru a tloušťky třísky. Pro optimalizační metodu tloušťky třísky byl zvolen výpočet střední tloušťky třísky h<sub>m</sub>, protože se jedná o vstupní hodnotu, která je zadávána k optimalizaci v Eureka for Chronos. Výpočetní vztah byl použit ze stránek firmy Sandvik [14].

$$
h_{m} = \frac{360^{\circ} \cdot \sin \kappa_{r} \cdot a_{e} \cdot f_{z}}{\pi \cdot D \cdot \arccos\left(1 - \frac{2 \cdot a_{e}}{D}\right)} \text{ [mm] } \tag{4.1}
$$

# **4.2.1 Ověření algoritmu pro střední tloušťku třísky**

V této kapitole proběhne pokus, zda Eureka for Chronos pracuje při optimalizační metodě tloušťky třísky se střední tloušťkou třísky. Ze vzorce střední tloušťky třísky je evidentní, že střední tloušťka třísky závisí na úhlu nastavení hlavního ostří, který je v tomto případě 90°. Dále na radiální hloubce řezu a<sup>e</sup> a průměru nástroje.

Z toho vyplývá, že na tloušťku třísky nemá vliv axiální hloubka řezu. Byl tedy navržen test, kde probíhal pouze lineární řez se stupňující axiální hloubkou řezu [\(Obr. 33\)](#page-37-1), kde by měla

Eureka for Chronos udržovat konstantní posuvovou rychlost. Pouze při nájezdu a výjezdu z materiálu se zvýší hodnota posuvové rychlosti, a to z důvodu úhlu záběru.

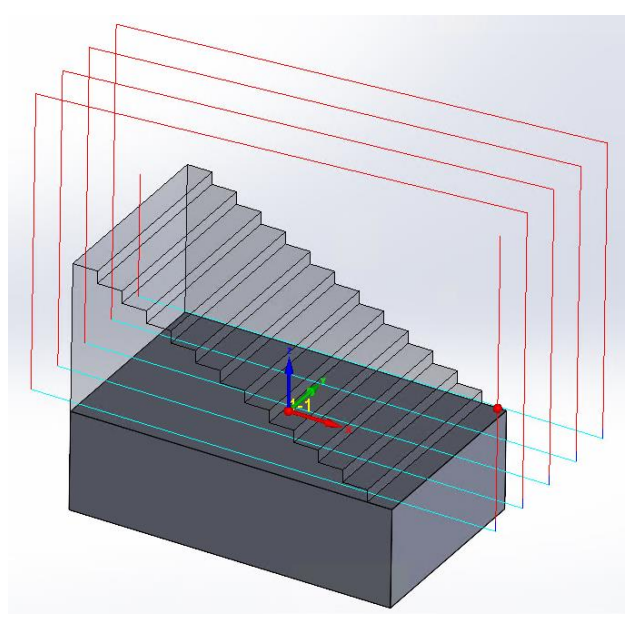

**Obr. 33: Ukázka návrhu testu pro střední tloušťku třísky**

Z [Obr. 34](#page-38-0) je patrné, že Eureka for Chronos opravdu počítá se střední tloušťkou třísky. Graf posuvové rychlosti odpovídá předpokladu. Na vjezdu a výjezdu do materiálu se hodnota posuvové rychlosti zvýšila, ale v řezu hodnota posuvové rychlosti zůstávala konstantní.

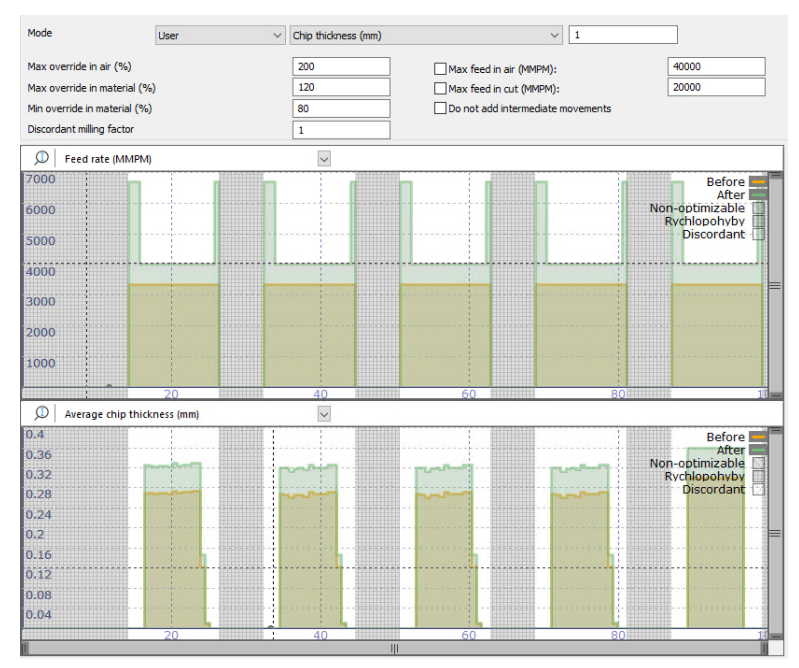

<span id="page-38-0"></span>**Obr. 34: Graf testu posuvové rychlosti při optimalizaci střední tloušťky třísky**

#### **4.2.2 Hrubování**

Jak již bylo uvedeno, k hrubování byla použita toroidní fréza o průměru 16 mm se 4 zuby.

# **4.2.2.1 Objemový faktor** –  $Q_1$

Pro zjištění objemového faktoru bylo zapotřebí výpočtu průřezu odřezávané vrstvy, otáček a posuvové rychlosti. Tento postup byl aplikován u všech operací stejným způsobem.

**Průřez odřezávané vrstvy – A<sup>1</sup>**

$$
A_1 = a_p \cdot a_e \text{ [mm}^2 \text{]}
$$
 (4.2)

$$
A_1 = 2 \cdot 9.6 = 19.2 \text{ mm}^2 \tag{4.3}
$$

kde:

 $a_p - axi4$ ní hloubka řezu = 2 mm

a<sub>e</sub> – radiální hloubka řezu = 60% ⋅ D = 0,6 ⋅ 16 = 9,6 mm

#### **Otáčky – n<sup>1</sup>**

$$
n_1 = \frac{v_c \cdot 1000}{\pi \cdot D} \text{ [ot/min]}
$$
 (4.4)

$$
n_1 = \frac{200}{\pi \cdot 0.016} = 3\,978.87 \approx 3\,978 \text{ ot/min}
$$
\n(4.5)

kde:

 $v_c$  – řezná rychlost = 200 m/min

D – průměr nástroje = 16 mm

#### **Posuvová rychlost –**

$$
v_{f1} = f_z \cdot z \cdot n_1 \,[mm/min] \tag{4.6}
$$

$$
v_{f1} = 0.1 \cdot 4 \cdot 3978 = 1591.2 \approx 1591 \text{ mm/min}
$$
 (4.7)

kde:

 $f_z$  – posuv na zub = 0,1 mm/zub  $z -$  počet zubů = 4 zuby  $n_1 -$  otáčky = 3978 ot/min

#### **Objemový faktor – Q<sup>1</sup>**

$$
Q_1 = A_1 \cdot v_{f1} \left[ mm^3 / min \right] \rightarrow \left[ cm^3 / min \right]
$$
 (4.8)

$$
Q_1 = A_1 \cdot v_{f1} = 19.2 \cdot 1591 = 30547.2 \frac{\text{mm}^3}{\text{min}} = 30.6 \frac{\text{cm}^3}{\text{min}} \tag{4.9}
$$

kde:

- $A_1$  průřez odřezávané vrstvy  $[mm^2]$
- $v_{f1}$  posuvový rychlost [mm/min]

#### **4.2.2.2 Tloušťka třísky – hm1**

$$
h_{m1} = \frac{360^{\circ} \cdot \sin \kappa_r \cdot a_e \cdot f_z}{\pi \cdot D \cdot \arccos \left(1 - \frac{2 \cdot a_e}{D}\right)} \text{ [mm]}
$$
(4.10)

$$
h_{m1} = \frac{360^\circ \cdot \sin 90 \cdot 9,6 \cdot 0,1}{\pi \cdot 16 \cdot \arccos \left(1 - \frac{2 \cdot 9,6}{16}\right)} = 0,0677 \text{ mm}
$$
 (4.11)

kde:

κ<sup>r</sup> – úhel nastavení hlavního ostří, který je 90° a<sub>e</sub> – radiální hloubka řezu = 60% ⋅ D = 0,6 ⋅ 16 = 9,6 mm

D – průměr nástroje = 16 mm

#### **4.2.3 Zbytkové hrubování**

Pro zbytkové hrubování byla použita toroidní fréza o průměru 4 mm se 4 zuby.

#### **4.2.3.1 Objemový faktor** –  $Q_2$

#### **Průřez odřezávané vrstvy – A<sup>2</sup>**

$$
A_2 = a_p \cdot a_e \, [\text{mm}^2] \tag{4.12}
$$

$$
A_2 = 1.5 \cdot 1 = 1.5 \text{ mm}^2 \tag{4.13}
$$

kde:

 $a_p - axi4$ ní hloubka řezu = 1,5 mm

 $a_e$  – radiální hloubka řezu = 1 mm

**Otáčky – n<sup>2</sup>**

$$
n_2 = \frac{v_c \cdot 1000}{\pi \cdot D} \text{ [ot/min]}
$$
 (4.14)

$$
n_2 = \frac{160}{\pi \cdot 0.004} = 12732.39 \approx 12732 \text{ ot/min}
$$
 (4.15)

kde:

v<sup>c</sup> – řezná rychlost = 160 m/min D – průměr nástroje = 4 mm

# **Posuvová rychlost –**

$$
v_{f2} = f_z \cdot z \cdot n_2 \text{ [mm/min]} \tag{4.16}
$$

$$
v_{f2} = 0.05 \cdot 4 \cdot 12732 = 2546.4 \approx 2546 \text{ mm/min}
$$
 (4.17)

kde:

 $f<sub>z</sub>$  – posuv na zub = 0,05 mm/zub  $z -$  počet zubů = 4 zuby  $n_2 - otáčky = 12732 ot/min$ 

#### **Objemový faktor – Q<sup>2</sup>**

 $Q_2 = A_2 \cdot v_{f2}$  [mm<sup>3</sup>/min]  $\rightarrow$  [cm<sup>3</sup>/min] (4.18)

$$
Q_2 = A_2 \cdot v_{f2} = 1.5 \cdot 2\,546 = 3819 \frac{\text{mm}^3}{\text{min}} = 3.8 \frac{\text{cm}^3}{\text{min}} \tag{4.19}
$$

kde:

 $A_2$  – průřez odřezávané vrstvy  $[mm^2]$  $v_{f2}$  – posuvový rychlost [mm/min]

# **4.2.3.2 Tloušťka třísky – hm2**

$$
h_{m2} = \frac{360^{\circ} \cdot \sin \kappa_r \cdot a_e \cdot f_z}{\pi \cdot D \cdot \arccos \left(1 - \frac{2 \cdot a_e}{D}\right)} \text{ [mm]}
$$
(4.20)

$$
h_{m2} = \frac{360^{\circ} \cdot \sin 90 \cdot 1 \cdot 0.05}{\pi \cdot 4 \cdot \arccos \left(1 - \frac{2 \cdot 1}{4}\right)} = 0.0238 \text{ mm}
$$
 (4.21)

kde:

κ<sup>r</sup> – úhel nastavení hlavního ostří, který je 90°

- a<sup>e</sup> radiální hloubka řezu = 1 mm
- D průměr nástroje = 4 mm

#### **4.2.4 Dokončení**

K dokončení byla využita kulová fréza o průměru 10 mm se 4 zuby.

#### **4.2.4.1 Objemový faktor – Q<sup>3</sup>**

#### **Průřez odřezávané vrstvy – A<sup>3</sup>**

$$
A_3 = a_p \cdot a_e \, [\text{mm}^2] \tag{4.22}
$$

$$
A_3 = 1 \cdot 1 = 1 \text{ mm}^2 \tag{4.23}
$$

kde:

 $a_p - axi4$ ní hloubka řezu = 1 mm

 $a_e$  – radiální hloubka řezu = 1 mm

#### **Otáčky – n<sup>3</sup>**

$$
n_3 = \frac{v_c \cdot 1000}{\pi \cdot D} \text{ [ot/min]}
$$
 (4.24)

$$
n_3 = \frac{220}{\pi \cdot 0.010} = 7002.81 \approx 7002 \text{ ot/min}
$$
 (4.25)

kde:

v<sup>c</sup> – řezná rychlost = 220 m/min D – průměr nástroje = 10 mm

#### **Posuvová rychlost –**

$$
v_{f3} = f_z \cdot z \cdot n_3 \text{ [mm/min]} \tag{4.26}
$$

$$
v_{f3} = 0.1 \cdot 4 \cdot 7 \cdot 002 = 2 \cdot 800.8 \approx 2 \cdot 800 \text{ mm/min}
$$
 (4.27)

kde:

 $f_z$  – posuv na zub = 0,1 mm/zub  $z -$  počet zubů = 4 zuby  $n_3 -$  otáčky = 7 002 ot/min

**Objemový faktor – Q<sup>3</sup>** 

$$
Q_3 = A_3 \cdot v_{f3} \left[ \text{mm}^3 / \text{min} \right] \rightarrow \left[ \text{cm}^3 / \text{min} \right] \tag{4.28}
$$

$$
Q_3 = A_3 \cdot v_{f3} = 1 \cdot 2800 = 2800 \frac{mm^3}{min} = 2.8 \frac{cm^3}{min}
$$
 (4.29)

kde:

A – průřez odřezávané vrstvy [mm<sup>2</sup>]

 $v_f$  – posuvový rychlost [mm/min]

#### **4.2.4.2 Tloušťka třísky – hm3**

$$
h_{m3} = \frac{360^{\circ} \cdot \sin \kappa_r \cdot a_e \cdot f_z}{\pi \cdot D \cdot \arccos \left(1 - \frac{2 \cdot a_e}{D}\right)} \text{ [mm]}
$$
(4.30)

$$
h_{m3} = \frac{360^{\circ} \cdot \sin 90 \cdot 1 \cdot 0.1}{\pi \cdot 10 \cdot \arccos (1 - \frac{2 \cdot 1}{10})} = 0.0310 \text{ mm}
$$
 (4.31)

kde:

κ<sup>r</sup> – úhel nastavení hlavního ostří, který je 90°

a<sup>e</sup> – radiální hloubka řezu = 1 mm

D – průměr nástroje = 10 mm

#### **Tab. 6: Souhrn vypočítaných hodnot pro optimalizaci**

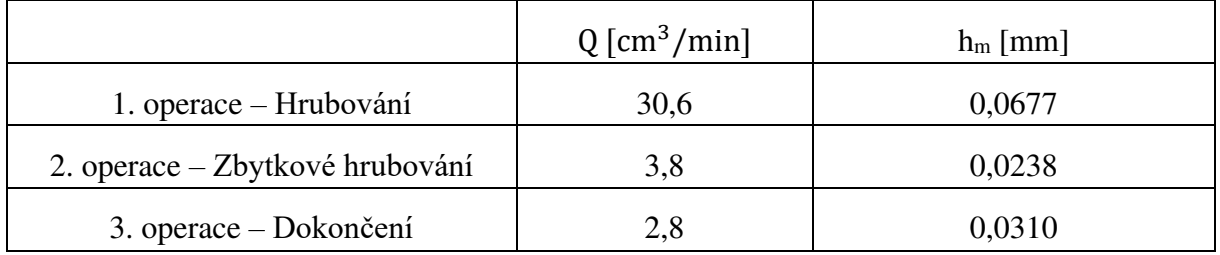

# **4.3 Nastavení Eureka for Chronos**

Jak už bylo uvedeno v teoretické části, nejprve je nutné v Eureka for Chronos zadat mechanické a tepelné vlastnosti obráběného materiálu [\(Obr. 35\)](#page-44-0). Odhrotovací matrice je z oceli C45 neboli ČSN 12 050.

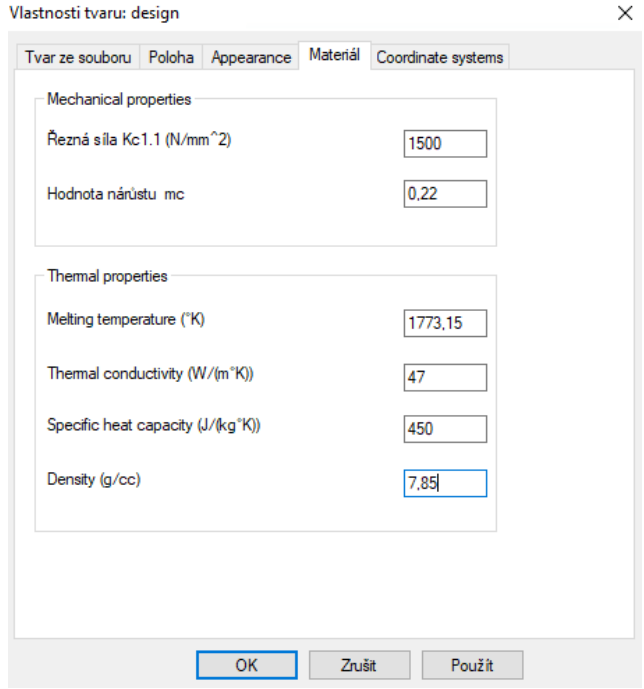

**Obr. 35: Vlastnosti materiálu**

# <span id="page-44-0"></span>**4.3.1 Metoda objemového faktoru**

Vypočítané hodnoty byly dosazeny do softwaru Eureka for Chronos pro jednotlivé operace[. Obr. 36 u](#page-44-1)kazuje kompletní ušetřený čas jednotlivých operací. Jmenovitě pro hrubování bylo ušetřeno 11,3 % času. Pro zbytkové hrubování byl čas snížen o 16,1 % a pro dokončování bylo dosaženo úspory času o 6,3 %. Celkové snížení času za všechny operace bylo 9,8 %.

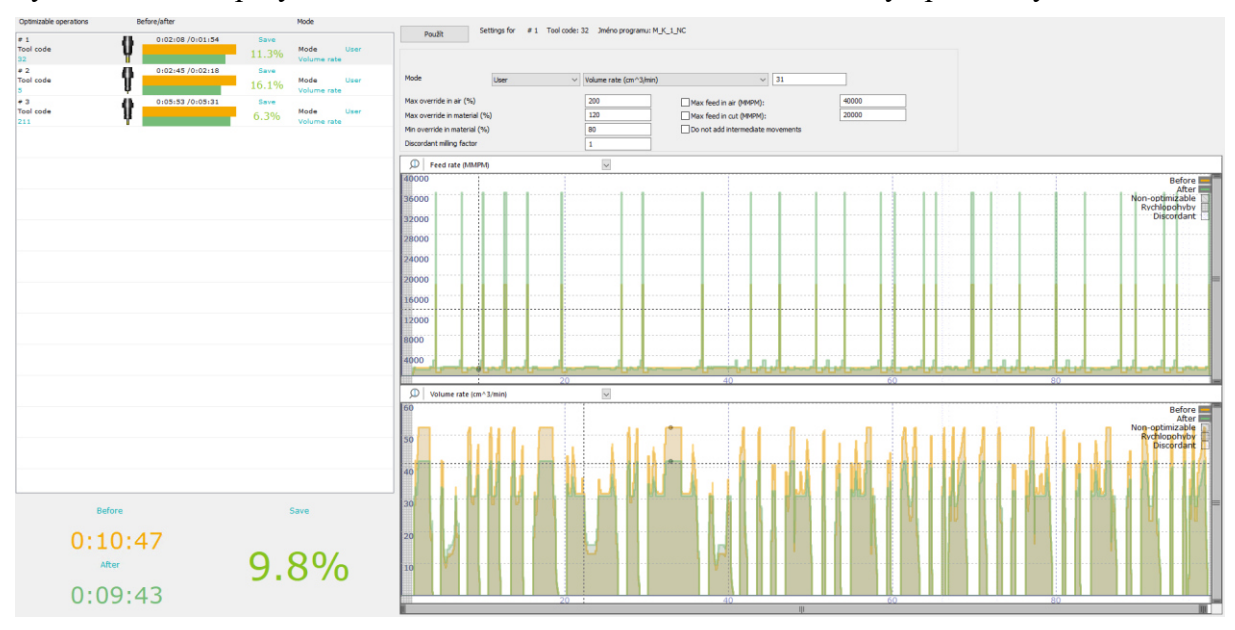

<span id="page-44-1"></span>**Obr. 36 Metoda objemového faktoru komplet**

Na detailnějším [Obr. 37](#page-45-0) pro hrubování je patrné, zvlášť na spodním grafu, jak se Eureka for Chronos snaží dosáhnout k hranici vypočítaného objemového faktoru. Spodní část obrázku znázorňuje neoptimalizovaný NC program, který je zobrazen žlutou čárou a optimalizovaný NC program, který je zelenou barvou.

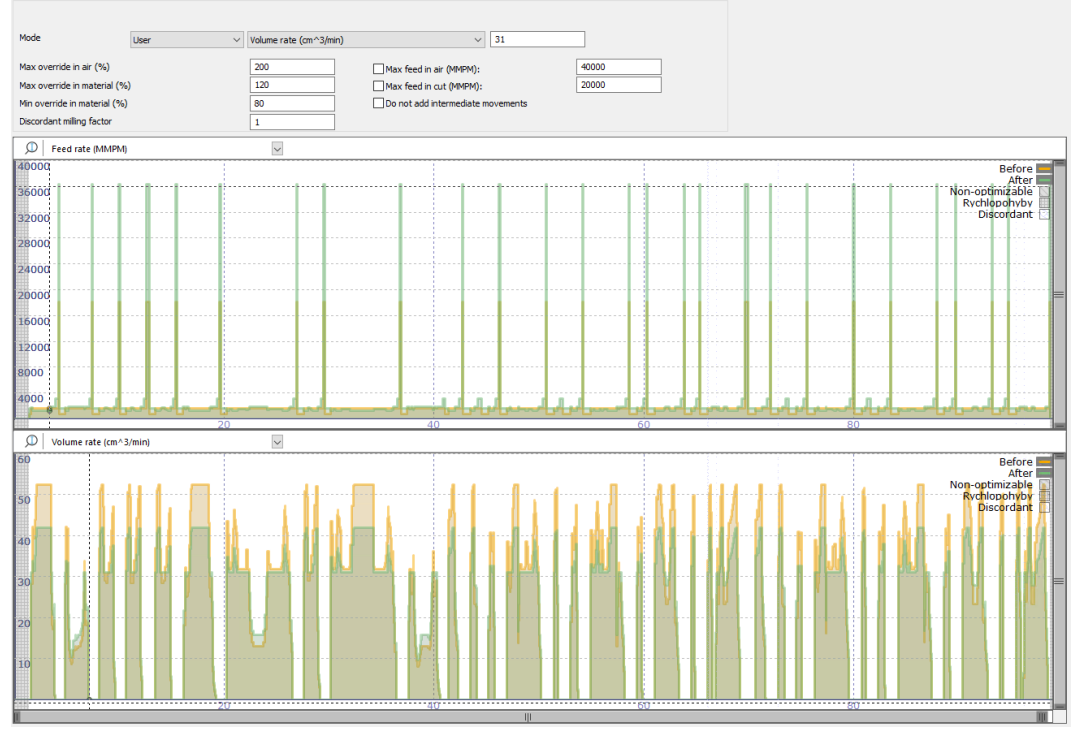

**Obr. 37: Detailní pohled metody objemového faktoru pro hrubování** 

# <span id="page-45-0"></span>**4.3.2 Metoda tloušťky třísky**

Opět byly vypočítané hodnoty dosazeny do Eureka for Chronos. [Obr. 38](#page-45-1) ukazuje kompletní optimalizaci jednotlivých operací. Jmenovitě pro hrubování bylo ušetřeno 15,4 % času a pro zbytkové hrubování byl čas snížen o 10,9 %. U poslední operace se naopak čas zvýšil a to o 6,8 %. To může být zapříčiněno použitím nevhodného výpočtového vztahu pro výpočet střední tloušťky třísky při obrábění kulovou frézou. Celková úspora času dosáhla 2,1 %.

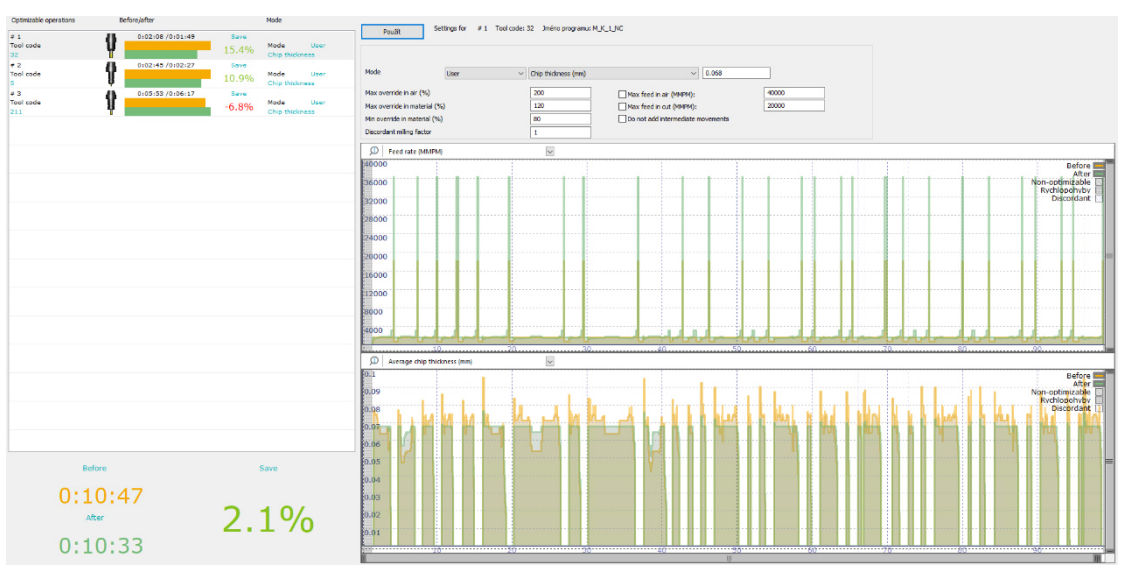

<span id="page-45-1"></span>**Obr. 38: Metoda tloušťky třísky komplet**

Na detailnějším [Obr. 39](#page-46-0) pro hrubování při použití metody tloušťky třísky je vidět, jak se Eureka for Chronos snaží přiblížit k vypočítané hodnotě.

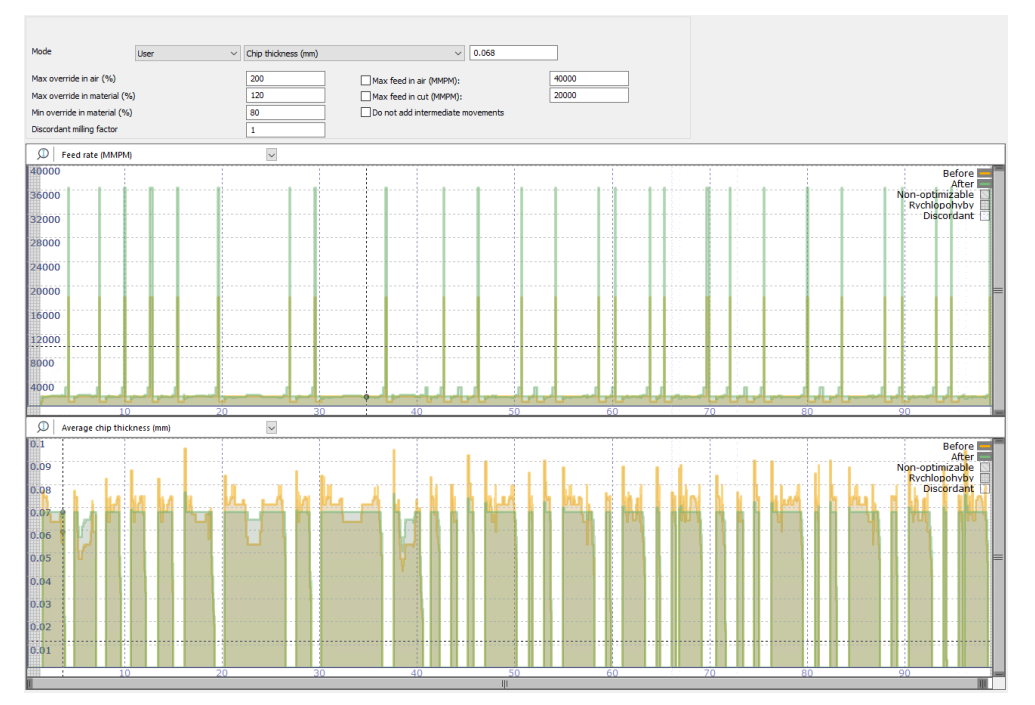

<span id="page-46-0"></span>**Obr. 39: Detailní pohled metody tloušťky třísky pro hrubování** 

# **5 Provedení experimentu**

V této kapitole bude popsán průběh experimentu, který zkoumal optimalizovaný program a vliv nastavení funkcí Sinumeriku na posuvovou rychlost.

 Nejprve byl připravený program ze softwaru Eureka for Chronos exportován do formátu, který je řídící systém schopný číst, a to do ISO kódu. Následně byl optimalizovaný program dle metody tloušťky třísky přenesen na externím médiu do stroje. Před spuštěním jednotlivých pokusů experimentů byla na stroji zapnuta a nastavena funkce SL Trace. SL Trace poskytuje funkci záznamu zvolených parametrů, která sbírá a následně graficky zobrazuje obecná NC data (osy, pohon atd.) nebo PLC data. Funkce tedy slouží k záznamu časové změny dat. Funkce může sloužit jako analýza výkonu stroje, obráběcího procesu nebo k odstranění závad. SL Trace lze zapnout a vypnout v libovolném řádku programu pomocí takzvaného triggeru. Lze nastavit i parametry měření, jako interval měření, délka měření a již zmíněný trigger. Veškerá data mohou být uložena ve formátu csv a dále lze s nimi pracovat mimo NC stroj nebo přímo ve stroji, kde lze výsledné hodnoty zobrazit v přehledném grafu. [15, 16]

| [M]                 | 700850                |                                                                         | (I) Nízká hladina chladící kapaliny nástroje                    |              |                               |      |               |                             |                           | $\frac{1}{\sqrt{1}}$ |
|---------------------|-----------------------|-------------------------------------------------------------------------|-----------------------------------------------------------------|--------------|-------------------------------|------|---------------|-----------------------------|---------------------------|----------------------|
|                     |                       |                                                                         | Výběr proměnných pro trasování: (PLC/NC/Servo) COMPOF           |              |                               |      |               |                             | ĸ                         |                      |
|                     |                       | Proměnná                                                                | Komentár                                                        | <b>Barua</b> |                               | Pero | Zobr.         |                             |                           |                      |
| ŋ                   |                       |                                                                         | MachineAxis/measPos1[u1, 1] Actual value of position, encoder 1 |              | ▼                             |      | $\checkmark$  | $\circ$                     | <b>FILLE</b>              | 圍                    |
|                     |                       |                                                                         | YachineAxis/measPos1[u1, 2] Actual value of position, encoder 1 |              | ۳                             |      | $\checkmark$  | $\circledcirc$              |                           |                      |
|                     |                       |                                                                         | YachineAxis/measPos1[u1, 3] Actual value of position, encoder 1 |              | ▼                             |      | $\leq$        | $\circ$                     | i                         | 0                    |
| $\bullet$           |                       |                                                                         |                                                                 |              | $\overline{\phantom{a}}$<br>▼ |      |               | $\circ$<br>$\circledcirc$   | Vložit                    |                      |
|                     |                       |                                                                         |                                                                 |              | ۷                             |      | $\checkmark$  | $\circledcirc$              | proměnnou                 |                      |
|                     |                       |                                                                         |                                                                 |              | $\mathbf{v}$                  |      |               | $\circledcirc$              |                           |                      |
|                     |                       |                                                                         |                                                                 |              | ۳                             |      | 1777          | $\circ$                     | <b>Nastavení</b>          |                      |
|                     |                       |                                                                         |                                                                 |              | v                             |      |               | $\circledcirc$              |                           |                      |
| 曱                   |                       |                                                                         |                                                                 |              | ۳                             |      | $\checkmark$  | $\circledcirc$              | Optiony                   |                      |
|                     |                       |                                                                         |                                                                 |              | ÷                             |      | $\checkmark$  | $\circledcirc$<br>$\bigcap$ | <b>Zobrazení</b><br>trace |                      |
|                     | Detailu<br>Proměnná:  |                                                                         | /Channel/MachineAxis/measPos1[u1, 1]                            |              |                               |      |               |                             | Now trace<br>(pohon/NC)   |                      |
|                     | Komentar:<br>Událost: | Actual value of position, encoder 1<br>Interpolační cuklus (cuklus IPO) |                                                                 |              |                               |      |               |                             | <b>Nahrat</b><br>trace    |                      |
|                     | Kanál<br>Axis         | CHAN1<br>XM <sub>1</sub>                                                |                                                                 |              |                               |      |               |                             | Uložit<br>trace           |                      |
| <b>SINU</b><br>INTE |                       |                                                                         |                                                                 |              |                               |      |               |                             | <b>Detaily</b>            |                      |
|                     |                       |                                                                         |                                                                 |              |                               |      | $\rightarrow$ |                             |                           |                      |
|                     | Bus                   | Diagn.<br><b>OSV</b>                                                    | Safety<br>Trace                                                 |              |                               |      | пΠ            | <b>Voužití</b><br>systému   |                           | Pohon.<br>systém     |

**Obr. 40: Ukázka nastavení SL Trace v řídícím systému Sinumerik**

V tomto experimentu byl SL Trace nastaven pro osy X, Y a Z stejným způsobem. Trigger byl vždy na stejné pozice na začátku a na konci programu. Časový interval byl nastaven na 0,02 sekundy a sběr signálu byl nastaven pro "Actual value of position, encoder 1".

Z kvalifikační práce na téma "Nástroje systému Sinumerik pro řízení posuvové rychlosti a jejich praktické využití" bylo výsledkem, že největší úspory času dosahovala funkce FLIN a to až 30 %. Dále pak funkce FCUB, která snižovala dobu trvání programu o přibližně 22 %. Čas od funkce FNORM se bral jako etalon.

# **5.1 Hrubování bez cyklu 832**

Jako první byl spuštěn optimalizovaný program bez cyklu 832. Jak bylo očekáváno na základě předcházející kvalifikační práce, kde byl zkoumán vliv použití systému Sinumerik pro posuvovou rychlost FNORM, FLIN a FCUB, stroj vykazoval trhavé pohyby. Trhavé pohyby byly způsobeny nedostatečně plynulou návazností jednotlivých NC bloků. Po uplynutí experimentu byla data ze stroje nahrána na externí přenosné uložiště. S daty bude dále pracováno při vyhodnocení experimentu. V přiložené tabulce je uvedena doba trvání experimentu, který byl získán z řídícího panelu.

**Tab. 7: Tabulka doby trvání hrubování bez cyklu 832**

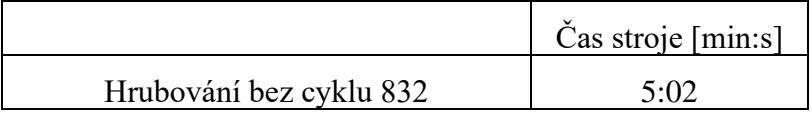

# **5.2 Hrubování s cyklem 832 a bez funkce Sinumeriku pro posuvovou rychlost**

 Jako druhý byl spuštěn optimalizovaný program s cyklem 832, ale bez použití nástrojů systému Sinumerik pro posuvovou rychlost (FNORM, FLIN a FCUB). Cyklus 832 byl nastaven pro hrubování s tolerancí 0,1 mm. Dle předpokladů stroj konal plynulé pohyby bez viditelných trhavých pohybů, a to z důvodu, že cyklus 832 v sobě obsahuje modální funkci G645 a kompresor NC bloků COMPCAD. Obě tyto funkce se obecně snaží o dosažení maximální kontinuity pohyby po dráze mezi jednotlivými NC bloky. Po dokončení experimentu byla data ze stroje nahrána na externí přenosné uložiště. Dále v diplomové práci bude označovat "bez funkce Sinumeriku pro posuvovou rychlost" jako "bez F".

 **Tab. 8: Tabulka doby trvání hrubování s cyklem 832 a bez F** 

|                                                                            | Čas stroje [min:s] |
|----------------------------------------------------------------------------|--------------------|
| Hrubování s cyklem 832 a bez funkce<br>Sinumeriku pro posuvovou rychlost F | 1:52               |

# **5.3 Hrubování s FNORM**

Další byl spuštěn optimalizovaný program s cyklem 832 a funkcí Sinumeriku pro posuvovou rychlost FNORM. Stroj konal plynulé pohyby bez viditelných trhavých pohybů. Po konci experimentu byla data ze stroje nahrána na externí přenosné uložiště.

 **Tab. 9: Tabulka doby trvání hrubování s FNORM** 

|                   | Čas stroje [min:s] |
|-------------------|--------------------|
| Hrubování s FNROM |                    |

# **5.4 Hrubování s FLIN**

Předposlední optimalizovaný program byl spuštěn s cyklem 832 a funkcí Sinumeriku pro posuvovou rychlost FLIN. Podle předpokladů z práce předchozích let, by měla tato funkce dosahovat nejvyššího snížení času ze všech pokusů.

**Tab. 10: Tabulka doby trvání hrubování s FLIN**

|                  | Čas stroje [min:s] |
|------------------|--------------------|
| Hrubování s FLIN |                    |

# **5.5 Hrubování s FCUB**

Poslední optimalizovaný program byl spuštěn s cyklem 832 a funkcí Sinumeriku pro posuvovou rychlost FCUB. Tato funkce Sinumeriku pro posuvovou rychlost by měla dle výsledků z kvalifikační práce z předchozích let dosahovat rychlejšího času než program s FNORM a program bez F. Naopak by neměla být rychlejší než program s funkcí FLIN.

#### **Tab. 11: Tabulka doby trvání hrubování s FCUB**

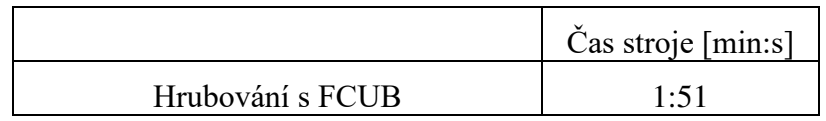

# **6 Vyhodnocení experimentu**

V této části diplomové práce bude vyhodnocen průběh experimentu, který zkoumal optimalizovaný program s vlivem jednotlivých nastavení funkcí Sinumeriku na posuvovou rychlost. U jednotlivých nastavení funkcí Sinumeriku pro posuvovou rychlost bude vypočítána a následně porovnána celková ujetá dráha, průměrná posuvová rychlost a čas doby trvání programu.

# **6.1 Postup výpočtů u vyhodnocení experimentu**

Jak už bylo uvedeno, data byla ze stroje exportována ve formátu csv. Následně byl proveden převod do formátu xlsx. Byly získány hodnoty os X [mm], Y [mm], Z [mm] a času v sekundách. N[a Obr. 41](#page-50-0) je ukázka prvních deseti hodnot získaných ze stroje pro hrubování bez cyklu 832.

| čas  | osa X            | osa Y      | osa Z   |
|------|------------------|------------|---------|
|      | $0$ -51,55837    | 12,56947   | 439,021 |
|      | $0,02$ -51,55836 | 12,56947   | 439,021 |
|      | $0,04$ -51,55725 | 12,56866   | 439,021 |
|      | $0,06$ -51,45073 | 12,44936   | 439,021 |
|      | $0,08$ -50,66664 | 11,55415   | 439,021 |
|      | $0,1$ -48,53966  | 9,1099     | 439,02  |
|      | $0,12$ -44,72892 | 4,7362     | 439,02  |
|      | $0,14$ -39,7496  | $-0,98102$ | 439,02  |
| 0,16 | $-34,27265$      | $-7,27012$ | 439,021 |

**Obr. 41: Ukázka deseti hodnot získaných ze stroje pro hrubování bez cyklu 832**

<span id="page-50-0"></span>Pro zjištění celkové ujeté dráhy a průměrné posuvové rychlosti nejdříve byla vypočítána ujetá vzdálenost v jednotlivých osách X, Y a Z. Ukázka výpočtu byla provedena pro osu X. Analogicky byl výpočet aplikován u os Y a Z.

$$
X_n = x_2 - x_1 \text{[mm]}
$$
 (6.1)

kde:

 $X_n$  – ujetá vzdálenost v ose X za určitý časový interval  $x_2$  – souřadnice v ose X druhého bodu  $x_1$  – souřadnice v ose X prvního bodu

Dále bylo třeba vypočítat ujetou dráhu ve všech osách dohromady za jednotlivé časové intervaly. Byl použit vztah [\(6.2\)](#page-50-1).

<span id="page-50-1"></span>
$$
L_{xyz_n} = \sqrt{X_n^2 + Y_n^2 + Z_n^2} \,[mm] \tag{6.2}
$$

kde:

Lxyz – celková ujetá vzdálenost v osách X, Y a Z za určitý časový interval

Xn - ujetá vzdálenost v ose X za určitý časový interval

Yn - ujetá vzdálenost v ose Y za určitý časový interval

Z<sub>n</sub> - ujetá vzdálenost v ose Z za určitý časový interval

Následně bylo možné vypočítat celkovou ujetou vzdálenost v závislosti na všech osách.

<span id="page-51-2"></span>
$$
L_{xyz} = \sum L_{xyz_n} \tag{6.3}
$$

kde:

Lxyz – celková ujetá vzdálenost v osách X, Y a Z za určitý časový interval Lxyz– celková ujetá vzdálenost v závislosti na všech osách

Jako poslední bylo potřeba zjistit průměrnou posuvovou rychlost vf. K tomu byl využit vzorec [\(6.4.](#page-51-0)).

<span id="page-51-0"></span>
$$
v_{f} = \frac{L_{xyz}}{T} \cdot 60 \, [\text{mm/min}] \tag{6.4}
$$

kde:

Lxyz– celková ujetá vzdálenost v závislosti na všech osách T – doba trvání programu [s]

Všechny tyto výpočty byly analogicky aplikovány u všech programů.

# **6.2 Hrubování bez cyklu 832**

Na [Obr. 42](#page-51-1) lze vidět vypočítaný průběh posuvové rychlosti v čase ve všech třech osách současně. Největší dosažitelná hodnota posuvové rychlosti (G0) byla přibližně 35 500 mm/min.

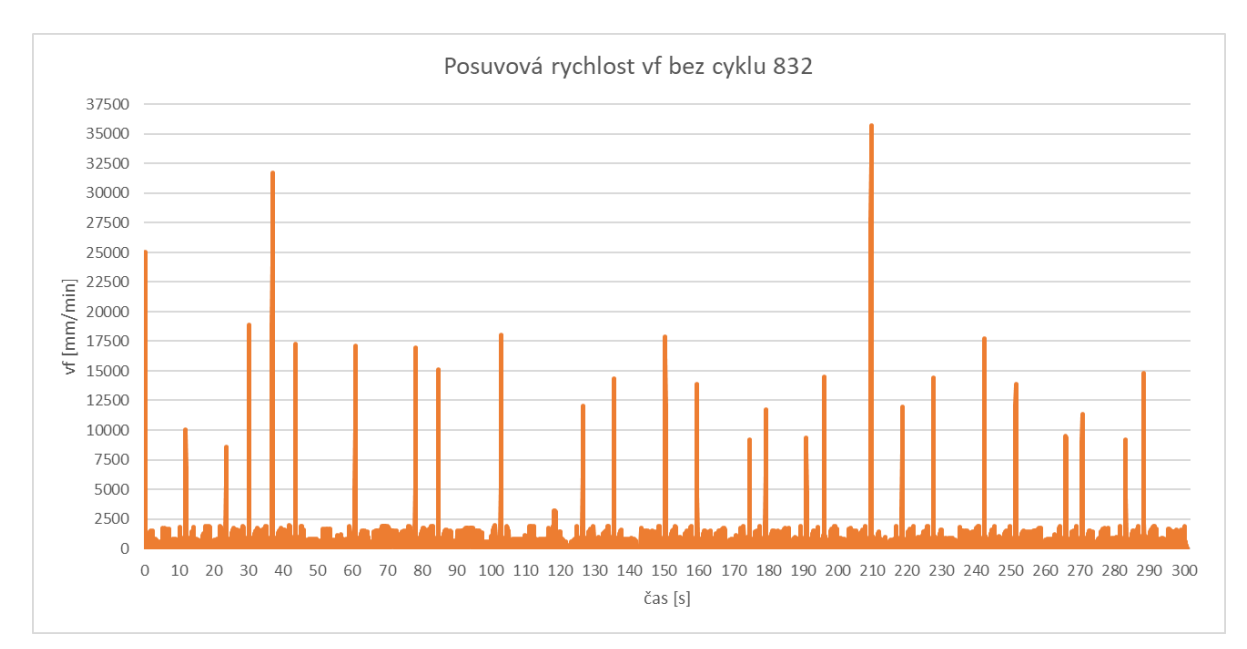

<span id="page-51-1"></span>**Obr. 42: Graf posuvové rychlosti bez cyklu 832**

V přiložené tabulce jsou uvedeny vypočítané údaje dle hodnot získaných ze stroje. Je zde uvedena celková ujetá dráha ve všech třech osách dohromady podle vztahu [\(6.3\)](#page-51-2). Dále průměrná posuvová rychlost, kterou byl schopen dosahovat program a jako poslední čas trvání programu. Čas trvání programu je přesnější než uvedený v předchozí kapitole, a to z důvodu, že řídicí systém zaokrouhluje hodnotu času uvedenou na řídicím panelu. Čas, jak bylo předpokladem, byl mnohem delší než u zbylých programů.

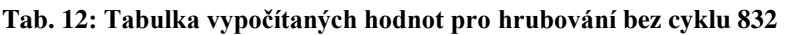

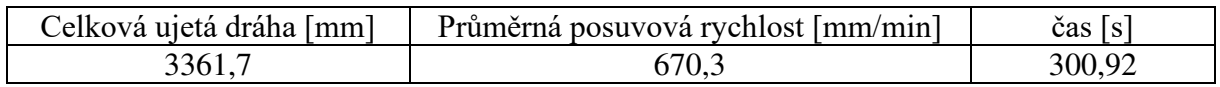

# **6.3 Hrubování s cyklem 832 a bez funkce Sinumeriku pro posuvovou rychlost**

Z [Obr. 43](#page-52-0) je patrný průběh vypočítané posuvové rychlosti v závislosti na čase ve všech třech osách souvisle. Největší dosažitelná hodnota posuvové rychlosti byla přibližně 36 000 mm/min. U maximální dosažené hodnoty posuvové rychlosti je důležité si uvědomit, že se jedná o rychlost rychloposuvem (G0). Nejedná se o naprogramovanou dráhu v materiálu (G1). Stroj se snaží dosáhnout při rychlosti rychloposuvem (G0) maximální hodnoty, v tomto případě je to 60 000 mm/min, ale té stroj na krátkých úsecích není schopen dosáhnout. Průměrná dosažitelná posuvová rychlost byla větší než u programu bez cyklu 832.

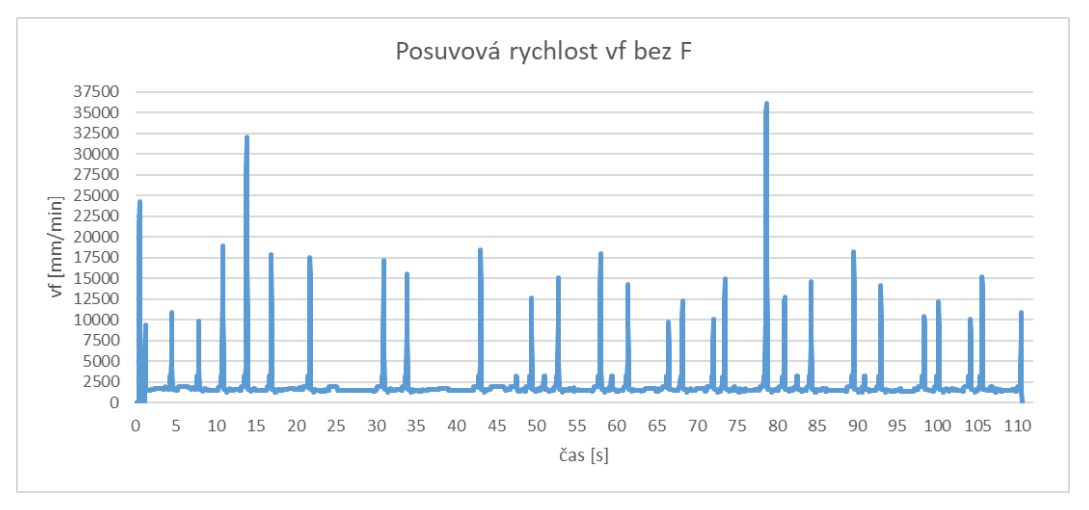

**Obr. 43: Graf posuvové rychlosti s cyklem 832 a bez funkce F** 

<span id="page-52-0"></span>Opět v přiložené tabulce jsou uvedené vypočítané a získané hodnoty ze stroje. Je zde uvedena celková ujetá dráha ve všech třech osách dohromady. Také je uvedena průměrná posuvová rychlost a jako poslední čas doby trvání programu.

**Tab. 13: Tabulka vypočítaných hodnot pro hrubování s cyklem 832 a bez F** 

| Celková ujetá dráha [mm] | Průměrná posuvová rychlost [mm/min] | čas |
|--------------------------|-------------------------------------|-----|
|                          | 2052,7                              |     |

# **6.4 Hrubování s FNORM**

Na [Obr. 44](#page-53-0) lze vidět průběh posuvové rychlosti v závislosti na čase ve všech třech osách souvisle. Největší dosažitelná hodnota posuvové rychlosti (G0) byla přibližně 35 500 mm/min, což je méně než předchozí program s cyklem 832.

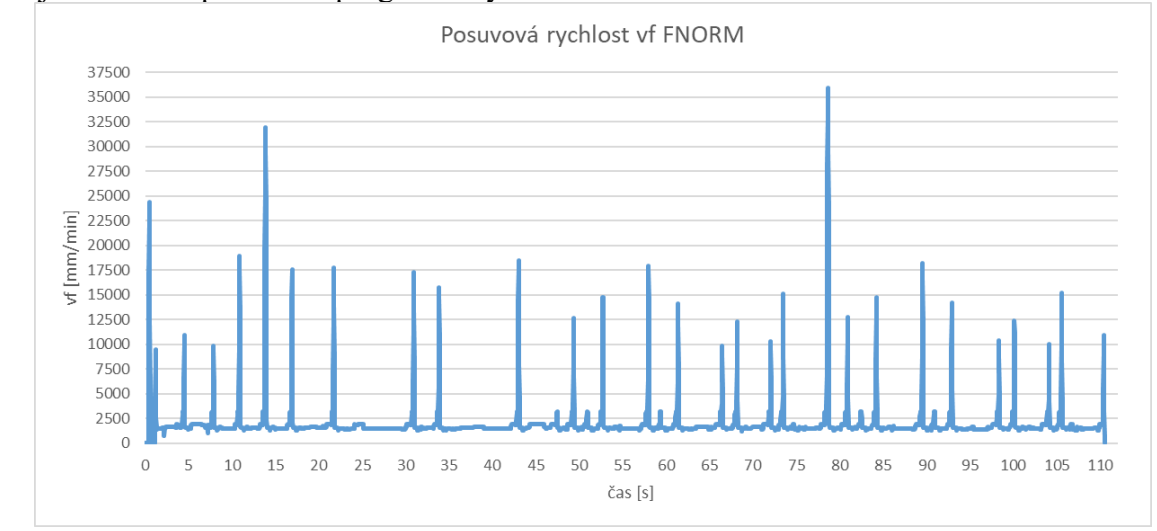

**Obr. 44: Graf posuvové rychlosti s FNORM** 

<span id="page-53-0"></span>Opět v přiložené tabulce jsou uvedeny vypočítané a získané hodnoty ze stroje. Je zde uvedena celková ujetá dráha. Dále průměrná posuvová rychlost a jako poslední čas trvání programu.

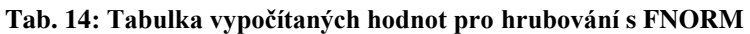

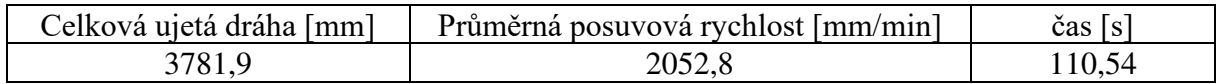

# **6.5 Hrubování s FLIN**

[Obr. 45](#page-53-1) popisuje průběh posuvové rychlosti v závislosti na čase ve všech třech osách souvisle. Největší dosažitelná hodnota posuvové rychlosti (G0) byla přibližně 35 500 mm/min.

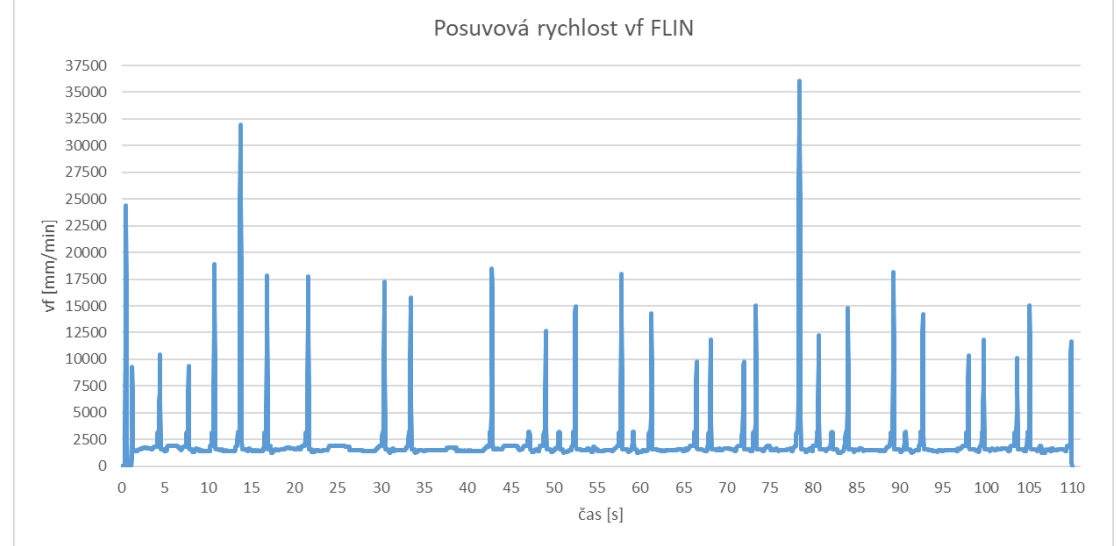

<span id="page-53-1"></span>**Obr. 45: Graf posuvové rychlosti s FLIN**

Opět jsou v přiložené tabulce uvedeny vypočítané a získané hodnoty ze stroje. Nejprve tabulka obsahuje hodnotu celkové dráhy, pak průměrnou posuvovou rychlost a jako poslední čas doby trvání programu.

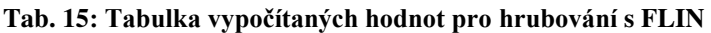

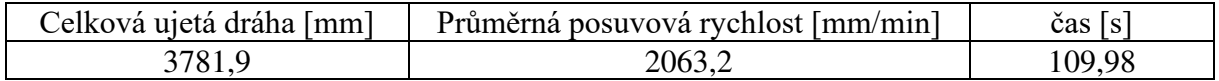

# **6.6 Hrubování s FCUB**

<span id="page-54-1"></span>Z [Obr. 46](#page-54-0) lze vyčíst průběh posuvové rychlosti v závislosti na čase. Největší dosažitelná hodnota posuvové rychlosti (G0) byla přibližně 35 500 mm/min.

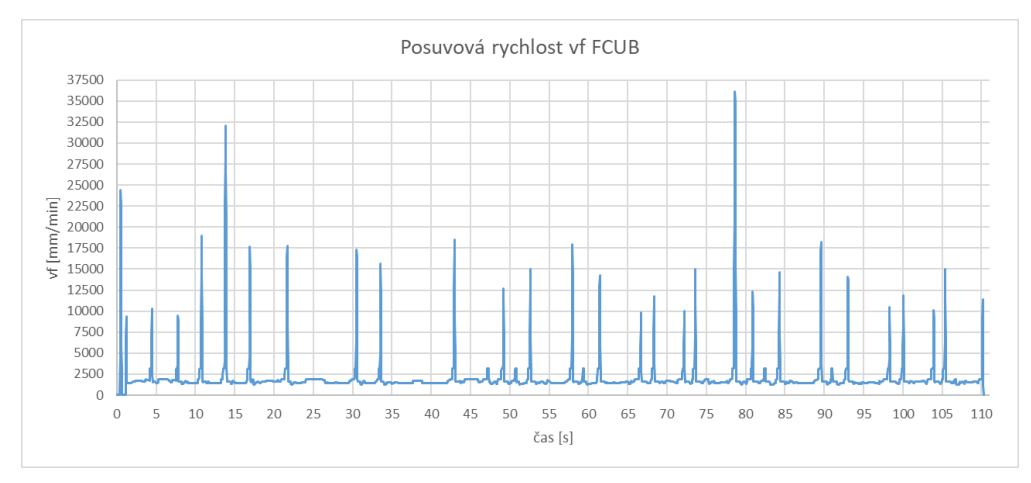

**Obr. 46: Graf posuvové rychlosti s FCUB** 

<span id="page-54-0"></span>Opět jsou v přiložené tabulce uvedeny vypočítané a získané hodnoty ze stroje. Je zde uvedena celková ujetá dráha ve všech třech osách dohromady. Dále průměrná posuvová rychlost a jako poslední čas trvání programu.

#### **Tab. 16: Tabulka vypočítaných hodnot pro hrubování s FCUB**

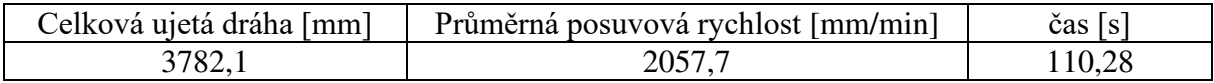

# **6.7 Porovnání hodnot**

V tomto bodě budou porovnány výsledky zjištěných a vypočítaných hodnot z experimentu. Na [Obr. 47](#page-54-1) je uvedený především časový rozdíl mezi programem bez cyklu 832 a programy s cyklem 832. Kde program bez cyklu 832 dosahoval výrazně delšího času než programy s cyklem 832. Jak už bylo zmíněno v teoretické části, bez cyklu 832 se v praxi nedoporučuje obrábět. Tudíž z toho důvodu, je relevantnější porovnat programy pouze ty, které obsahují cyklus 832.

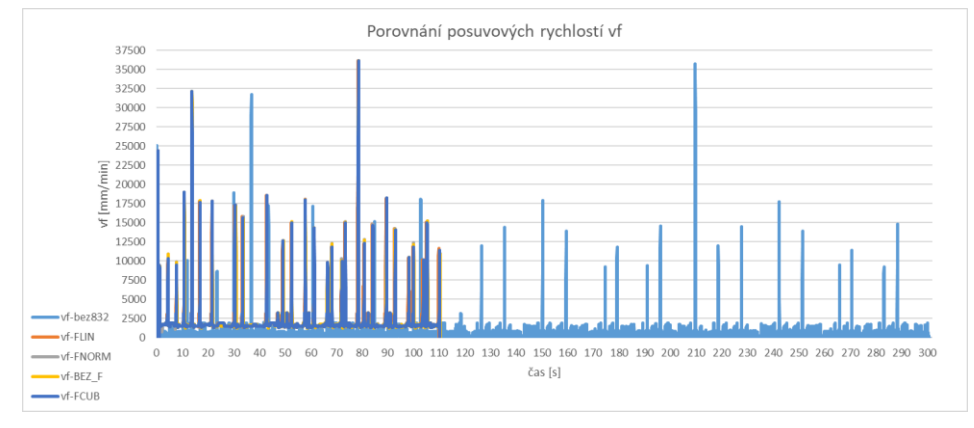

**Obr. 47: Porovnání posuvových rychlostí všech měření**

Po odstranění programu bez cyklu 832 si lze na [Obr. 48](#page-55-0) všimnout, že křivky u jednotlivých posuvových rychlostí jsou takřka identické. Dosahují přibližně stejné hodnoty posuvové rychlosti a časově jsou taky velmi podobné.

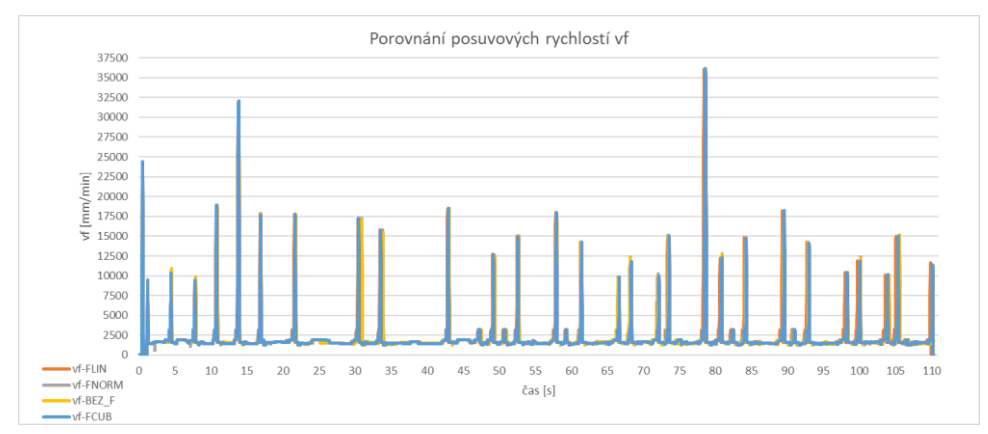

**Obr. 48: Porovnání posuvových rychlostí s cyklem 832** 

<span id="page-55-0"></span>Pro přesnější pohled na křivky posuvových rychlostí, byl vytvořen [Obr. 49,](#page-55-1) kde je předchozí graf v detailu. Detail byl volen v rozmezí 42 až 60 sekund, a to z důvodu, že na krátkém úseku byl značný počet změn hodnot posuvové rychlosti. I detailní obrázek potvrdil, že křivky posuvových rychlostí jsou velmi identické a liší se v zanedbatelné míře.

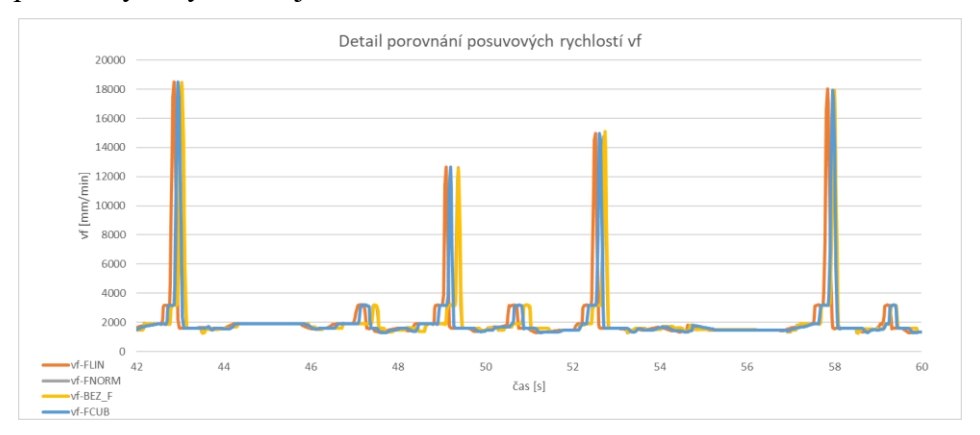

<span id="page-55-1"></span>**Obr. 49: Detail porovnání posuvových rychlostí s cyklem 832** 

 [Tab. 17](#page-56-0) porovnává číselné hodnoty celkové ujeté dráhy, průměrné posuvové rychlosti a čas pro jednotlivé programy. Program bez cyklu 832 dosahoval jednoznačně nejdelšího času a nejmenší hodnoty průměrné posuvové rychlosti. Za zmínku stojí, že celková ujetá dráha byla přibližně o 400 mm kratší než zbylé programy. Dráhy by měly být teoreticky shodné, je tedy potřeba tento jev dále prozkoumat. Proto byl navržen další experiment, který tento jev dále prozkoumá.

Největší průměrnou posuvovou rychlost dosahoval program s funkcí FLIN s korespondujícím nejkratším časem. Jako druhý byl program s FCUB a poté byly programy s FNORM a bez funkce pro posuvovou rychlost. Umístění jednotlivých funkcí pro posuvovou rychlost je totožné jako v kvalifikační práci, na kterou tato diplomová práce navazuje. Rozdíl časů je naprosto zanedbatelný, a to i v případě, když se pracuje z přesnějšími časy odečtenými ze stroje.

 Odchylka celkové ujeté dráhy u hrubování s cyklem 832 je rovněž bezvýznamná. Důsledkem je to, že dráha je ovlivněna cyklem 832, který v sobě má automaticky aktivované funkce G64, G641, G642, G643, G644 nebo G645, kompresor NC bloků COMPCAD. Při experimentu bylo po zapnutí stroje vypozorováno, že při spuštění cyklu 832 je automaticky spouštěna funkce G645 a kompresor NC bloků COMPCAD. K tomu byly pak dále připsány nástroje pro posuvovou rychlost, které mohou také ovlivnit délku dráhy.

<span id="page-56-0"></span>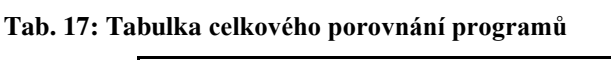

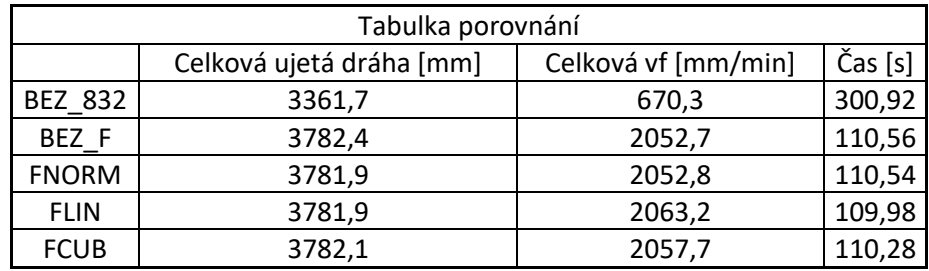

Nejprve je však třeba porovnat, jak cyklus 832 ovlivnil délku dráhy na již provedeném experimentu. Na [Obr. 50](#page-56-1) je ukázka porovnání programu bez cyklu 832, který je dle výpočtů zhruba o 400 mm delší než programy s cyklem 832. V maximálním měřítku se dráhy naprosto překrývají a není patrný žádný rozdíl. Proto byl vytvořeny detaily zeleně a červeně zvýrazněných oblastí.

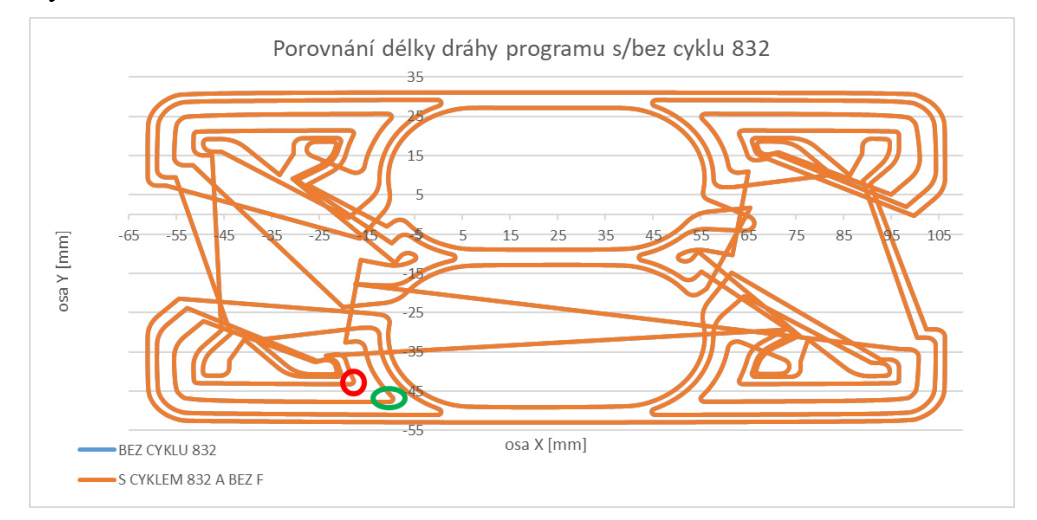

<span id="page-56-1"></span>**Obr. 50: Porovnání délky dráhy programu bez cyklu 832 a programem s cyklem 832 a bez F** 

Na detailním [Obr. 51](#page-57-0) je zřetelně viditelné, u programu bez cyklu 832, rozdělení kruhové dráhy na jednotlivé interpolace. I přes vypnutý cyklus 832 byla aktivována funkce G64, respektive G645, ta se jevila jako nejslabší funkce pro určitou plynulost. Trhavé pohyby stroje mohou být výsledkem více faktorů, například zmíněné viditelné kruhové interpolace (viz [Obr.](#page-57-0)  [51](#page-57-0) a [Obr. 52\)](#page-57-1), přechody mezi jednotlivými NC bloky (G1) nebo pro stroj obtížně dosažitelná skoková změna posuvové rychlosti. U Programu s cyklem 832 interpolátor spíše zmenšil délku jednotlivých interpolačních úseček. Cyklus 832 se snažil o dosažení plynulého navazování NC bloků. To mělo za následek, že například při výrazné změně směru dráhy (jak lze vidět na [Obr.](#page-57-0)  [51](#page-57-0) a i na [Obr. 52\)](#page-57-1) byla původní dráha hodnot X a Y proložena plynulejší křivkou. Proložení plynulejší křivkou způsobilo v celkové míře nárůst v ujeté vzdálenosti.

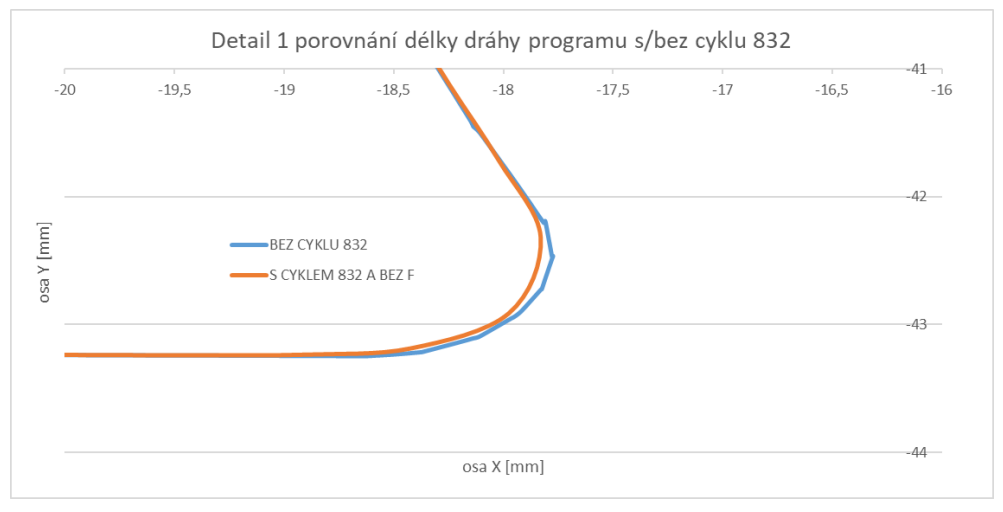

<span id="page-57-0"></span>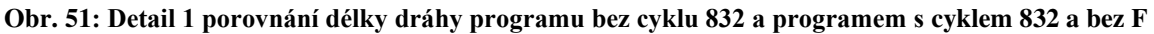

[Obr. 52](#page-57-1) opět ukazuje téměř to stejné, co předchozí obrázek, s jediným rozdílem, a to, že porovnání jednotlivých drah interpolace je ukázáno na jiném tvaru. Lze zde opět vidět rozdělení dráhy na jednotlivé úsečky interpolací u programu bez cyklu 832. Program s cyklem 832, jak už bylo zmíněno v předchozích kapitolách této diplomové práce, v sobě obsahuje funkce pro dosažení plynulé návaznosti NC bloků. Tyto funkce, jmenovitě kompresor NC bloků a G645, mají vliv na "vyhlazení" dráhy. V nadcházejícím doplňkovém experimentu, bude zkoumán vliv zmíněného kompresoru NC bloků na vliv celkové ujeté dráhy.

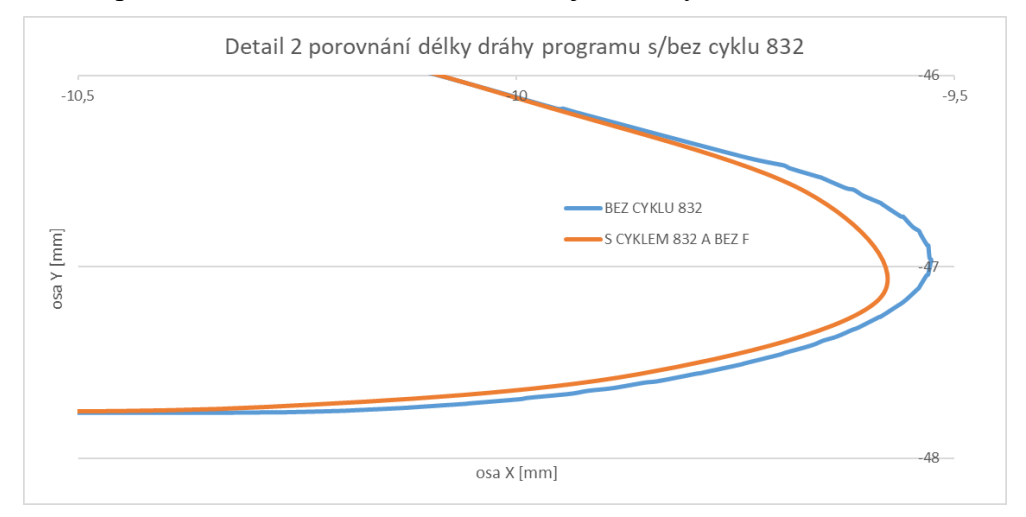

<span id="page-57-1"></span>**Obr. 52: Detail 2 porovnání délky dráhy programu bez cyklu 832 a programem s cyklem 832 a bez F** 

Zbytkové hrubování nebylo provedeno, a to z důvodu, že se jedná o typově obdobnou operaci jako samotné hrubování, přičemž výsledek hrubování nepotvrdil hypotézu kvalifikační práce z předchozích let o snížení času vlivem FNORM, FLIN a FCUB. Dokončení nebylo uskutečněno a to proto, že Eureka for Chronos vykazovala menší úspory času na dané operaci oproti úsporám při hrubování. Tudíž bylo přihlédnuto jak u dokončení a zbytkovém hrubování k časovému a ekonomického důvodu programy neuskutečnit, protože nelze předpokládat zásadně jiná zjištění, než je tomu u provedených experimentů.

# **6.8 Kontrola dráhy**

V této části bude popsán a vyhodnocen experiment, který zkoumal příčinu rozdílu dráhy v programu bez cyklu 832 a s cyklem 832. Cyklus 832 v sobě kromě jiných funkcí obsahuje funkci kompresoru NC bloků. Tato funkce obecně aproximuje konturu zadanou lineárními bloky do polynomických bloků. COMPCAD významně zkracuje strojní čas a paměť prostoru, která se optimalizuje z hlediska posuvové rychlosti a jakosti povrchu. Detailnější popis kompresoru je uveden v kapitole [3.2.1.3.](#page-20-0) [4, 5]

<span id="page-58-1"></span>Pro doplňující experiment byl použit stejný optimalizovaný program jako pro hrubování. V první řadě byl puštěn program s cyklem 832 a aktivovaným kompresorem COMPCAD. Poté byl puštěn ten stejný program pouze s rozdílem, že byl vypnut kompresor COMPOF. Konfigurace cyklu 832 byla zvolena pro hrubování s tolerancí 0,1 mm.

# **6.8.1 Porovnání COMPCAD a COMPOF**

Na [Obr. 53](#page-58-0) lze vidět, že program s aktivovaným kompresorem dosahoval větší posuvové rychlosti než program s deaktivovaným kompresorem. Největší hodnota posuvové rychlosti bylo dosažena kolem 78. sekundy programu a dosahovala hodnot kolem 35 200 mm/min. U maximální dosažené hodnoty posuvové rychlosti je důležité si uvědomit, že se jedná o rychlost rychloposuvem (G0). Nejedná se o naprogramovanou dráhu v materiálu (G1). Stroj se snaží dosáhnout při rychlosti rychloposuvem (G0) maximální hodnoty, v tomto případě je to 60 000 mm/min, ale té stroj na krátkých úsecích není schopen dosáhnout.

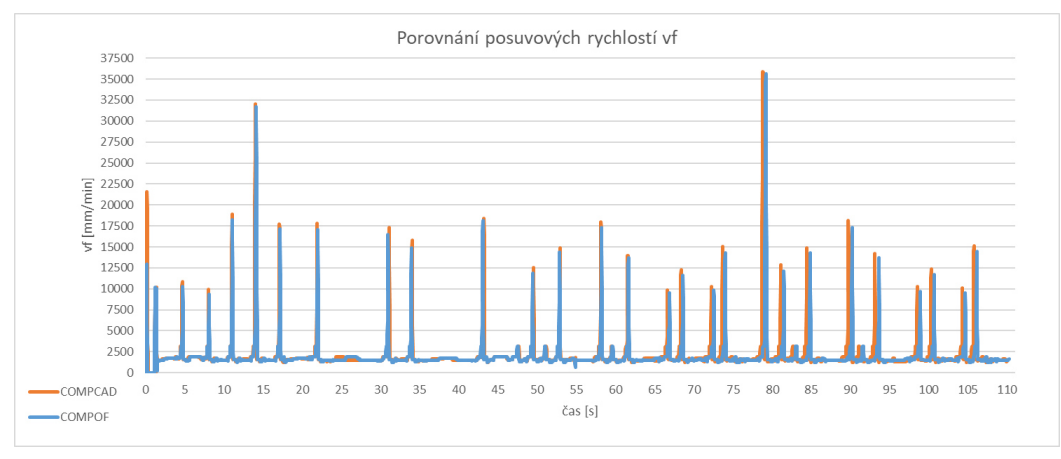

**Obr. 53: Porovnání programu COMPCAD a COMPOF**

<span id="page-58-0"></span> [Obr. 54](#page-58-1) znázorňuje porovnání délky dráhy s aktivovaným a vypnutým kompresorem NC bloků. Po důkladném prozkoumání drah COMPCAD a COMPOF byl nalezen rozdíl v dráhách. Rozdílná místa jsou vyznačena čerchovanou černou čárou. Tyto rozdíly v drahách byly identifikovány jako přejezdy či nájezdy rychloposuvu. Algoritmus při jednotlivých nastavení se chová při výpočtech odlišně, a tak mohl "vidět" malý zbytek materiálu k obrobení pokaždé v jiné oblasti. Na obrázku jsou vyznačena stejná místa detailního pohledu (červené a zelené označení) jako na předchozím porovnání programu s a bez cyklu 832. Detailní pohledy budou opět popsány a vyhodnoceny v následujícím odstavci.

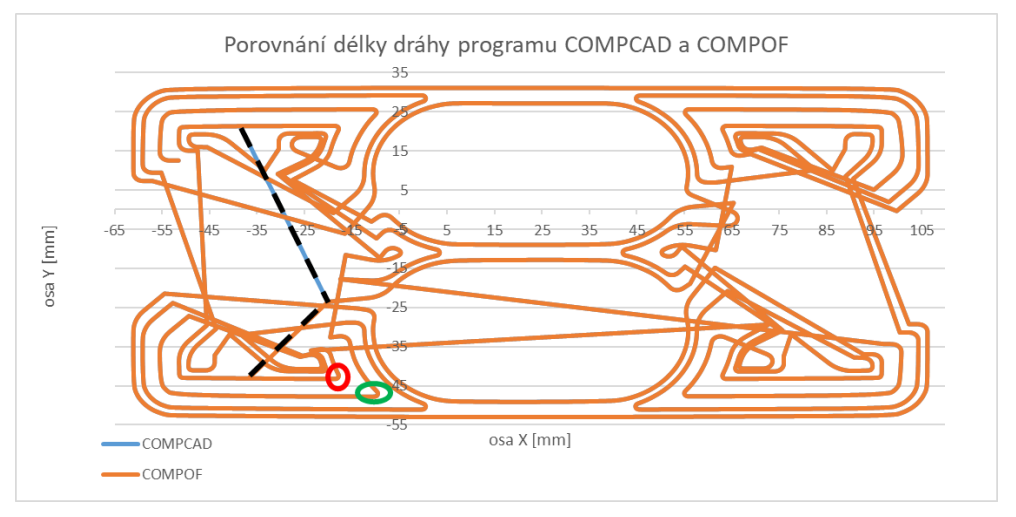

 **Obr. 54: Porovnání délky dráhy programu s COMPCAD a COMPOF** 

<span id="page-59-2"></span><span id="page-59-1"></span>[Obr. 55](#page-59-0) ukazuje první detail červeně zvýrazněné oblasti z [Obr. 54.](#page-59-1) Z detailu lze vyčíst, že s aktivovaným kompresorem NC bloků COMCAD dráha dosahovala výrazně hladšího průběhu. U dráhy s vypnutým kompresorem COMPOF je patrné, že dráha není tak hladká jako s aktivovaným kompresorem. Jak už bylo psáno dříve, tak cyklus 832 v sobě obsahuje více funkcí, které mají vliv na kontinuálnost návaznosti NC bloků. Po vypnutí kompresoru COMPOF zůstala aktivovaná funkce G645, která zajistila hladší průběh plynulosti mezi jednotlivými NC bloky.

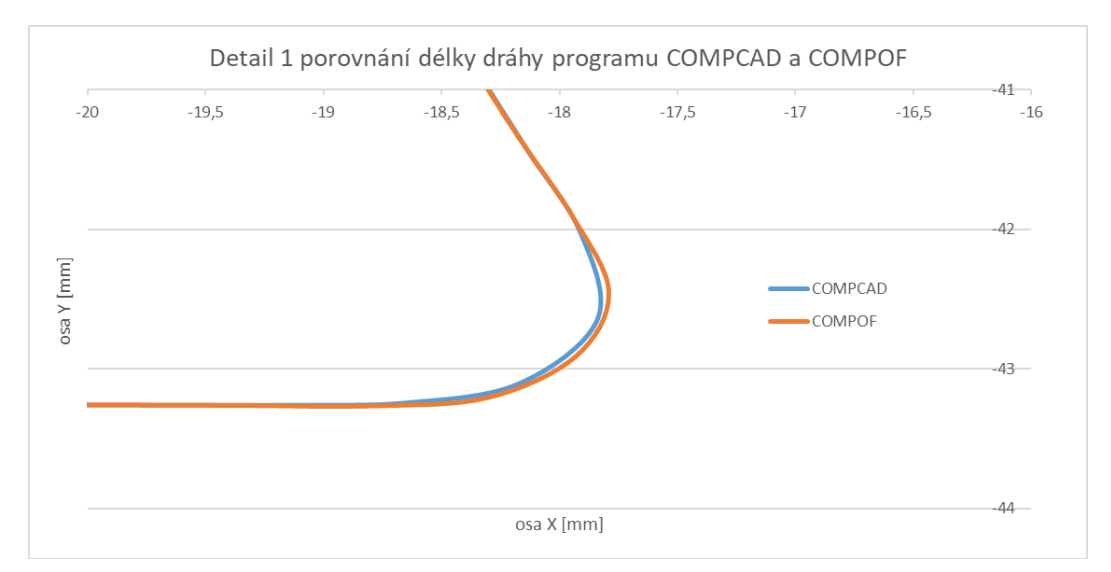

**Obr. 55: Detail 1 porovnání délky dráhy programu s COMCAD a COMPOF** 

<span id="page-59-0"></span>[Obr. 56](#page-59-2) ukazuje druhý detail zeleně zvýrazněné oblasti z [Obr. 54.](#page-59-1) Při puštěném programu na stroji nebyl pozorován žádný rozdíl v programech, až při zpracování dat byl rozdíl patrný. Jak už bylo popsáno u předchozího obrázku, tak lze zahlédnout, že s aktivovaným kompresorem NC bloků COMPCAD dosahovala dráha křivky hladšího průběhu. Po vypnutí kompresoru NC bloků COMPOF převzala funkci vyhlazení funkce G645.

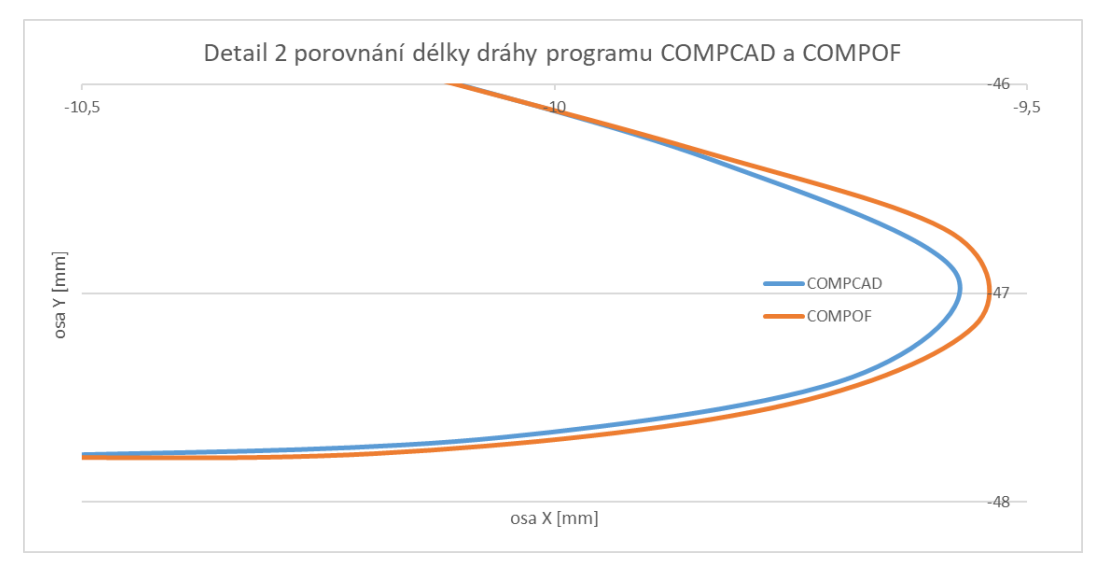

**Obr. 56: Detail 2 porovnání délky dráhy programu s COMCAD a COMPOF** 

Přiložená tabulka porovnává číselné hodnoty celkové ujeté dráhy, průměrné posuvové rychlosti a čas doby trvání programu. Program se zapnutým kompresorem COMPCAD dosahoval delší celkové ujeté dráhy, to je připisováno rozdílu, který je vyznačen a popsán na [Obr. 54](#page-59-1) čerchovanou černou čárou. Dále je rozdíl hodnot připisován zkrácení nebo prodloužení vlivem různého zaoblení drah. Z definice kompresoru, který obecně slouží ke spojitému napojení mezi NC bloky, zvýšení maximální dosažitelné posuvové rychlosti a zmenšení počtu bloků k naprogramování kontury, bylo potvrzeno, že opravdu program s aktivovaným kompresorem COMPCAD, dosahoval větší průměrné posuvové rychlosti, a tudíž i kratšího času než program s vypnutým kompresorem COMPOF. Navíc bylo dále potvrzeno, že aktivovaný kompresor COMPCAD snížil počet hodnot získaných ze stroje. Pro program se zapnutým kompresorem COMPCAD byl 5538 a pro program s vypnutým kompresorem COMPOF byl 5557. To je rozdíl 19 hodnot.

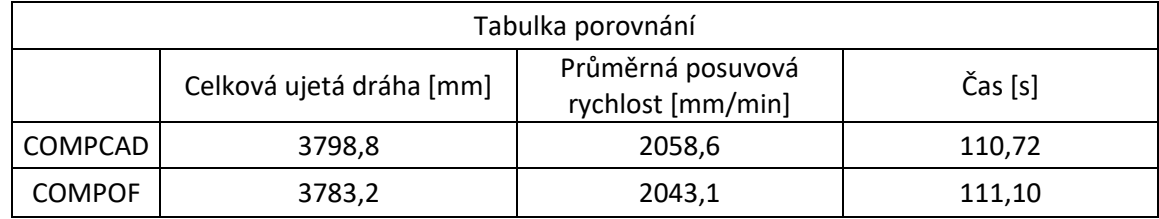

**Tab. 18: Tabulka porovnání COMPCAD a COMPOF**

# **6.9 Porovnání celkové ujeté vzdálenosti**

Při porovnání všech hodnot celkové ujeté dráhy bylo vypozorováno, že program s aktivovaným kompresorem COMPCAD dosahoval nejdelší celkové ujeté dráhy. Program s vypnutým kompresorem COMPOF dosahoval takřka identické ujeté dráhy jako zbylé programy s cyklem 832 a funkcemi pro nastavení posuvové rychlosti FNORM, FLIN a FCUB. Odchylky celkové ujeté dráhy u programů s cyklem 832 jsou nevýznamné. Příčina je přikládána tomu, že dráha je ovlivněna v první řadě cyklem 832, který v sobě má libovolně automaticky aktivované funkce kompresor NC bloků COMPCAD a G64, respektive při tomto experimentu byla aktivována funkce G645. V druhé řadě vstupují funkce pro řízení posuvové rychlosti FNORM, FLIN a FCUB. Tudíž na celkovou ujetou dráhu či posuvovou rychlost má vliv hned několik parametrů. Výjimkou je program bez cyklu 832, který měl nejkratší dráhu, a to zhruba o 400 mm. Tento jev byl přisouzen tomu, že program bez přidaného cyklu 832 dodržuje naprogramované hodnoty dráhy a neprokládá je vyhlazenou křivkou. Zmíněné proložení naprogramované dráhy vyhlazenou křivkou způsobilo, že v některých místech řídící systém zkrátil dráhu, ale v souhrnu ji prodloužil.

|                | Tabulka porovnání        |                     |         |  |  |  |  |
|----------------|--------------------------|---------------------|---------|--|--|--|--|
|                | Celková ujetá dráha [mm] | Celková vf [mm/min] | Čas [s] |  |  |  |  |
| <b>BEZ 832</b> | 3361,7                   | 670,3               | 300,92  |  |  |  |  |
| BEZ F          | 3782,4                   | 2052,7              | 110,56  |  |  |  |  |
| <b>FNORM</b>   | 3781,9                   | 2052,8              | 110,54  |  |  |  |  |
| <b>FLIN</b>    | 3781,9                   | 2063,2              | 109,98  |  |  |  |  |
| <b>FCUB</b>    | 3782,1                   | 2057,7              | 110,28  |  |  |  |  |
| <b>COMPCAD</b> | 3798,8                   | 2058,6              | 110,72  |  |  |  |  |
| <b>COMPOF</b>  | 3783,2                   | 2043,1              | 111,10  |  |  |  |  |

**Tab. 19: Tabulka celkového porovnání ujeté vzdálenosti** 

# **7 Technické zhodnocení**

Podle předpokladů práce "Nástroje systému Sinumerik pro posuvovou rychlost a jejich praktické využití" bylo zjištěno, že funkce pro posuvovou rychlost FNORM, FLIN a FCUB mají významný vliv na dosahování předepsané posuvové rychlosti a tím pádem i na snížení času obrábění. Závěr ze zmíněné práce vycházel z velmi teoretického experimentu, kde posuvové rychlosti měly velké předepsané rozdíly hodnot na velmi malé lineární dráze. To zapříčinilo u funkce FLIN a FCUB snížení času až v desítkách procent oproti FNORM.

Experiment této diplomové práce ukázal, že při reálném obrábění, kde nejsou tak výrazné skoky posuvových rychlostí, mají rozdíly mezi funkcemi FNORM, FLIN a FCUB zanedbatelný vliv. Dále bylo zjištěno, že na posuvovou rychlost a na celé obrábění má vliv souhrn parametrů. Především cyklus 832, který obsahuje funkci G645 a kompresor NC bloků, a dále pak zmíněné funkce pro řízení posuvové rychlosti FNORM, FLIN a FCUB.

Dalším možným posunem by bylo sledování dynamiky vibrací při použití jednotlivých funkcí Sinumeriku pro posuvovou rychlost. Dále by bylo přínosné sledovat rozdíl ve vibracích a jakosti povrchu u zmíněných funkcí při obrábění vnitřního rádiusu frézou. Zkoumání tohoto vlivu bylo ale nad rámec této diplomové práce.

# **8 Závěr**

Hlavním cílem této diplomové práce bylo zkoumat a ověřit vliv použití nástrojů systému Sinumerik pro posuvovou rychlost FNORM, FLIN a FCUB na reálné součásti při reálných podmínkách. Dalším cílem bylo praktické ověření chování optimalizovaného NC programu, který byl optimalizován pomocí softwaru Eureka for Chronos při reálném obrábění tvarově složitého dílce. V neposlední řadě byl zkoumán vliv nastavení CNC stroje cyklu 832, který v sobě obsahuje funkce G645 a kompresor NC bloků.

V teoretické části byl nejprve detailněji popsán obráběcí stroj MCU450V-5X, který byl využit k provedení praktické části diplomové práce v prostorách RTI. Dále byly předány základní znalosti o řídícím systému Sinumerik. Poté následoval precizní popis cyklu 832 s funkcemi G64, G641, G642, G643, G644, G645 a kompresorem NC bloků. Poté byl analyzován software Eureka for Chronos, který sloužil k optimalizaci NC kódu. Jako poslední byly popsány kvalifikační práce, na které tato diplomová práce navazuje.

V praktické části byl navržen experiment. Nejdříve byl vytvořen NC program pomocí softwaru SolidCAM. Dále byly vypočítány hodnoty objemového faktoru a tloušťky, které byly následně použity v rámci optimalizačních metod v softwaru Eureka for Chronos. Poté byly NC programy bez cyklu 832 a s cyklem 832 s připsanými funkcemi pro posuvovou rychlost FNORM, FLIN, FCUB spuštěny na stroji MCU 450V-5X. Celý experiment byl proveden bez záběru nástroje do materiálu.

 Provedení experimentu ukázalo, že oproti výsledkům kvalifikační práce "Nástroje systému Sinumerik pro posuvovou rychlost a jejich praktické využití", na níž tato diplomová práce navazuje, a která udávala, že funkce pro posuvovou rychlost FNORM, FLIN a FCUB mají významný vliv na dosažení předepsané posuvové rychlosti, a tedy i na snížení doby obrábění, je časová úspora nepatrná. Závěr uvedený v této práci byl odvozen z velmi teoretického experimentu, kde posuvové rychlosti měly velké předepsané rozdíly hodnot na velmi krátké lineární dráze. Tento fakt vedl k redukci doby času u funkce FLIN až o 30 % a u FCUB až o 20 %. Funkce FNORM byla použita jako etalonová hodnota.

Při vyhodnocení dat z nového experimentu bylo zjištěno, že funkce FNORM, FLIN a FCUB mají velmi nízký a v praxi zanedbatelný vliv. Stroj s programy s cyklem 832 a aktivovanými zmíněnými funkcemi či neaktivovanými dosahovaly plynulého pohybu a přibližně identických časů, průměrných posuvových rychlostí a celkové ujeté dráhy. Odchylka celkové ujeté dráhy u hrubování s cyklem 832 byla rovněž bezvýznamná. Důsledek byl připisován cyklu 832, který v sobě má libovolně automaticky aktivované funkce G645 a kompresor NC bloků. Pouze program bez cyklu 832 vykazoval při spuštění trhavé pohyby a tím pádem delší čas obrábění a snížení průměrné posuvové rychlosti. Pozoruhodné bylo, že program bez cyklu 832 dosahoval kratší délky celkové ujeté dráhy o přibližně 400 mm. Dráhy by měly být teoreticky shodné, a proto byl navržen další experiment, který zkoumal tento jev. Rozdíl drah byl připisován již zmíněnému cyklu 832. Pro doplňující experiment byl použit stejný optimalizovaný program jako pro hrubování. V první řadě byl puštěn program s cyklem 832 a aktivovaným kompresorem NC bloků COMPCAD. Poté byl puštěn ten stejný program jenom s tím rozdílem, že byl vypnut kompresor NC bloků COMPOF. Z vyhodnocení byla potvrzena definice funkce kompresoru NC bloků, a to že program s aktivovaným kompresorem COMPCAD byl schopen dosahovat větší průměrné posuvové rychlosti, a tudíž i kratšího času než program s vypnutým kompresorem COMPOF. Navíc bylo dále potvrzeno, že aktivovaný kompresor COMPCAD snížil počet potřebných hodnot pro vyhotovení kontury dráhy.

Následným porovnáním hodnot hlavního a doplňujícího experimentu bylo zjištěno, že program s aktivovaným kompresorem COMPCAD dosahoval nejdelší celkové ujeté dráhy, to bylo připsáno rozdílnému způsobu výpočtu algoritmu při manuálním zapnutí této funkce. Program s vypnutým kompresorem COMPOF dosahoval takřka identické ujeté dráhy jako zbylé programy s cyklem 832 a funkcemi pro nastavení posuvové rychlosti FNORM, FLIN a FCUB. To bylo z důvodu, že byla stále aktivována funkce G645.

Závěrem práce lze říci, že při reálném obrábění, kde nejsou tak výrazné skoky posuvových rychlostí, mají funkce FNORM, FLIN a FCUB zanedbatelný vliv. Dále bylo zjištěno, že na posuvovou rychlost a celkově na obrábění má významný vliv souhrn parametrů. Především cyklus 832, který v sobě má libovolně automaticky aktivované funkce kompresor NC bloků COMPCAD a G64, respektive při tomto experimentu byla aktivována funkce G645.

Dalším významným krokem by bylo sledování dynamiky vibrací při jednotlivých funkcích Sinumeriku pro posuvovou rychlost. Také by bylo vhodné zkoumat rozdíly ve vibracích a kvalitě povrchu při obrábění vnitřního rádiusu frézou pomocí těchto funkcí. Zkoumání tohoto vlivu bylo ale nad rámec této diplomové práce.

# **Seznam použitých zdrojů**

- [1] *MCU450V* [online]. B.m.: KOVOSVIT MAS. 2020. Dostupné z: www.kovosvit.cz
- [2] Siemens. *Siemens Česká republika* [online]. 11. leden 2024 [vid. 2024-01-11]. Dostupné z: https://www.siemens.com/cz/cs/products/automation/systems/cnc-sinumerik.html
- [3] KRULIŠ, Martin. *Nástroje systému Sinumerik pro řízení posuvové rychlosti a jejich praktické využití.* Plzeň, 2022. Západočeská univerzita v Plzni.
- [4] *Siemens SINUMERIK 840D / 840Di / 810D Příručka programování Cykly*. B.m.: Siemens AG 2004. 2004
- [5] PEŠICE, Matěj. *Identifikace parametrů pro ovlivnění přesnosti a produktivity obrábění ve vazbě CAM - řídicí systém*. Praha, 2018. ČVUT v Praze.
- [6] *SINUMERIK 840D sl/ 828D Základy Programovací příručka*. B.m.: Siemens AG 2010
- [7] NEZBEDA, Lukáš. *Optimalizace NC kódu pomocí Eureka Chronos*. Plzeň, 2021. Západočeská univerzita v Plzni.
- [8] *Optimization software saves time* [online]. [vid. 2024-01-11]. Dostupné z: https://www.ctemag.com/news/articles/optimization-software-saves-time
- [9] TARKA, Bartosz. Eureka Chronos Optymalizacja programu NC. *SOLIDMANIA* [online]. 3. listopad 2020 [vid. 2024-01-10]. Dostupné z: https://solidmania.com/eurekachronos-optymalizacja-programu-nc/
- [10] EUREKA for CHRONOS SolidVision. *SolidVision* [online]. [vid. 2024-01-16]. Dostupné z: https://www.solidvision.cz/cam-reseni/simulace-a-optimalizace-nckodu/eureka-chronos
- [11] *Eureka for Chronos*. B.m.: Roboris. Copyright -2020 2013
- [12] *Eureka Chronos User manual*. B.m.: Roboris. 2021
- [13] *SINUMERIK 840D sl / 828D pro pokročilé*. B.m.: Siemens AG Industry Sector. 2010
- [14] Formulas and definitions for milling. *Sandvik Coromant* [online]. [vid. 2024-04-09]. Dostupné z: https://www.sandvik.coromant.com/cscz/knowledge/milling/formulas\_and\_definitions/formulas/pages/default.aspx
- [15] *Siemens Sinumerik 840Di Manual*. B.m.: Siemens AG 2003
- [16] *Trace SINUMERIK 840D sl SINUMERIK Operate ID: 109769186 Industry Support Siemens* [online]. [vid. 2024-05-12]. Dostupné z: https://support.industry.siemens.com/cs/mdm/109769186?c=73383547787&lc=en-CZ